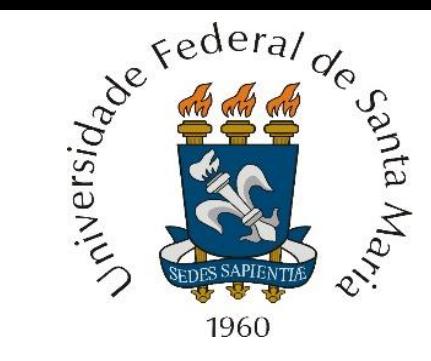

Vetores de números complexos, matrizes bidimensionais de números complexos, convolução complexa, FFT (*Fast Fourier Transform*).

**Centro de Tecnologia – Departamento de Eletrônica e Computação Engenharia de Telecomunicações O BÁSICO DE LINGUAGEM C PARA PROCESSAMENTO DE SINAL Prof. Fernando DeCastro**

```
#include <stdio.h>
int main() \{printf("Hello World\n");
  return 0;
```
Números complexos são de particular importância em processamento digital de sinais para sistemas de comunicações porque o TX de um sistema de comunicação digital que utilize modulação QAM (*quadrature amplitude modulation*) ou modulação PSK (*phase shift keying*) ou qualquer outra modulação digital com símbolos em forma de fasor, converte previamente cada palavra binária a ser transmitida através do canal de transmissão em um respectivo número complexo  $z = I + iO = Re(z) + iIm(z)$ , denominado **símbolo IQ**.

Cada número complexo I + jQ é denominado de símbolo IQ porque a magnitude  $A = |I + iQ|$  e a fase  $\varphi = \angle{I + iQ}$ representam (i.e., simbolizam) respectivamente a amplitude e a fase da onda eletromagnética (onda EM) que o TX transmite e se propaga no canal de transmissão, onda que transporta as palavras binárias até o RX na forma de "wavepackets" de frequência f, com amplitude A e fase  $\varphi$  associada à respectiva palavra binária transmitida (ver slides 2 e 3 de [https://www.fccdecastro.com.br/pdf/SCD1\\_CapIV.pdf](https://www.fccdecastro.com.br/pdf/SCD1_CapIV.pdf) ).

Conforme vimos no código-fonte <https://www.fccdecastro.com.br/CursoC&C++/C/CpxOpRef.c> , mostrado nos slides 125 a 133 do Cap II.6, uma declaração **typedef** foi usada para definir o tipo de dado denominado **CPX\_R**, a partir de uma estrutura representativa de números complexos cujo **tag** é **ComplexRect**. Os membros da **struct ComplexRect** são variáveis **double Re** e **Im**, e representam respectivamente a parte real e a parte imaginária do número complexo.

Neste contexto, e de maneira similar ao Cap II.6, vamos convencionar que, ao longo do Capítulo III, todo número complexo será representado conforme o tipo de dado definido abaixo pela **struct** com **tag** de nome **Complex**. Os membros da **struct Complex** são variáveis **float Re** e **Im**, e representam respectivamente a parte real e a parte imaginária do número complexo. O tipo de dado definido pela **struct Complex** através da declaração **typedef** é denominado **COMPLEX.**

#### **typedefstruct Complex{**

**float Re; // parte real da variável do tipo COMPLEX**

**float Im; // parte imaginária da variável do tipo COMPLEX**

#### **} COMPLEX;**

A declaração abaixo, por exemplo, define a variável **Impedancia** como uma variável de valor complexo:

#### **COMPLEX Impedancia;**

E as declarações abaixo, por exemplo, definem as partes real (resistência) e imaginária (reatância) da variável **Impedancia**:

**Impedancia.Re = 3; // resistência = 3 ohms Impedancia.Im = 4; // reatância = 4 ohms**

O código <https://www.fccdecastro.com.br/CursoC&C++/C/CpxVectAlloc.c>, por exemplo, define um ponteiro **COMPLEX** \*ZDat e aloca memória no *heap* para o vetor ZDat[N] de N =NUM\_ELEM = 12 elementos de valor complexo, conforme mostrado abaixo. A seguir o programa inicializa o vetor **ZDat** com valores complexos  $10e^{j\frac{2\pi n}{N}}$  $\overline{\tiny{N}}$  , cuja parte real e imaginária são dadas pela fórmula de Euler  $e^{j\frac{2\pi n}{N}}$  $\frac{\pi n}{N}$  = cos  $\left(2\pi \frac{n}{N}\right)$  $\left(\frac{n}{N}\right) + j \sin \left(2\pi \frac{n}{N}\right)$  $\left(\frac{n}{N}\right)$  , com  $n = 0, 1 \cdots N - 1$  e  $j = \sqrt{-1}$  (ver [https://en.wikipedia.org/wiki/Euler%27s\\_formula](https://en.wikipedia.org/wiki/Euler%27s_formula)). Finalizando, o programa imprime o vetor **ZDat[N]** na tela do console no formato retangular {real, imaginário} e no formato polar {módulo, ângulo}.

```
1\BoxDeclara um ponteiro COMPLEX *ZDat e aloca memoria no heap para o vetor ZDat[N],
2
   * de N=NUM ELEM = 12 elementos de valor complexo. A seguir o programa inicializa
3
   * o vetor ZDat com valores complexos 10e^(j2*pi*n/N), cuja parte real e imaginaria
4
  * sao dadas pela formula de Euler e^(j2*pi*n/N) =cos(2*pi*n/N)+j*sin(2*pi*n/N),com
5
   * n=0,1...N-1. Finalizando, o programa imprime o vetor ZDat[N] na tela do console
6
   \overline{7}9<sup>1</sup>10
    HEADERS:
                     1112#include<stdio.h>
  #include<stdlib.h>
13
  #include<ctype.h>
14
  #include<math.h>
15
16
  #include<conio.h>
```

```
Vetores de números complexos18
   DATA TYPE STRUCTURES:
    19
20 typedef struct Complex{
21|float Re:
22|float Im;
23 - \text{COMPLEX}24\Box/*************
25
  * MACROS:
static double sqrarg;
27
  #define SQR(a) ((sqrt{-a})) == 0.0 ? 0.0 : sqrarg*sqrt{a})28
29
30
  static COMPLEX zarg;
31 /* COMPLEX modulus */
32<sub>2</sub>#define ZMOD(a) ((((zarg.Re=(a.Re)) == 0.0)*((zarg.Im=(a.Im)) == 0.0)) ? 0.0 :
       sqrt(SQR(zarg-Re)+SQR(zarg Lim))33
           34\Box /*************
35
   PROGRAM DEFINITIONS:
     36
37
  #define NUM ELEM 12
39
  * FUNCTION PROTOTYPES:
   40
41
  void PrintCpxVec (COMPLEX *ZVec, unsigned NumElem);
42
  void PrintPolarCpxVec (COMPLEX *ZVec, unsigned NumElem);
  double ZAng(COMPLEX Z);
43
```

```
44\Box45
   * main():
   4647\Box int main(void){
48
49
   COMPLEX *ZDat;
50
51
   unsigned register n;
52
53
   /* aloca memoria p/ vetor ZDat[] */
   ZDat=(COMPLEX *)malloc(NUM_ELEM*sizeof(COMPLEX));
54
55<sup>[1</sup>] if(!ZDat){puts("Nao ha memoria para ZDat!");
56
   return 1;
57 \mid }
```

```
58
   /* atribui valores p/ os elementos do vetor ZDat[] */
59<sub>1</sub>60\Box for(n=0;n<NUM ELEM;n++){
61
    ZDat[n].Re = 10*cos(2*M PI*n/NUM ELEM);ZDat[n].Im = 10*sin(2*M PI*n/NUM ELEM);62
63
   - }
64
    /* imprime vetor ZDat[] na tela do console no formato retangular {real, imag} */
65
    printf("Re{ZDat}\tIm{ZDat}\n");
66
67
    PrintCpxVec(ZDat, NUM ELEM);
68
   /* imprime vetor ZDat[] na tela do console no formato polar {modulo, fase} */
69
    print(f("n|ZDot|\t\tan\{ZDot\});
70 L
   PrintPolarCpxVec (ZDat, NUM ELEM);
7172 -
```

```
73\Box74
   * FUNC: void PrintCpxVec (COMPLEX *ZVec, unsigned NumElem){
75
   * DESC: Imprime vetor ZVec[] na tela do console no formato retangular {real, imag}
76
  77
78 void PrintCpxVec (COMPLEX *ZVec, unsigned NumElem){
79
  unsigned register n;
80
81\Box for(n=0;n<NumElem;n++){
  printf("%f\t%f\n",ZVec[n].Re,ZVec[n].Im);
82
83
84^{\perp}
```

```
85 -86
      FUNC: void PrintPolarCpxVec (COMPLEX *ZVec, unsigned NumElem){
 87
     88
 89
 90 void PrintPolarCpxVec (COMPLEX *ZVec, unsigned NumElem){
    unsigned register n;
 91
92
93\Box for(n=0;n<NumElem;n++){
 94\Boxprintf("%f\t%lf\n",ZMOD(ZVec[n]),ZAng(ZVec[n])); /* ZMOD(Z) calcula |Z| e
                                             eh definida em "MACROS:" acima */
 95
 96 +B
97 \overline{L}98\Box99
      FUNC: double ZAng(COMPLEX Z)
     \ast100
101
     * DESC: Retorna a fase (angulo) Theta em [graus] da variavel
            COMPLEX Z=Re{Z}+j*Im{Z}=|Z|exp(j*Theta), no intervalo
102
             -pi < Theta <= pi, com |Z|=sqrt((Z.Re)^2+(Z.Im)^2).
103
                                 ***********************
104
105 \squaredouble ZAng(COMPLEX Z){
106
    return (180/M \text{ PI})^*atan2(Z.\text{Im},Z.\text{Re});
107<sup>L</sup>108
```
Execução na tela do console:

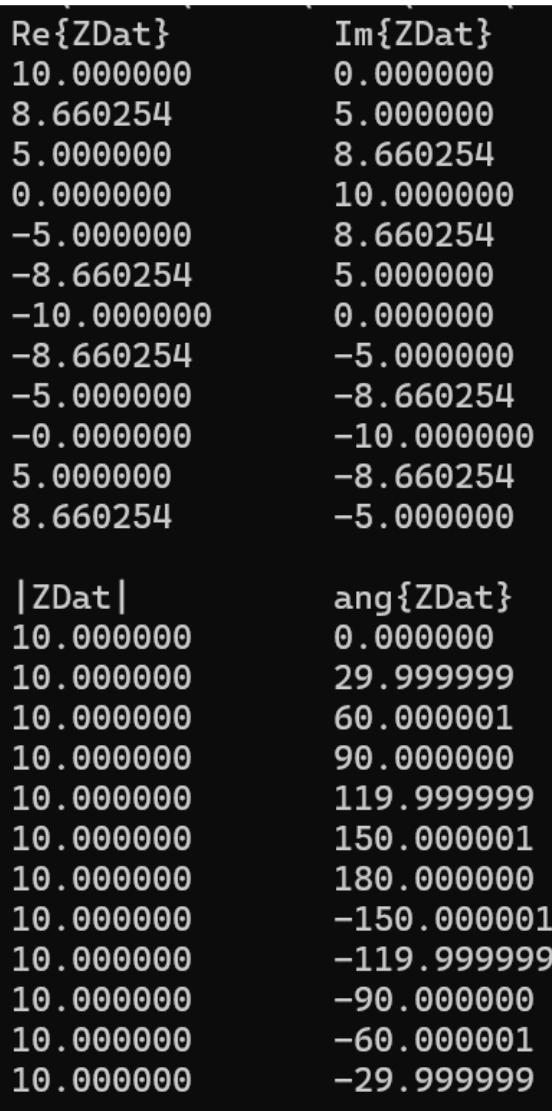

Observe que se definirmos o tipo COMPLEX com partes real e imaginária do tipo **double**, conforme mostrado abaixo

**typedef struct Complex{ double Re; double Im; }COMPLEX;**

verifica-se uma melhora da conformidade da precisão numérica do resultado em formato polar **ang{Zdat}**, resultado este mostrado na execução na tela do console ao lado. No entanto, o uso de variáveis **double** no lugar de variáveis **float** tem o efeito indesejado de dobrar o uso de memoria. Por esta razão, as **operações** entre números complexos devem ser preferencialmente efetuadas com os números expressos no formato retangular {real,imag} e não no formato polar {modulo, angulo}.

A abordagem numérica e a verificação de conformidade de resultados para operações com números complexos que foi adotada neste exemplo – e que adotaremos ao longo de todo o Capítulo III – é baseada nas seguintes referências:

**[1]**[https://www.fccdecastro.com.br/CursoC&C++/C++%20algorithms%20for%20](https://www.fccdecastro.com.br/CursoC&C++/C++%20algorithms%20for%20DSP%20-%20Embree.pdf) [DSP%20-%20Embree.pdf](https://www.fccdecastro.com.br/CursoC&C++/C++%20algorithms%20for%20DSP%20-%20Embree.pdf)

**[2]** [https://www.fccdecastro.com.br/CursoC&C++/C Algorithms for real time](https://www.fccdecastro.com.br/CursoC&C++/C%20Algorithms%20for%20real%20time%20DSP%20-%20Embree.pdf) DSP - [Embree.pdf](https://www.fccdecastro.com.br/CursoC&C++/C%20Algorithms%20for%20real%20time%20DSP%20-%20Embree.pdf)

**[3]**[https://www.fccdecastro.com.br/CursoC&C++/Numerical%20Recipes%20in%](https://www.fccdecastro.com.br/CursoC&C++/Numerical%20Recipes%20in%20C%202nd%20-%20%20Press.pdf) [20C%202nd%20-%20%20Press.pdf](https://www.fccdecastro.com.br/CursoC&C++/Numerical%20Recipes%20in%20C%202nd%20-%20%20Press.pdf)

**[3A]**[https://www.fccdecastro.com.br/CursoC&C++/NRC206H\\_HLP/index.html](https://www.fccdecastro.com.br/CursoC&C++/NRC206H_HLP/index.html)

**[4]**<https://www.fccdecastro.com.br/CursoC&C++/MathcadUsersGuide.pdf>

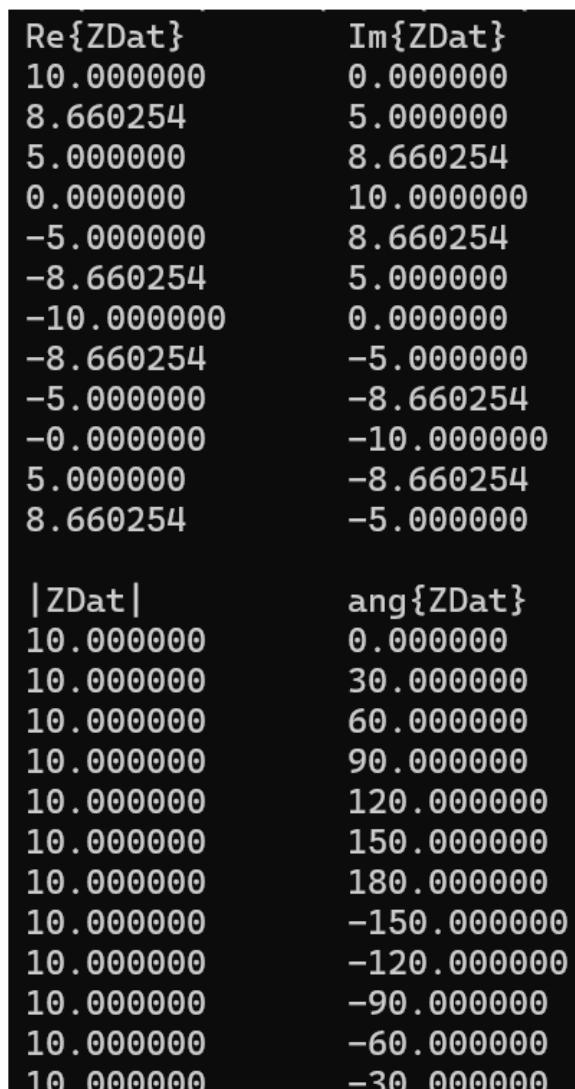

Alternativamente, a alocação de memória no *heap* para o código-fonte do slide 3 pode ser feita da seguinte maneira: Declara-se um ponteiro float \*Dat e aloca-se memoria no *heap* para o vetor Dat[2\*N], de 2\*N=2\*NUM\_ELEM = 24 elementos de valor real. A seguir o programa faz o cast de \*float Dat para \*COMPLEX ZDat e inicializa o vetor ZDat com N valores complexos 10e^(j2\*pi\*n/N), conforme segue ( [https://www.fccdecastro.com.br/CursoC&C++/C/CpxVectAlloc1.c\)](https://www.fccdecastro.com.br/CursoC&C++/C/CpxVectAlloc1.c):

```
1\Box* Declara um ponteiro float *Dat e aloca memoria no heap para o vetor Dat[2*N],
\overline{2}\overline{3}* de 2*N=2*NUM ELEM = 24 elementos de valor real. A seguir o programa faz o cast
   * de *float Dat para *COMPLEX ZDat e inicializa o vetor ZDat com N valores compl
4
   * 10e^(j2*pi*n/N), cuja parte real e imaginaria sao dadas pela formula de
5
  * Euler e^{\wedge} (j2*pi*n/N) = cos(2*pi*n/N) + j*sin(2*pi*n/N), com n=0, 1...N-1.
6
\overline{7}* Finalizando, o programa imprime o vetor ZDat[N] na tela do console
  8
\mathbf{q}11
    HEADERS:
   1213#include<stdio.h>
  \#include<stdlib.h>14#include<ctype.h>
15
  \#include <math.h>
16
17
   #include<conio.h>
      ************************
18\Box19
   * DATA TYPE STRUCTURES:
                    2021日 typedef struct Complex{
22<sub>2</sub>float Re;
23
  float Im;
24 \perp COMPLEX;
```
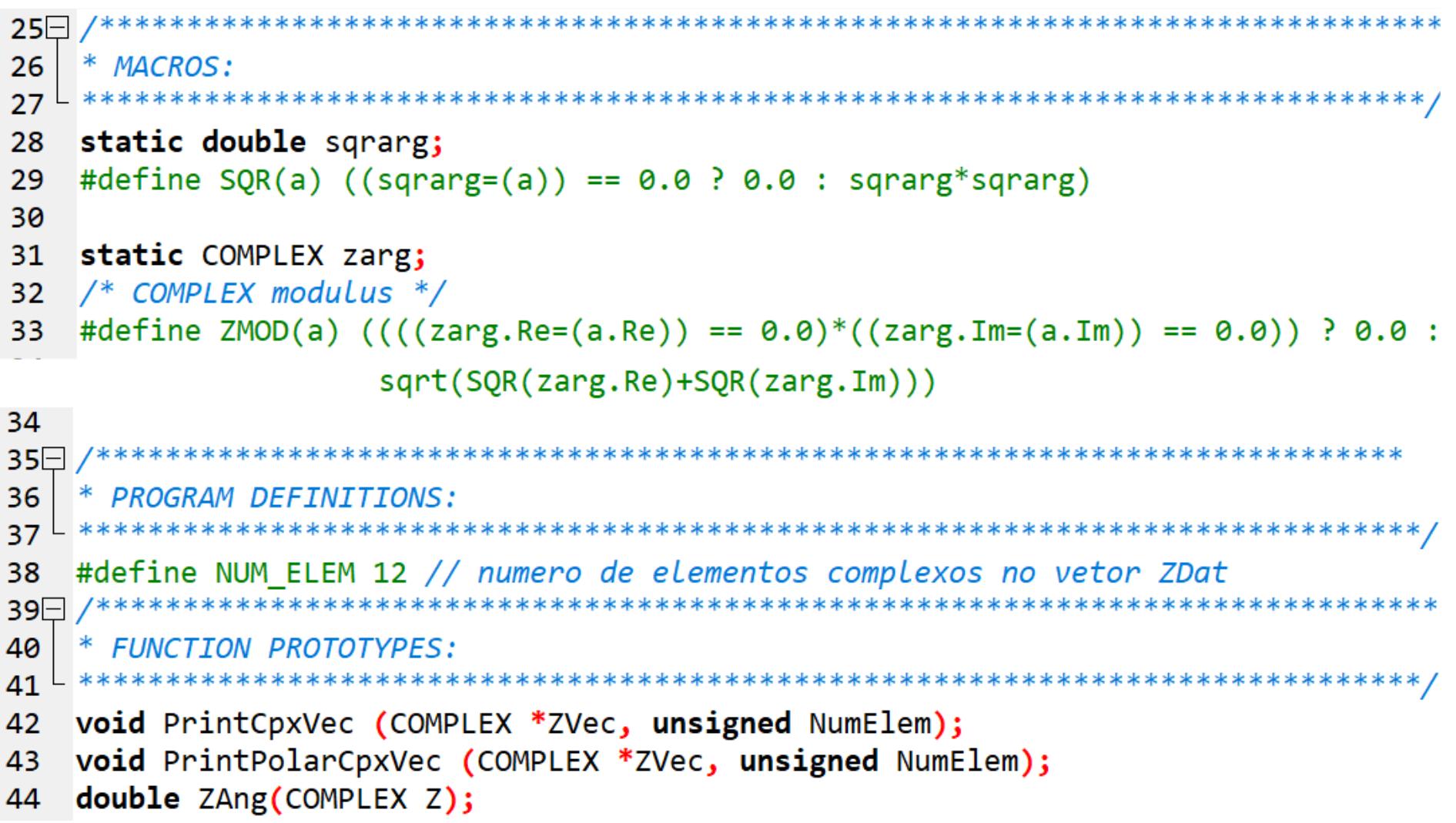

```
45⊟
46
    * main():
                                \overline{47} \overline{1} *********************
48\Box int main(void){
49
50
   COMPLEX *ZDat;
   float *Dat;
51
52
53
    unsigned register n;
54
55\Box /* aloca memoria p/ vetor float Dat[] em que os elementos
56 de indice par armazenam a parte real e os elementos de indice
57 \vdash impar armazenam a parte imaginaria */
58 | Dat=(float *)malloc(NUM ELEM*sizeof(COMPLEX));
59<sup>[1</sup> if(!Dat){puts("Nao ha memoria para Dat!");
60<sup>1</sup>return 1;
61 \vdash \lambda62
63\Box ZDat=(COMPLEX *)Dat; /* cast de *float Dat para *COMPLEX ZDat. O cast
64 OBRIGATORIAMENTE deve ser feito apos malloc() atribuir a Dat o endereço
65 | inicial da area de armazenamento no heap */66
67 /* atribui valores p/ os elementos do vetor ZDat[] */
68\Box for(n=0;n<NUM ELEM;n++){
69 | ZDat[n].Re = 10*cos(2*M PI*n/NUM ELEM);70 | ZDat[n].Im = 10*sin(2*M PI*n/NUM ELEM);
71 \mid \}
```

```
72
   /* imprime vetor ZDat[] na tela do console no formato retangular {real, imag} */
73
   printf("Re{ZDat}\tIm{ZDat}\n");
74
75
   PrintCpxVec(ZDat, NUM ELEM);
76
   /* imprime vetor ZDat[] na tela do console no formato polar {modulo, fase} */
77
   printf("\n|ZDat|\t\tang{ZDat}\n");
78
   PrintPolarCpxVec (ZDat, NUM ELEM);
79
80
   81\Box82
   * FUNC: void PrintCpxVec (COMPLEX *ZVec, unsigned NumElem){
83
   * DESC: Imprime vetor ZVec[] na tela do console no formato retangular {real, imag}
84
85 L ***********************
                        86 void PrintCpxVec (COMPLEX *ZVec, unsigned NumElem){
87
   unsigned register n;
88
89\Box for(n=0;n<NumElem;n++){
   printf("%f\t%f\n",ZVec[n].Re,ZVec[n].Im);
90
91
92 \overline{2}
```

```
93\Box* FUNC: void PrintPolarCpxVec (COMPLEX *ZVec, unsigned NumElem){
94
95
    ж
    * DESC: Imprime vetor ZVec[] na tela do console no formato polar {modulo, fase}
96
98□ void PrintPolarCpxVec (COMPLEX *ZVec, unsigned NumElem){
99
    unsigned register n;
100
101\Box for(n=0;n<NumElem;n++){
102\Boxprintf("%f\t%lf\n",ZMOD(ZVec[n]),ZAng(ZVec[n])); /* ZMOD(Z) calcula |Z| e
                                        eh definida em "MACROS:" acima */
103
104 \vdash \}105 -106107
    * FUNC: double ZAng(COMPLEX Z)
108
    * DESC: Retorna a fase (angulo) Theta em [graus] da variavel
109
           COMPLEX Z=Re{Z}+j*Im{Z}=|Z|exp(j*Theta), no intervalo
110
           111
112
113\Box double ZAng(COMPLEX Z){
    return (180/M \text{ PI})^*atan2(Z.\text{Im},Z.\text{Re});
114115 -116
```
Exemplo 1: O diagrama abaixo mostra um filtro passa-baixa LC cuja resistência de carga  $R_L$  representa a resistência de entrada do bloco funcional que segue o filtro.

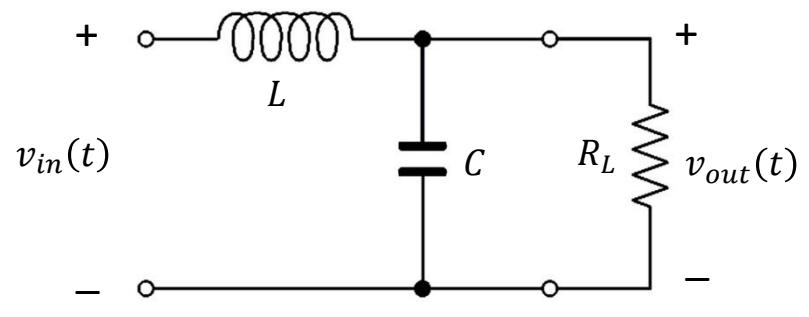

A função de transferência  $H(f) = V_{out}(f)/V_{in}(f)$  deste filtro é dada por (ver slides 2 a 4 de [https://www.fccdecastro.com.br/pdf/SS\\_Aula5&6\\_26032020.pdf](https://www.fccdecastro.com.br/pdf/SS_Aula5&6_26032020.pdf) ):

$$
H(f) = \frac{1}{\left(1 - LC(2\pi f)^2\right) + j\frac{2\pi fL}{R_L}}
$$

onde f varia no intervalo  $fmin < f < fmax$ .

**Pede-se:** Escreva o código fonte C para um programa que determine os valores complexos da  $H(f)$  acima no intervalo  $fmin < f < fmax$  e que atenda às especificações abaixo. Valide os resultados com o software MathCad.

**(a)** Os dados de entrada do programa são lidos da linha de comando. Os 7 argumentos da linha de comando do programa são (nesta ordem) os valores de L [µH],  $C[pF]$ ,  $R_L[\Omega]$ ,  $fmin$  [MHz],  $fmax$  [MHz], o número de pontos Np em que  $H(f)$  é determinada no intervalo  $fmin < f < fmax$  e o nome do arquivo texto "OutFile" em que os valores de f, Re{ $H(f)$ } e  $\{m\{H(f)\}\}$  serão gravados linha a linha no referido arquivo texto, cada linha correspondendo a um dos Np valores de f.

**(b)** Quando argc resultar diferente de 8 (argv[0] é o nome do executável) para a entrada de argumentos na linha de comando o programa imprime na tela do console um texto de "help" especificando e descrevendo o que faz o programa e quais são os argumentos da linha de comando.

(c) Determinar  $H(f)$  conforme equação acima em Np pontos uniformemente distribuídos no intervalo  $fmin < f < fmax$ e imprimir na tela do console no formato polar.

(d) Gravar  $H(f)$  determinada em (c) no arquivo texto cujo nome é especificado no argumento da linha de comando "OutFile". O arquivo deve ter 3 colunas, cada coluna respectivamente representando f, Re{ $H(f)$ } e Im{ $H(f)$ }.

**Solução:** O código fonte [https://www.fccdecastro.com.br/CursoC&C++/C/FuncTransf.c,](https://www.fccdecastro.com.br/CursoC&C++/C/FuncTransf.c) listado abaixo, é uma possível solução para o problema posto no enunciado no slide anterior.

```
1\Box* Determina os Np valores complexos de H(f)=1/((1-L*c*(2*pi*f)^2)+j(2*pi*f*L/RL))2<sup>1</sup>* no intervalo fmin<f<fmax e grava em arquivo texto de nome dado por argv[7].
3
  5<sup>-1</sup>* HFADFRS:
6
 \#includecstdio.h>8
9
  \#includestdlib.h>
 #include<ctype.h>
10
11 #include<math.h>
12<sup>2</sup>\#include<conio,h>14* DATA TYPE STRUCTURES:
16□ typedef struct Complex{
 float Re;
17<sup>1</sup>float Im;
18<sup>1</sup>19 - \text{COMPLEX:}************************************
20 -/*************************
21
  * MACROS:
  2223
  static double sgrarg;
  #define SQR(a) ((\text{square}=(a)) == 0.0 ? 0.0 : \text{square*sqrarg})24
25
```

```
26
     static COMPLEX zarg;
    /* COMPLEX modulus |a|*/27
     #define ZMOD(a) (((zargRec(a.Re)) == 0.0)^*((zarg.Im=(a.Im)) == 0.0)) ? 0.0 :
28
     sqrt(SQR(zarg-Re)+SQR(zarg Lim))29
30
    /* COMPLEX norm */#define ZNRM(a) (((zargRec(a.Re)) == 0.0)^*((zarg.Im=(a.Im)) == 0.0)) ? 0.0 :
31
                     (SQR(zarg-Re)+SQR(zarg Lim))3233
    static COMPLEX zarg0, zarg1;
34
    /* Multiply two COMPLEX values z0 and z1. Put the result in ZR. */
    #define CMPY(z0,z1,zR) {zR.Re =(zarg0.Re=(z0.Re))* (zarg1.Re=(z1.Re))-
35
                            (zarg0.Im=(z0.Im))<sup>*</sup> (zarg1.Im=(z1.Im));
                            ZR.Im = (zarg0.Re)* (zarg1.Im) + (zarg0.Im)*(zarg1.Re);
```

```
36
37
                     3839
   * PROGRAM DEFINITIONS:
              40 \overline{a}#define BUFSIZE 0x8000 /* in&out file buffer size */
41
42
   #define MAXLINESIZE 65536 /* max line size for GetSheetNumLines() and NumberOfFloatsInLine() */
43
               44\Box/**
45
   * FUNCTION PROTOTYPES:
47
   void PrintCpxVec (COMPLEX *ZVec, unsigned NumElem);
   void PrintPolarCpxVec (COMPLEX *ZVec, unsigned NumElem);
48
49
   double ZAng (COMPLEX Z);50
   COMPLEX CAdd(COMPLEX A, COMPLEX B);
51
   COMPLEX CSub(COMPLEX A, COMPLEX B);
52
   COMPLEX CMul(COMPLEX A, COMPLEX B);
53
   COMPLEX Cpx(float Real, float Imag);
54
   COMPLEX Conj(COMPLEX Z);
55
   COMPLEX CDiv(COMPLEX A, COMPLEX B);
56
   float CAbs(COMPLEX Z);
57
  COMPLEX CSqrt(COMPLEX Z);
58
  COMPLEX RCMul(float x, COMPLEX A);
   void Hf(COMPLEX *H_f,float L,float C,float RL,float fmin, float fmax, unsigned Np);
59
60
   void FPrintfH f(COMPLEX *H f, char *Buffer, float fmin, float fmax, unsigned Np, char *OutFile);
```

```
*******************
6162
    * main():
                                      L ******************
63
64\Box void main(int argc, char *argv[]){
65
66
67
    COMPLEX *H f;
    float L, C, RL, fmin, fmax;
68
    unsigned Np;
69
    char *OutFile:
70
    char *Buffer;
71
72
73
    unsigned register n;
74
75
    \frac{1}{2} Help da linha de comando */
76 if (argc!=8) {
77
    puts("\nDetermina os Np valores complexos de H(f)=1/((1-L*C*(2*pi*f)^2)+j(2*pi*f*L/RL))");
78
    puts("no intervalo fmin<f<fmax e grava em arquivo texto de nome dado pelo argumento");
79
    puts("'OutFile'da linha de comando abaixo especificada.");
80
81
    /*
               \mathbf 1\overline{2}\overline{\mathbf{3}}\boldsymbol{A}5
                                                         6 7
          Ø
    puts("Uso: L[uH] C[pF] RL[ohm] fmin[MHz] fmax[MHz] Np OutFile");
82
    exit(1);83
84
   ⊢ }
85
86
    /* Atribuicao dos argumentos da Linha de comando 'as respctivas variaveis */
    L=atof(argy[1])*1E-6; // indutancia L convertida de uH p/ H
87
    C = atof(ary[2]) * 1E - 12; // capacitancia C convertida de pF p/ F
88
89
    RL = atof(argv[3]); // resistance a RL em ohmsfmin=atof(argv[4])*1E6;// frequencia minima convertida de MHz p/ Hz
90
    fmax=atof(argv[5])*1E6;// frequencia maxima convertida de MHz p/ Hz
91
92\Box Np=atoi(argv[6]); /* número de pontos Np em que H(f) eh determinada
93 +no intervalo fmin<f<fmax */
94\Box OutFile=argv[7]; /* nome do arquivo texto de 3 colunas em que os
95
                     valores de f, Re{H(f)} e Im{H(f)} serao gravados */
```
Linguagem C p/ processamento de sinais Cap III.1 – Vetores de números complexos entra prof Fernando DeCastro 19

```
96
 97
     //printf("L=%8.6g\tC=%8.6g\tRL=%8.6f\tfmin=%8.6f\tfmax=%8.6f\tNp=%8u\tOutFile=%s\n",L,(
 98
 99
     /* alloc I/O file buffer */Buffer=(char *)malloc(BUFSIZE*sizeof(char));
100
     if (!Buffer){puts("Nao ha memoria para Buffer!");exit(1);}
101
102
103
     /* aloca memoria p/ vetor COMPLEX H_f[] de Np elementos*/
     H f=(COMPLEX *)malloc(Np*sizeof(COMPLEX));
104
     if(!H f){puts("Nao ha memoria para H f!");exit(1);}
105
106
     /* determina H f[] */
107
     Hf(H f, L, C, R, fmin, fmax, Np);108
109
110
     \sharp \text{if}(\theta)/* imprime vetor H f[] na tela do console no formato retangular {real, imag} */
111
112
     113
     PrintCpxVec(H f, Np);
114
    #endif
115
116
    \frac{1}{2} /* imprime vetor H_f[] na tela do console no formato polar {modulo,fase} */
     \text{print}(\text{"\n|H(f))|\t\tang{H(f)}\n}\117
118
     PrintPolarCpxVec (H f, Np);
119
120\overline{=} /* Grava linha a linha no arquivo texto de 3 colunas OutFile os valores
    respectivos de f, Re{H(f)} e Im{H(f)}, cada linha correspondendo a um dos Np
121
122 + valores de f no intervalo fmin \leq f \leq f max */
123
     FPrintfH f(H f, Buffer, fmin, fmax, Np, OutFile);
124
125 - \}
```

```
126127
     * FUNC: void PrintCpxVec (COMPLEX *ZVec, unsigned NumElem){
128
129
     * DESC: Imprime vetor ZVec[] na tela do console no formato retangular {real, imag}
130
                                        **********
     void PrintCpxVec (COMPLEX *ZVec, unsigned NumElem){
131132
     unsigned register n:
133
134 for (n=0;n<NumElem;n++){
     printf("%f\t%f\n",ZVec[n].Re,ZVec[n].Im);
135
136
137
138139
     * FUNC: void PrintPolarCpxVec (COMPLEX *ZVec, unsigned NumElem){
140
141
     * DESC: Imprime vetor ZVec[] na tela do console no formato polar {modulo,fase}
142
                                        **********
143 Void PrintPolarCpxVec (COMPLEX *ZVec, unsigned NumElem){
144
     unsigned register n;
145
146 for(n=0;n<NumElem;n++){
147\Box printf("%f\t%lf\n",ZMOD(ZVec[n]),ZAng(ZVec[n])); /* ZMOD(Z) calcula |Z| e
                                               eh definida em "MACROS:" acima */
148
149 +150 -
```

```
152
   * FUNC: double ZAng(COMPLEX Z)
153
    \ast154
   * DESC: Retorna a fase (angulo) Theta em [graus] da variavel
         COMPLEX Z=Re{Z}+j*Im{Z}=|Z|exp(j*Theta), no intervalo
155
   *
         -pi < Theta <= pi, com |Z|=sqrt((Z.Re)^2+(Z.Im)^2).
156
   157
158 double ZAng(COMPLEX Z){
159
   return (180/M PI)*atan2(Z.Im,Z.Re);160
  ⊢ }
162
   * FUNC: COMPLEX CAdd(COMPLEX A, COMPLEX B)
163
   \ast164
   * DESC: Retorna A + B.
                    165
166
    COMPLEX CAdd(COMPLEX A, COMPLEX B)
167 \Box {
168
    COMPLEX C:
169C. Re=A. Re+B. Re;C.\mathsf{Im}=\mathsf{A}.\mathsf{Im}+\mathsf{B}.\mathsf{Im}:
170
171
    return C;
172
    -}
```

```
174
   * FUNC: COMPLEX CSub(COMPLEX A, COMPLEX B)
175
   \frac{1}{2}176
   * DESC: Retorna A - B.
178
    COMPLEX CSub(COMPLEX A, COMPLEX B)
179\overline{A}180
    COMPLEX C;
181
   C. Re=A. Re-B. Re;182C.\mathsf{Im}=\mathsf{A}.\mathsf{Im}\mathsf{-B}.\mathsf{Im};183
   return C;184^{\frac{1}{2}}185186
   * FUNC: COMPLEX CMul(COMPLEX A, COMPLEX B)
187
   \ast188
   * DESC: Retorna A * B.
190
    COMPLEX CMul(COMPLEX A, COMPLEX B)
191 \square\left\{ \right.192
    COMPLEX C:
193
   C.Re=A.Re*B.Re-A.Im*B.Im;
194
   | C.Im=A.Im*B.Re+A.Re*B.Im;
195
   return C;
196
    ₹
```

```
197<sup>-1</sup>198
   * FUNC: COMPLEX Cpx(float Real, float Imag)
199
   \ast200
   * DESC: Retorna Real+j*Imag.
   201
202
    COMPLEX Cpx(float Real, float Imag)
203 \Box {
204
   COMPLEX C;
205
   C.Re=Real;
206
   C.\mathsf{Im}=\mathsf{Imag}207
    return C;
208
   ↑
209
211
   * FUNC: COMPLEX Conj(COMPLEX Z)
212
   \star213
   * DESC: Retorna o conjugado do valor de Z.
  214
215
   COMPLEX Conj(COMPLEX Z)
216\mathcal{A}217
   COMPLEX C;
218
   C.Re=Z.Re;
219
   C.\mathsf{Im} = -Z.\mathsf{Im};220
   return C;
221
   ₹
```

```
222\Box /******
    * FUNC: COMPLEX CDiv(COMPLEX A, COMPLEX B)
223
224
    \ast225
    * DESC: Retorna A/B.
    226
227
     COMPLEX CDiv(COMPLEX A, COMPLEX B)
228\Box₹.
     COMPLEX C:
229
     float r, den;
230
     if (fabs(B-Re) > = fabs(BIm)) {
231232
     r = B.Tm/B.Re;233
     den=B.Re+r*B.Im;234| C.Re=(A.Re+r*A.Im)/den;
235
     C.\texttt{Im}=(A.\texttt{Im}-r*A.Re)/den;236
     \} else \{r = B \cdot Re/B \cdot Im;
237
238
     den=B.Dm+r*B.Re;C. Re = (A. Re* r+A. Im)/den;239
240
     C.\text{Im}=(A.\text{Im}^*r-A.\text{Re})/den;241
     ↑
242
     return C;
243
     ₹.
244
```

```
246
   * FUNC: float CAbs(COMPLEX Z)
   \ast247
   * DESC: Retorna |Z|.
248
250
    float CAbs(COMPLEX Z)
251 \Box {
252
    float x, y, ans, temp;
253
    x = fabs(Z, Re);
   y=fabs(Z,Im);254255if (x == 0.0)256ans=y;
    else if (y == 0.0)257
258
    ans = x;else if (x > y) {
259⊟
260
    temp=y/x;
261ans=x*sqrt(1.0+temp*temp);
    \} else \{262
263
    temp=x/y;264
    ans=y*sqrt(1.0+temp*temp);265
    ł
266
    return ans;
267
    }
```

```
268 /**********
269
     * FUNC: COMPLEX CSqrt(COMPLEX Z)
270
271
     * DESC: Retorna sqrt(Z).
                            272
273
      COMPLEX CSqrt(COMPLEX Z)
274\mathcal{F}275
      COMPLEX C;
276
      float x,y,w,r;277if ((7.8e = 0.0) 88 (7.1m = 0.0))278
      C. Re=0.0;279
      C. Im=0.0;280
      return C;
281
      \} else \{282
      x = fabs(Z, Re);283
      y = fabs(Z, Im);
284\Boxif (x \succ y) {
285
      r = y/x;286
      w = sqrt(x)*sqrt(0.5*(1.0+sqrt(1.0+r*r)));
287
      \} else \{288
      r = x/y;289
      w = sqrt(y) * sqrt(0.5 * (r + sqrt(1.0 + r * r)));
290
      Δ.
291if (Z-Re > = 0.0) {
292
      C.Re=w:
293
      C.\text{Im=Z}.Im/(2.0*w);294
      \} else {
295
      C.\text{Im}=(Z.\text{Im} > = 0) ? w :-w;
296
      C. Re=Z. Im/(2.0*C. Im);297
      ₹
298
      return C;
299
      3
300
```

```
301\Box302
    * FUNC: COMPLEX RCMul(float x, COMPLEX A)
303
    \ast304
   * DESC: Retorna x^*A.
   305
306
   COMPLEX RCMul(float x, COMPLEX A)
307日
    ₹
308
    COMPLEX C;
309
    C \cdot Re = x^* A \cdot Re;C.\mathsf{Im} = x^*A.\mathsf{Im};310
    return C;
311
312
    ł
```

```
* FUNC: void Hf(float *H_f,float L,float C,float RL,float fmin, float fmax,unsigned Np)
314
315
316
    * DESC: Retorna Np valores de H(f)=1/((1-L*C*(2*pi*f)^2)+j(2*pi*f*L/RL))317
           no intervalo fmin<f<fmax.
   318
    void Hf(COMPLEX *H f, float L, float C, float RL, float fmin, float fmax, unsigned Np)
319
320日
     \overline{f}321
     float Delta f;
322
323
     float f;
324
     unsigned register n;
325
     COMPLEX Num;
326
     COMPLEX Den:
327
    Num=Cpx(1, 0); // numerador = 1+j0
328
329
    Delta f=(fmax-fmin)/(Np-1); // intervalo entre dois pontos no dominio f
330
331\Boxfor(n=0; n< Np; n++)332
       f=fmin+n*Delta f; // determina o valor de f para o n-esimo ponto
333
       Den=Cpx((1-L*C*SOR(2*M PI*f)),(2*M PI*f*L/RL)); // denominador
       H_f[n] = CDiv(Num, Den); // calculation H(f)334
335
        Y
336
337
     ↑
```

```
338339
     * FUNC: void FPrintfH f(COMPLEX *H f, char *Buffer,float fmin, float fmax, unsigned Np, char *OutFile)
340
     * DESC: Grava Linha a Linha no arguivo texto de 3 colunas OutFile os valores
341
342
     * respectivos de f. RefH(f)} e ImfH(f)}, cada linha correspondendo a um dos Np
343
     * valores de f no intervalo fmin \leq f \leq f max.
                                       344
345\Box void FPrintfH f(COMPLEX *H f, char *Buffer, float fmin, float fmax, unsigned Np, char *OutFile){
346
347
     FILE *Fp:
     unsigned register n;
348
     float f, Delta f;
349
350
351
     /* abre o stream Fp p/ o arquivo de saida OutFile */if((Fp=fopen(OutFile, "wt")) == NULL)352
     {printf("Nao consigo abrir %s!", OutFile); exit(1); }
353
354
355
    /* seta buffer de I/O p/ o stream Fp */356
     if (setvbuf(Fp,Buffer, IOFBF, BUFSIZE) != 0)
     {printf("Nao consigo setar o buffer de I/O para %s!", OutFile); exist(1)}357
358
359
     Delta f=(fmax-fmin)/(Np-1); // intervalo entre dois pontos no dominio f
360
361
     /* escreve f, Re{H(f)} e Im{H(f)} em OutFile */
362\Box for (n=0;n<Np;n++){
363
         f=fmin+n*Delta f; // determinant o valor de f para o n-esimo pontofprint(f(p, "X8.6g\tX8.6g\tX8.6g\n", f,H f[n].Re,H f[n].Im);364
365
         ₹
366
367
    \frac{1}{2} fecha o stream Fp \frac{1}{2}368
    fclose(Fp);
369 -
```
Execução na tela do console – tela de "help" resultante ao se digitar o nome do executável (FuncTransf.exe) com a linha de comando sem argumentos :

Determina os Np valores complexos de H(f)=1/((1-L\*C\*(2\*pi\*f)^2)+j(2\*pi\*f\*L/RL)) no intervalo fmin<f<fmax e grava em arquivo texto de nome dado pelo argumento 'OutFile'da linha de comando abaixo especificada. Uso: L[uH] C[pF] RL[ohm] fmin[MHz] fmax[MHz] Np OutFile

Execução na tela do console – linha de comando conforme especificada abaixo:

**FuncTransf 120 410 777 0.1 2.5 12 tmp.txt**

#### Resultado na tela do console :

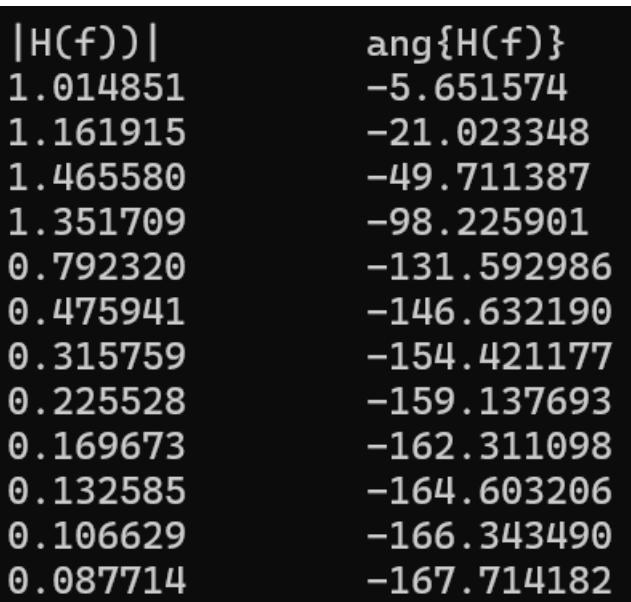

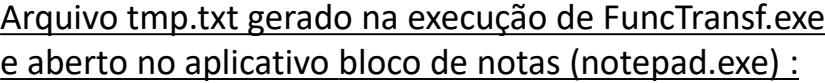

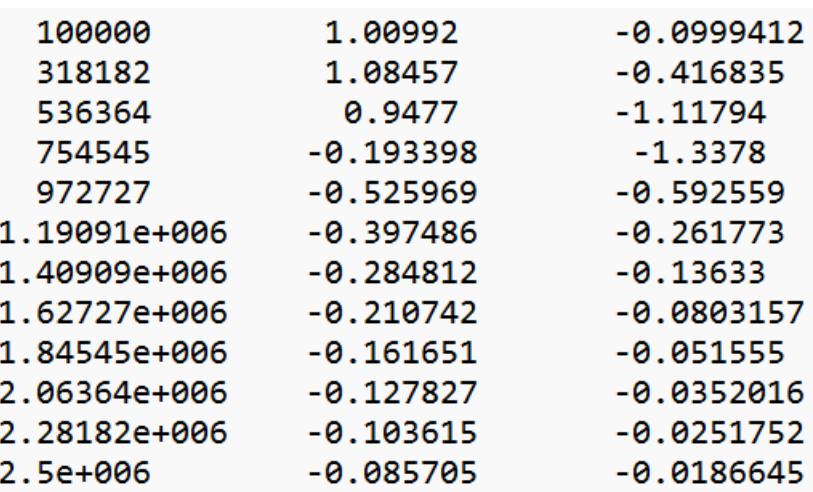

Para validar os resultados da execução do programa FuncTransf.exe com o software MathCad vamos utilizar o *script* em [https://www.fccdecastro.com.br/ZIP/TesteH\(f\).zip](https://www.fccdecastro.com.br/ZIP/TesteH(f).zip), conforme segue:

Gerando os valores complexos de H(f) definida pela equação (1) abaixo com parâmetros dados por

 $L_{\text{av}} = 120 \mu H$   $C_{\text{av}} = 410 \text{pF}$  RL := 777 $\Omega$  fmin := 100KHz fmax := 2.5MHz Np := 12 OutFile := "tmp.txt"

$$
\mathbf{H}(\mathbf{f}) \coloneqq \frac{1}{\left[1 - \mathbf{L} \cdot \mathbf{C} \cdot (2 \cdot \pi \cdot \mathbf{f})^2\right] + j \cdot \frac{2 \cdot \pi \cdot \mathbf{f} \cdot \mathbf{L}}{\text{RL}}}
$$
(1)

notando que o parâmetros acima correspondem à linha de comando do programa FuncTransf.exe especificada por FuncTransf 120 410 777 0.1 2.5 12 tmp.txt

Definindo os valores de frequência f para determinação de  $H(f_n)$ , com  $n = 0, 1..Np - 1$ : Delta\_f :=  $\frac{(fmax - fmin)}{Np - 1}$   $f_n$  := fmin + n·Delta\_f

Determinando  $H(f_n)$ e plotando  $H(f_n)|e \arg(H(f_n))$ °:

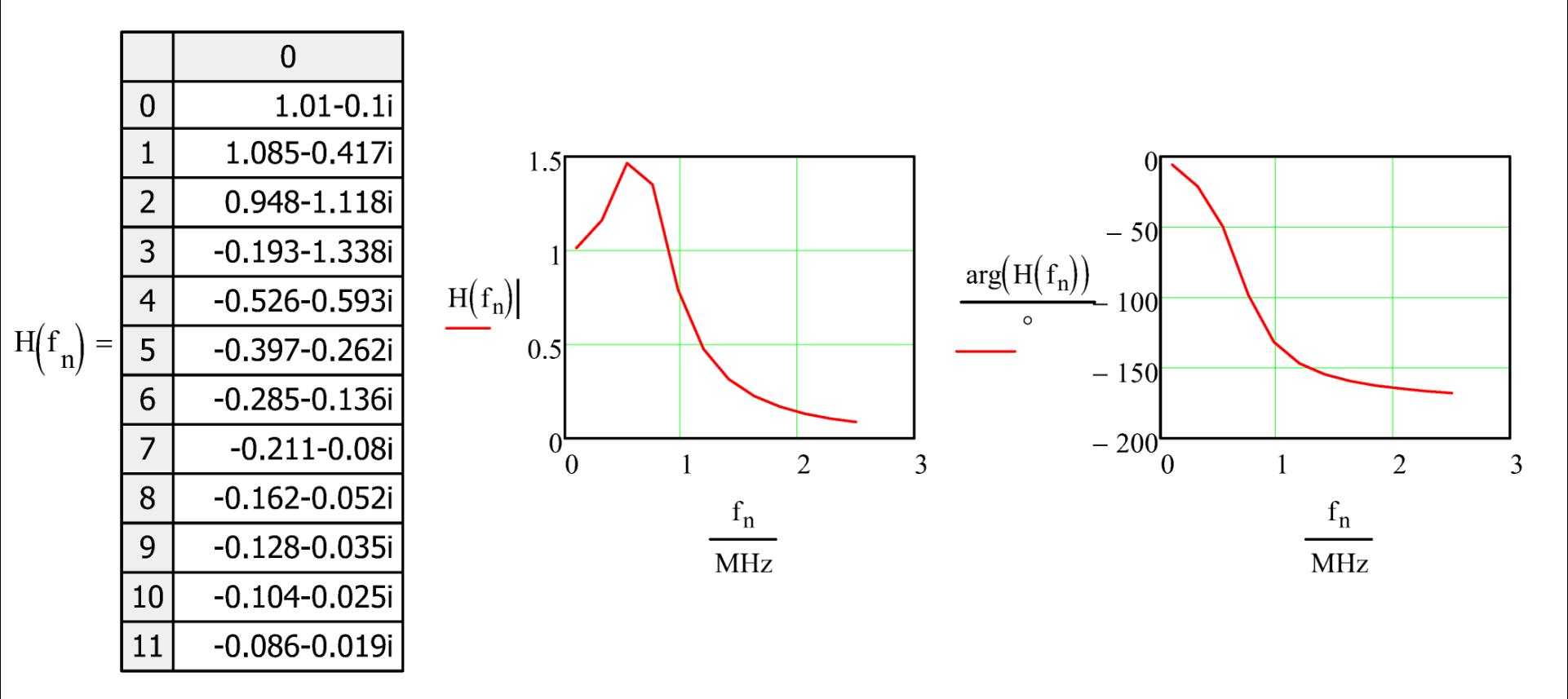

Aseguir, o comando Dat := READPRNOutFile) lê o arquivo de 3 colunas tmp.txt gerado por FuncTransf.exe, com linha de comando FuncTransf 120 410 777 0.1 2.5 12 tmp.txt. As 3 colunas de tmp.txt representam respectivamente f, Re{H(f)} e lm{H(f)}. Os valores lidos são atribuídos à matriz Dat., que resulta conforme segue.

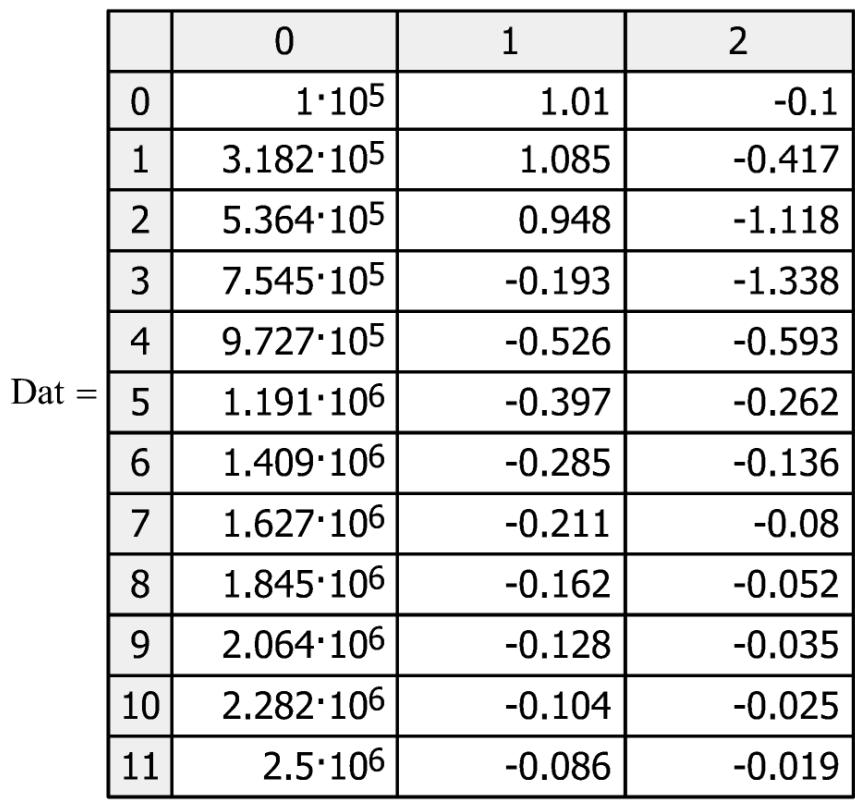

O próximo passo consiste na declaração  $H_f := Daf^{(1)} + j \cdot Daf^{(2)}$ , que atribui à cada elemento do vetor  $H_f$  os valores das colunas 1 e 2 na respectiva linha da matriz Dat convertidos para valor complexo.

E, finalizando as operações, efetua-se a atribuição f := Dat  $\langle 0 \rangle$  Hz, que atribui a cada elemento do vetor f o valor da coluna 0 na respectiva linha da matriz Dat, e insere a unidade Hz. O índice n para H\_f passa a ser definido por  $n := 0, 1$ . length  $(f) - 1$ .

Explicitando e plotando H\_f<sub>n</sub> gerada por FuncTransf.exe :

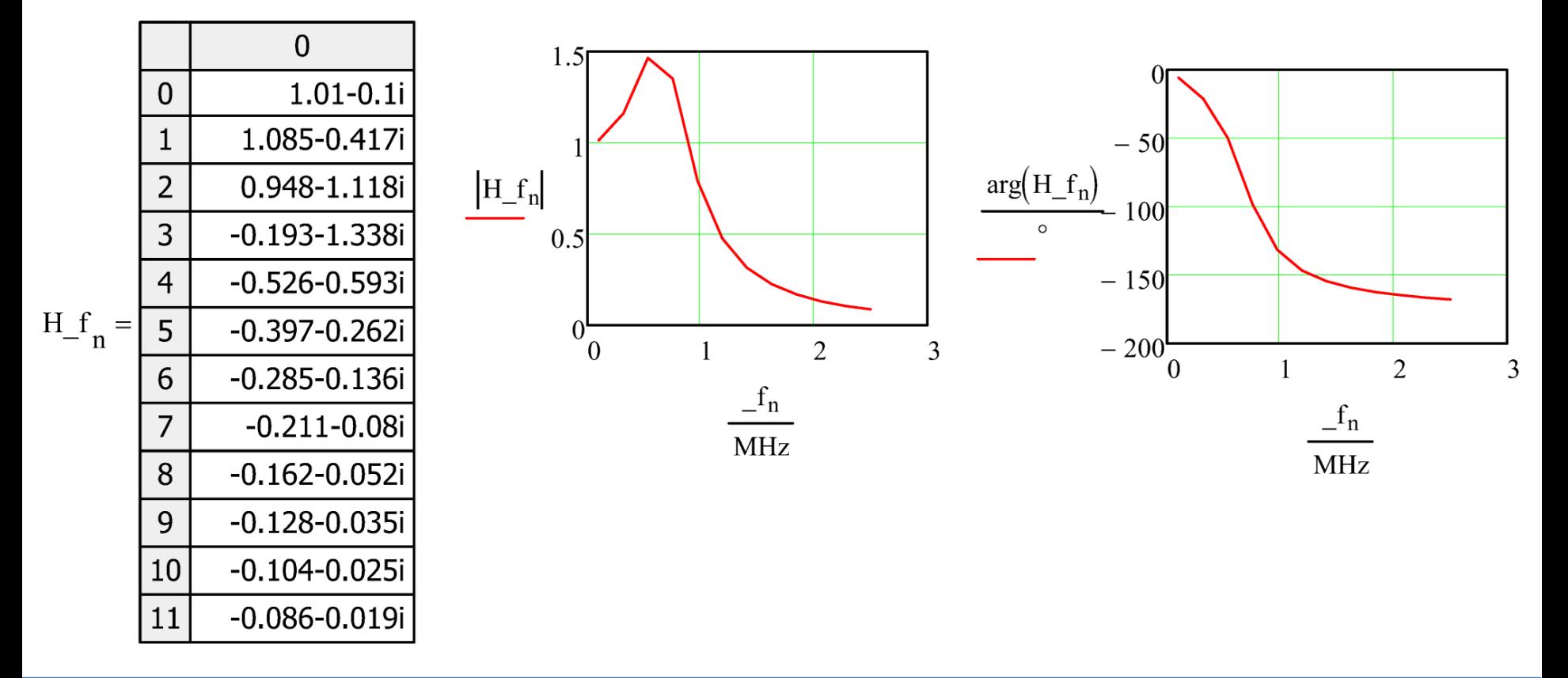

Subtraindo da parte real de  $H(f_n)$  a parte real de  $H_f$  e plotando para efeito de verificar a conformidade entre o resultado da H(f) gerada neste script MathCad ( $H(f_n)$ ) e o resultado da H(f) gerada pelo programa FuncTransf.exe ( $H_f$ ):

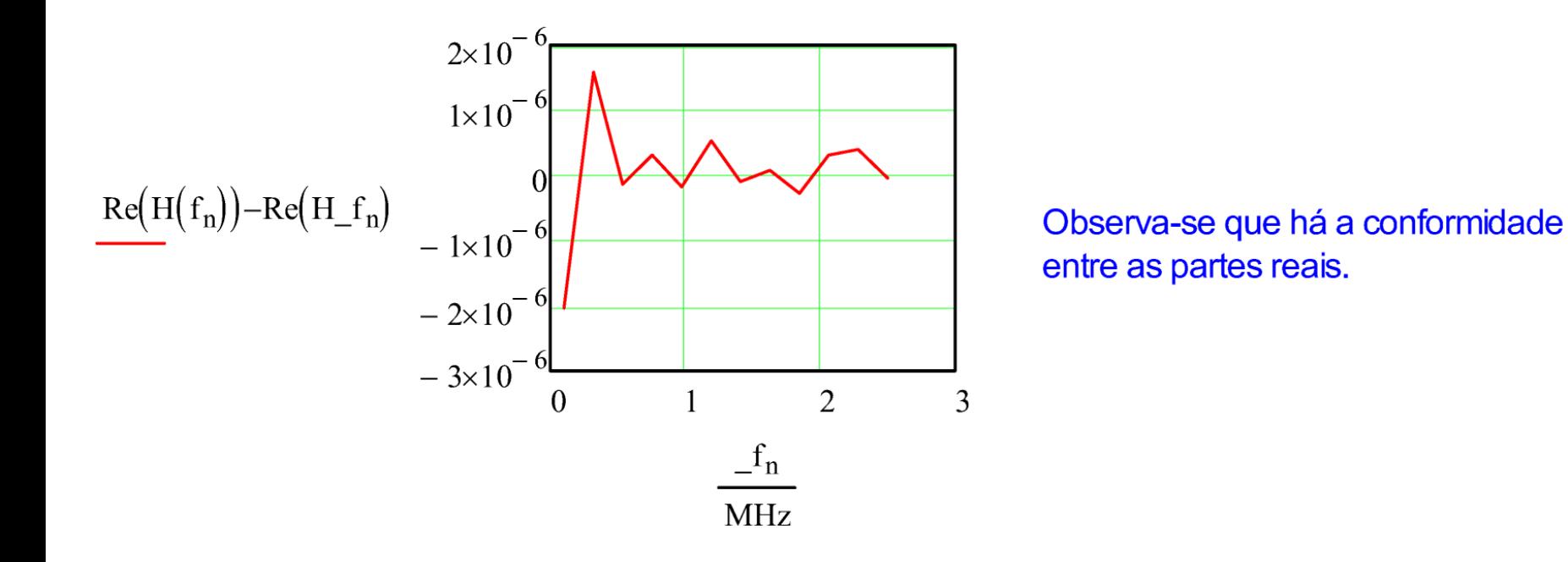
Subtraindo da parte imaginária de  $H(f_n)$  a parte imaginária de  $H_f_n$  e plotando para efeito de verificar a conformidade entre o resultado da H(f) gerada neste script MathCad (H $(f_n)$ ) e o resultado da H(f) gerada pelo programa FuncTransf.exe ( $H_f$ ):

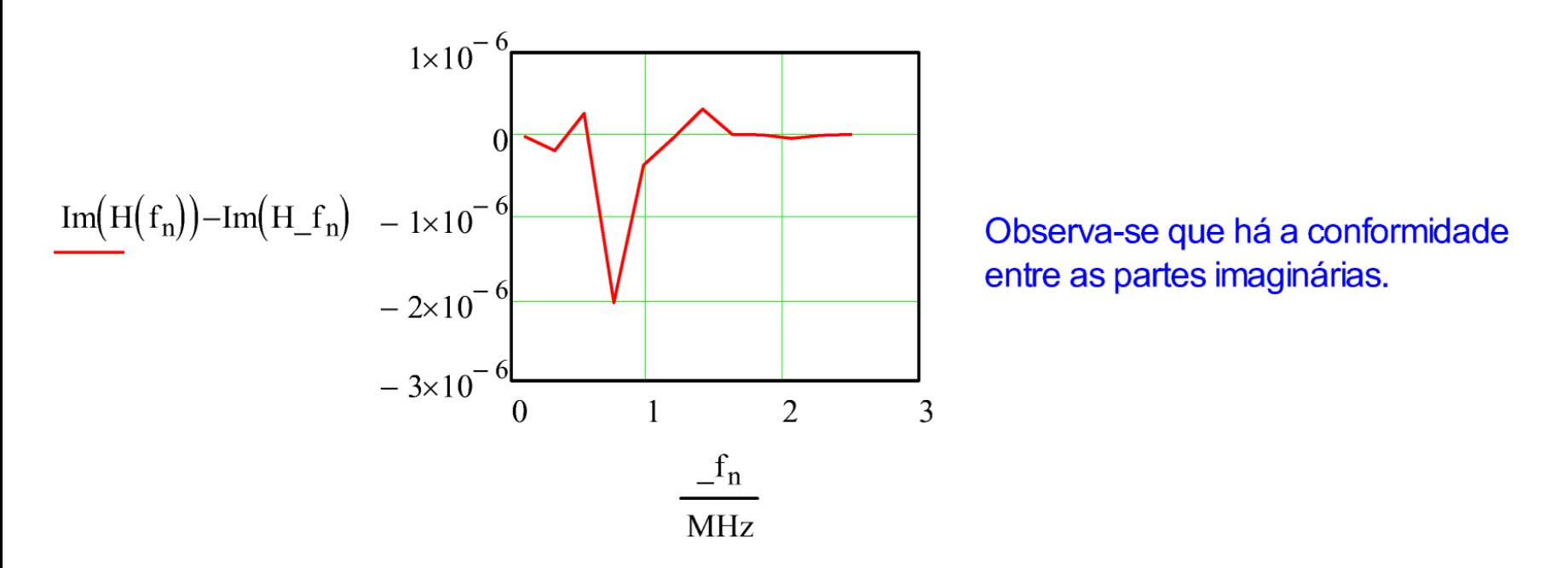

Dado que há conformidade tanto entre as partes reais como entre as partes imaginárias, considera-se que o código fonte FuncTransf.c está validado.

**Exemplo 2:** O *script* MathCad em <https://www.fccdecastro.com.br/ZIP/GeraEuler.zip> mostrado a seguir gera Np = 12 valores complexos a partir da expressão  ${\rm Euler}_\mathrm{n}=\mathrm{Ae}^{\mathrm{j}2\pi\frac{\mathrm{n}}{\mathrm{N}\mathrm{N}\mathrm{N}}}$ <sup>Np</sup>, onde n =  $0,1 \cdots$  Np  $-1$  e A = 10. Os valores complexos gerados são gravados no formato retangular no arquivo texto "euler.txt" de duas colunas numéricas {real imag}.

Parâmetros de entrada:

 $A := 10$  Np := 12  $OutFile := "euler.txt"$ 

Determinando os Np elementos do vetor Euler e mostrando no formato retangular e polar :

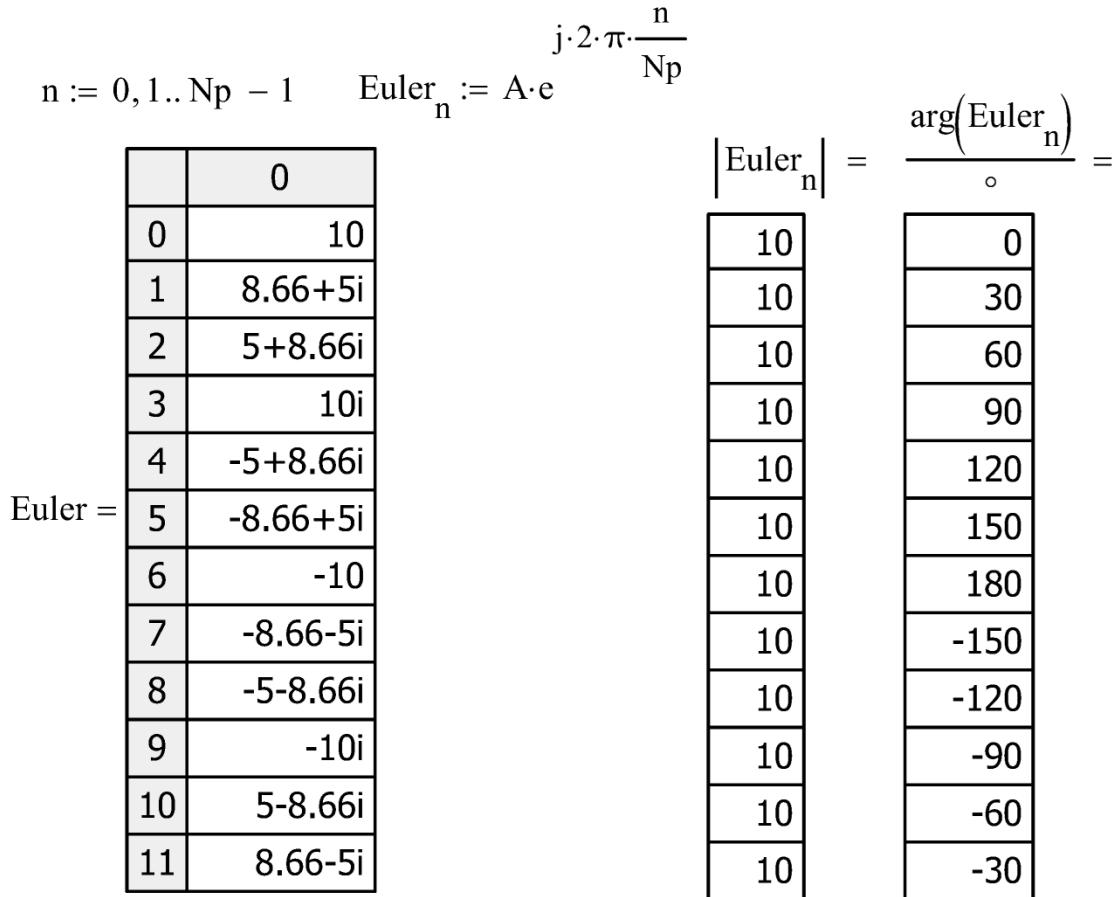

Atribuindo os Np valores da parte real do vetor Euler à coluna 0 da matriz Dat[Np][2]: Dat  $\overset{\langle 0 \rangle}{=}$  Re(Euler)

Atribuindo os Np valores da parte imaginária do vetor Euler a coluna 1 da matriz Dat[Np][2]: Dat  $\langle 1 \rangle := \text{Im}(\text{Euler})$ 

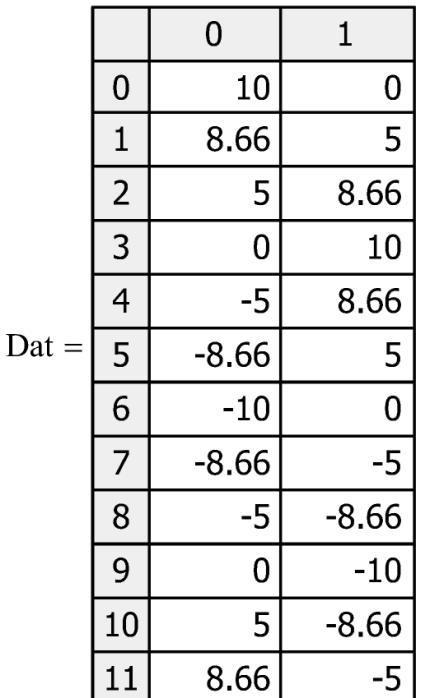

Especificando o formato de gravação de cada uma das 2 colunas do arquivo de saída OutFile = "euler.txt":

 $PRNPRECISION = 6 \rightarrow represent$ a o número de dígitos significativos a serem usados quando se escreve para um arquivo texto com a função WRITEPRN().

PRNCOLWIDTH:= 18 → representa a largura de cada coluna quando se escreve para um arquivo texto com a função WRITEPRN().

Grava a matriz Dat no arquivo texto de nome dado por OutFile = "euler.txt" :  $WRITERN(OutFile) := Dat$ 

Arquivo "euler.txt" gerado na execução do *script* "GeraEuler.xmcd" e aberto no aplicativo bloco de notas (notepad.exe) :

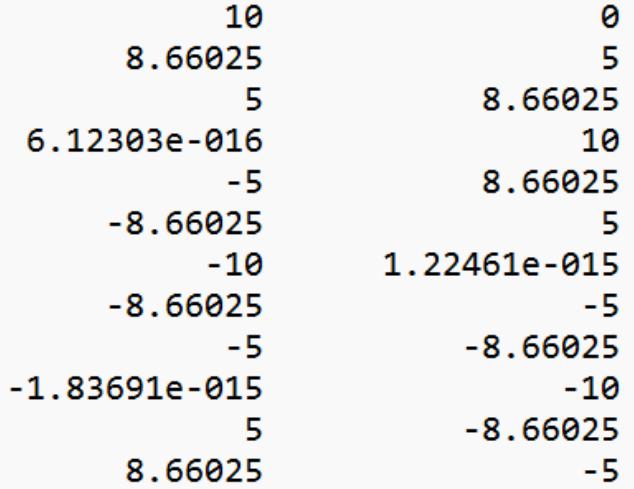

**Pede-se:** Escreva o código fonte C para um programa que leia os valores complexos de um arquivo texto de duas colunas numéricas {real imag} cujo nome é especificado no argumento "InpFile" da linha de comando e, a seguir, imprima em formato polar {módulo, ângulo} na tela do console os valores complexos lidos. Teste e valide o programa com o arquivo "euler.txt" gerado pelo script MathCad referido no slide 38. O programa deve atender às especificações abaixo:

**(a)** Quando argc resultar diferente de 2 para a entrada de argumentos na linha de comando o programa imprime na tela do console um texto de "help" especificando e descrevendo o que faz o programa e quais são os argumentos da linha de comando (no caso, há somente um argumento da linha de comando "InpFile", correspondendo a argv[1]).

**(b)** O programa determina automaticamente o numero de valores complexos armazenados no arquivo cujo nome é especificado no argumento da linha de comando "InpFile".

**(c)** O programa usa alocação dinâmica para alocar memória para o conjunto de valores complexos lidos de "InpFile".

**(d)** O programa testa a conformidade de cada número complexo lido de "InpFile", e acusa erro de leitura quando o dado lido não corresponder a um numero complexo no formato retangular {real imag}.

**Solução:** O código fonte <https://www.fccdecastro.com.br/CursoC&C++/C/LeCpxVec.c>, listado no próximo side, é uma possível solução para o problema posto no enunciado acima.

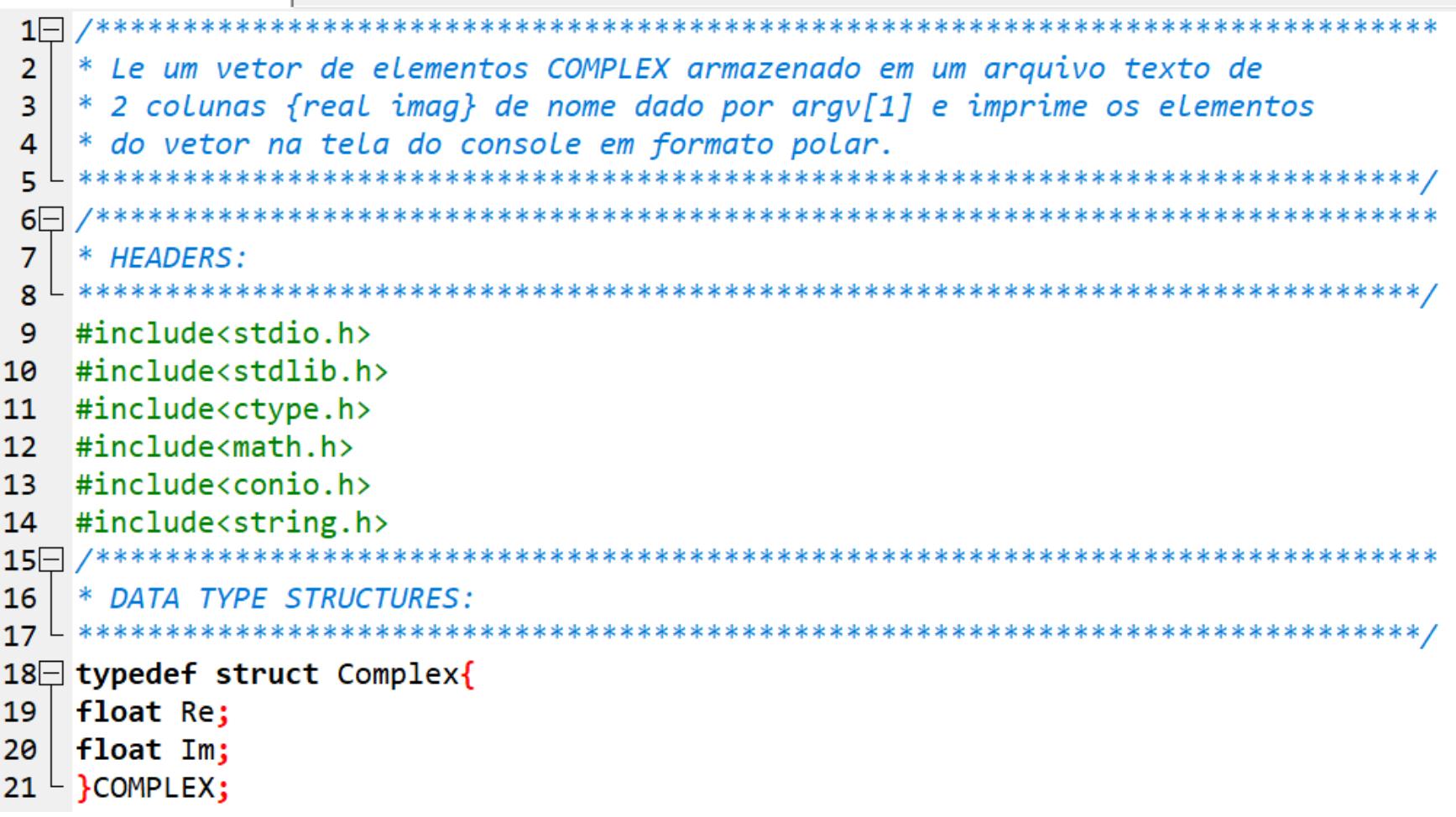

```
23
  * MACROS:
  2425
  static double sararg:
  #define SQR(a) ((\text{square}(a)) == 0.0 ? 0.0 : \text{square}^*)26
27
28
  static COMPLEX zarg:
29
  \frac{1}{2} COMPLEX modulus |a| */
  #define ZMOD(a) (((2arg-Re=(a-Re)) == 0.0)^*((2arg.Im=(a.Im)) == 0.0)) ? 0.0 : sqrt(SQR(z
30
31
32/* COMPLEX norm */33
  #define ZNRM(a) (((zargRec(a.Re)) == 0.0)^*((zarg.Im=(a.Im)) == 0.0)) ? 0.0 : (SOR(zarg.Bm=(a.Re)) == 0.0)34
35
  static COMPLEX zarg0, zarg1;
  /* Multiply two COMPLEX values z\theta and z1. Put the result in zR. */
36
  #define CMPY(z0,z1,zR) {zR.Re =(zarg0.Re=(z0.Re))* (zarg1.Re=(z1.Re))- (zarg0.Im=(z0.Im))
37
39
  * PROGRAM DEFINITIONS:
 40#define BUFSIZE 0x8000 /* in&out file buffer size */41
  #define MAXLINESIZE 65536 /* max line size for GetFileNumLines(FILE *Fp) */
42
44
  * FUNCTION PROTOTYPES:
  45
46
  void PrintPolarCpxVec (COMPLEX *ZVec, unsigned NumElem);
  double ZAng(COMPLEX Z);
47
48
  COMPLEX *ReadCpxVect(char *Buffer, char *InpFile, unsigned long *NumElem);
```

```
* main():
50
51 \pm ********************
                                 52\Box void main(int argc, char *argv[]){
53
54COMPLEX *Vect:
   unsigned long NumElem;
55
   char *InpFile;
56
   char *Buffer;
57
58
59
   unsigned register n;
60
61
   /* Help da linha de comando */62 \Box if(argc!=2){
63
   puts("\nLe um vetor de elementos de valor complexo de um arquivo texto de duas colunas {real imag}");
64
   puts ("de nome dado pelo argumento 'InpFile' e imprime na tela do console em formato polar.");
65
66
67
   /*
         \boldsymbol{\beta}*\mathbf{1}puts("Uso: InpFile");
68
   exit(1);69
70
  ΗĐ
71
72 | /* Atribuicao do argumento argy[1] da Linha de comando 'a variavel InpFile */
73\BoxInpFile=argy[1]; /* nome do arguivo texto de duas colunas que armazena o vetor de elementos
74de valor complexo, cada columa respectivamente representando freal imag} */
```

```
75
 76
    /* alloc I/O file buffer */Buffer=(char *)malloc(BUFSIZE*sizeof(char));
 77
    if (!Buffer){puts("Nao ha memoria para Buffer!");exit(1);}
 78
 79
 80日/* Determina o numero NumElem de elementos COMPLEX que existem no arquivo texto de 2 colunas {real imag}
     de nome dado pelo argumento 'InpFile', aloca memoria p/ o vetor COMPLEX Vect[] de NumElem elementos,
 81
     Le os NumElem COMPLEX de 'InpFile' e armazena no vetor COMPLEX Vect[] */
 82
 83
    Vect=ReadCpxVect(Buffer, InpFile, &NumElem);
 84
 85
    /* imprime o vetor COMPLEX Vect[] na tela do console no formato polar {model*} */
    printf("\n|Vect|\t\tang{Vect}\n");
 86
    PrintPolarCpxVec (Vect, NumElem);
 87
 88^{\perp}89* FUNC: void PrintPolarCpxVec (COMPLEX *ZVec, unsigned NumElem){
 90
 91
    * DESC: Imprime vetor ZVec[] na tela do console no formato polar {modulo, fase}
 92
           93
 94 void PrintPolarCpxVec (COMPLEX *ZVec, unsigned NumElem){
    unsigned register n;
 95
 96
97\Box for(n=0;n<NumElem;n++){
98\Boxprintf("%f\t%lf\n",ZMOD(ZVec[n]),ZAng(ZVec[n])); /* ZMOD(Z) calcula |Z| e
99
                                          eh definida em "MACROS:" acima */
100 + \}101 - \}
```

```
102103
     * FUNC: double ZAng(COMPLEX Z)
104
     \ast* DESC: Retorna a fase (angulo) Theta em [graus] da variavel
105
             COMPLEX Z=Re{Z}+j*Im{Z}=|Z|exp(j*Theta), no intervalo
106
              -pi < Theta <= pi, com |Z|=sqrt((Z.Re)^2+(Z.Im)^2).
107
                                    *************
108
109\Box double ZAng(COMPLEX Z){
     return (180/M PI)*atan2(Z.Im,Z.Re);
110
111
    ∟ }
112\Box* FUNC: unsigned Long GetFileNumLines(FILE *Fp)
113
114
115
     * DESC: Retorna o numero de Linhas no arquivo texto apontado pelo stream Fp
116
117
     unsigned long GetFileNumLines(FILE *Fp)
118 \square {
119
       char line[MAXLINESIZE]; // buffer de Linha
120
       unsigned long register Count;
121
122
       Count = 0:
123 \squarewhile (fgets(line, MAXLINESIZE-2, Fp))\frac{1}{2} le linha a linha o arquivo apontado por Fp
       Count++; // incrementa a cada Linha Lida
124
125
126
127\Boxif(\text{strlen(line)} == 1)Count--;/* p/ descontar o ultimo '\n' no arquivo no
128
                                    caso em que o arquivo tenha sido eventualmente editado
129
                                    e o usuario tenha teclado <enter> no final do arquivo */
130
       rewind(Fp);return Count; // retorna o numero de Linhas do arquivo
131
132 - \}
```

```
134
    * FUNC: COMPLEX *ReadCpxVect(char *Buffer, char *InpFile, unsigned long *NumElem)
135
    \ast136* DESC: (1) Determina o numero NumElem de elementos COMPLEX que existem no arquivo
    * texto de 2 colunas {real imag} de nome dado pelo argumento 'InpFile'.
137* (2) Aloca memoria p/ o vetor COMPLEX Vect[] de NumElem elementos.
138
   * (3) Le os NumElem COMPLEX de 'InpFile' e armazena no vetor COMPLEX Vect[].
139* (4) Retorna &Vect[0] para a funcao chamadora.
140
COMPLEX *ReadCpxVect(char *Buffer, char *InpFile, unsigned long *NumElem)
142
143\Box {
144COMPLEX *Vect; // vetor COMPLEX Vect[]
    FILE *Fp;
145unsigned register n;
146
147
    /* abre o stream Fp p/ o arquivo de entrada InpFile */
148if((Fp=fopen(InpFile,"rt"))==NULL)149
    {printf("Nao consigo abrir %s!", InpFile); exit(1); }
150
151
152/* seta buffer de I/O p/ o stream Fp */if (setvbuf(Fp,Buffer, IOFBF, BUFSIZE) != 0)
153
    {printf("Nao consigo setar o buffer de I/O para %s!", InpFile); exit(1); }
154
155
156
    /* obtem o numero de elementos COMPLEX no arquivo InpFile */*NumElem=GetFileNumLines(Fp);
157
158
    /* aloca memoria p/ vetor COMPLEX Vect<sup>[]</sup> de *NumElem elementos*/
159
160
    Vect=(COMPLEX *)malloc((*NumElem)*sizeof(COMPLEX));
    if (!Vect){puts("Nao ha memoria para vetor Vect!"); exit(1); }
161
162
```

```
163 \frac{1}{2} /* Le vetor Vect\frac{1}{2} do arguivo de entrada InpFile cujo stream eh Fp */
164 | for(n=0;n<*NumElem;n++)
165\Box if((fscanf(Fp,"%f%f",&Vect[n].Re,&Vect[n].Im))!=2)/* if fscanf()!=2 ->
166 \miderro de Leitura */167
     {printf("Erro lendo arquivo %s!", InpFile); exit(1); }
168
169/* fecha o stream Fp */170|fclose(Fp);
171
172 | /* retorna &Vect[0] */
173 | return Vect;
174 -}
```
Execução na tela do console – tela de "help" resultante ao se digitar o nome do executável (LeCpxVec.exe) com a linha de comando sem argumentos :

Le um vetor de elementos de valor complexo de um arquivo texto de duas colunas {real imag} de nome dado pelo argumento 'InpFile' e imprime na tela do console em formato polar. Uso: InpFile

#### Execução na tela do console – linha de comando conforme especificada abaixo:

**LeCpxVec euler.txt**

#### Resultado na tela do console :

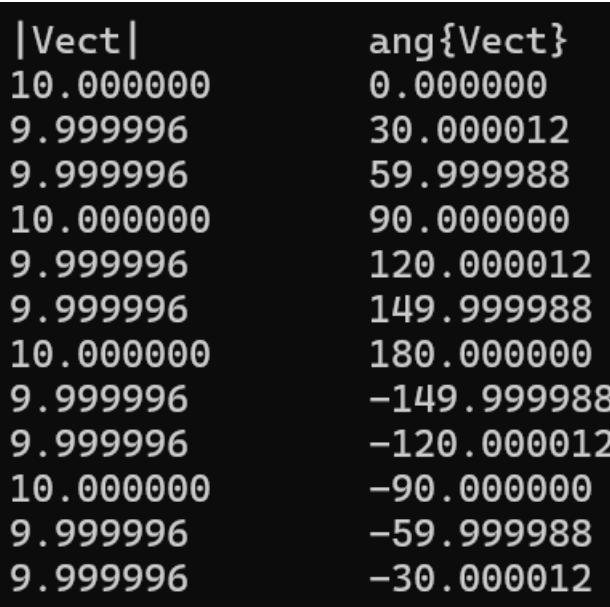

Dado que há conformidade do módulo e do ângulo dos valores complexos impressos na tela do console (ao lado) com o módulo e o ângulo dos valores complexos gerados pelo *script* "GeraEuler.xmcd" (slide 38), considera-se que o código fonte LeCpxVec.c está validado.

Matrizes de números complexos são usuais em processamento digital de sinais para sistemas de comunicações.

Por exemplo, abaixo é mostrado a matriz de símbolos IQ para a modulação digital 256-QAM (ver slide 22 de [https://www.fccdecastro.com.br/pdf/SCD1\\_CapIV.pdf](https://www.fccdecastro.com.br/pdf/SCD1_CapIV.pdf) ) :

(-15 + 15i -13 + 15i -11 + 15i -9 + 15i -7 + 15i -5 + 15i -3 + 15i -1 + 15i 1 + 15i 3 + 15i 5 + 15i 7 + 15i 9 + 15i 11 + 15i 13 + 15i 15 + 15i  $-15 + 13j$   $-13 + 13j$   $-11 + 13j$   $-9 + 13j$   $-7 + 13j$   $-5 + 13j$   $-3 + 13j$   $-1 + 13j$   $1 + 13j$   $3 + 13j$   $5 + 13j$   $7 + 13j$   $9 + 13j$   $11 + 13j$   $13 + 13j$   $15 + 13j$  $-15 + 11j$   $-13 + 11j$   $-11 + 11j$   $-9 + 11j$   $-7 + 11j$   $-5 + 11j$   $-3 + 11j$   $-1 + 11j$   $1 + 11j$   $3 + 11j$   $5 + 11j$   $7 + 11j$   $9 + 11j$   $11 + 11j$   $13 + 11j$   $15 + 11j$  $-15+9$ j  $-13+9$ j  $-11+9$ j  $-9+9$ j  $-7+9$ j  $-5+9$ j  $-3+9$ j  $-1+9$ j  $1+9$ j  $3+9$ j  $5+9$ j  $7+9$ j  $9+9$ j  $11+9$ j  $13+9$ j  $15+9$ j  $-15 + 7j$   $-13 + 7j$   $-11 + 7j$   $-9 + 7j$   $-7 + 7j$   $-5 + 7j$   $-3 + 7j$   $-1 + 7j$   $1 + 7j$   $3 + 7j$   $5 + 7j$   $7 + 7j$   $9 + 7j$   $11 + 7j$   $13 + 7j$   $15 + 7j$  $-15+5$ ;  $-13+5$ ;  $-11+5$ ;  $-9+5$ ;  $-7+5$ ;  $-5+5$ ;  $-3+5$ ;  $-1+5$ ;  $1+5$ ;  $3+5$ ;  $5+5$ ;  $7+5$ ;  $9+5$ ;  $11+5$ ;  $13+5$ ;  $15+5$ ;  $-15+3$ j  $-13+3$ j  $-11+3$ j  $-9+3$ j  $-7+3$ j  $-5+3$ j  $-3+3$ j  $-1+3$ j  $1+3$ j  $3+3$ j  $5+3$ j  $7+3$ j  $9+3$ j  $11+3$ j  $13+3$ j  $15+3$ j  $-15 + j$   $-13 + j$   $-11 + j$   $-9 + j$   $-7 + j$   $-5 + j$   $-3 + j$   $-1 + j$   $1 + j$   $3 + j$   $5 + j$   $7 + j$   $9 + j$   $11 + j$   $13 + j$   $15 + j$  $IO =$  $-15 - j$   $-13 - j$   $-11 - j$   $-9 - j$   $-7 - j$   $-5 - j$   $-3 - j$   $-1 - j$   $1 - j$   $3 - j$   $5 - j$   $7 - j$   $9 - j$  $11 - i$   $13 - i$   $15 - i$  $-15-3$ j  $-13-3$ j  $-11-3$ j  $-9-3$ j  $-7-3$ j  $-5-3$ j  $-3-3$ j  $-1-3$ j  $1-3$ j  $3-3$ j  $5-3$ j  $7-3$ j  $9-3$ j  $11-3$ j  $13-3$ j  $15-3$ j  $-15 - 5$ j  $-13 - 5$ j  $-11 - 5$ j  $-9 - 5$ j  $-7 - 5$ j  $-5 - 5$ j  $-3 - 5$ j  $-1 - 5$ j  $1 - 5$ j  $3 - 5$ j  $5 - 5$ j  $7 - 5$ j  $9 - 5$ j  $11 - 5$ j  $13 - 5$ j  $15 - 5$ j  $-15 - 7j$   $-13 - 7j$   $-11 - 7j$   $-9 - 7j$   $-7 - 7j$   $-5 - 7j$   $-3 - 7j$   $-1 - 7j$   $1 - 7j$   $3 - 7j$   $5 - 7j$   $7 - 7j$   $9 - 7j$   $11 - 7j$   $13 - 7j$   $15 - 7j$  $-15 - 9j$   $-13 - 9j$   $-11 - 9j$   $-9 - 9j$   $-7 - 9j$   $-5 - 9j$   $-3 - 9j$   $-1 - 9j$   $1 - 9j$   $3 - 9j$   $5 - 9j$   $7 - 9j$   $9 - 9j$   $11 - 9j$   $13 - 9j$   $15 - 9j$  $-15 - 11j$   $-13 - 11j$   $-11 - 11j$   $-9 - 11j$   $-7 - 11j$   $-5 - 11j$   $-3 - 11j$   $-1 - 11j$   $1 - 11j$   $3 - 11j$   $5 - 11j$   $7 - 11j$   $9 - 11j$   $11 - 11j$   $13 - 11j$   $15 - 11j$  $-15 - 13$ j  $-13 - 13$ j  $-11 - 13$ j  $-9 - 13$ j  $-7 - 13$ j  $-5 - 13$ j  $-3 - 13$ j  $-1 - 13$ j  $1 - 13$ j  $3 - 13$ j  $5 - 13$ j  $7 - 13$ j  $9 - 13$ j  $11 - 13$ j  $13 - 13$ j  $15 - 13$ j (-15 – 13 – 15j –11 – 15j –9 – 15j –7 – 15j –5 – 15j –3 – 15j –1 – 15j 1 – 15j 3 – 15j 5 – 15j 7 – 15j 9 – 15j 11 – 15j 13 – 15j 15 – 15j 1

A matriz de símbolos IQ no slide anterior define o denominado gráfico da **constelação** 256-QAM, conforme abaixo, em que cada ponto da constelação representa um símbolo  $I + jQ$  definido na matriz IQ no slide anterior. No caso da modulação 256-QAM, cada ponto da constelação representa uma palavra binária de 8 bits a ser transmitida pelo TX digital, conforme slide 22 de [https://www.fccdecastro.com.br/pdf/SCD1\\_CapIV.pdf](https://www.fccdecastro.com.br/pdf/SCD1_CapIV.pdf).

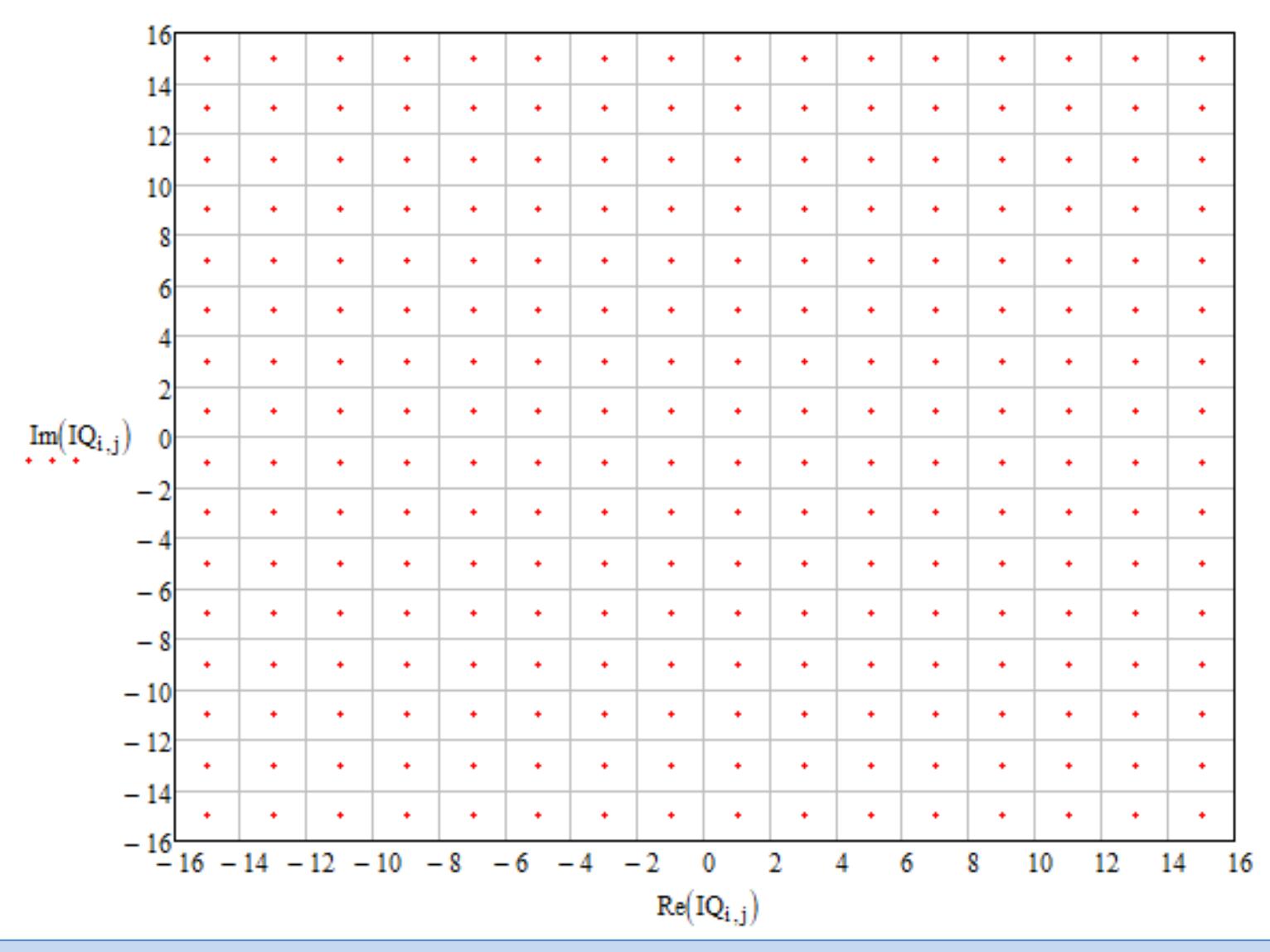

Um outro uso de matrizes de números complexos é no processamento *Range*-Doppler de radares *pulse*-Doppler. Uma superfície de valores complexos Ψ (Range, Doppler) denominada de **função de ambiguidade**, cujo módulo  $|\Psi(Range, Doppler)|$  é denominado **superfície ARD** (Amplitude-Range-Doppler) conforme gráfico abaixo, é obtida da correlação no domínio tempo e no domínio frequência entre a sequência de valores I +  $jQ$  do sinal do pulso emitido pelo TX do radar e a sequência de valores  $I + iQ$  do sinal recebido no RX do radar. A sequencia de valores  $I + iQ$  do sinal recebido no RX constitui uma superposição dos ecos de cada respectivo alvo, possibilitando identificar por correlação com o sinal do TX o atraso  $\tau$  no tempo e o desvio Doppler  $v$  do eco (ver <https://www.fccdecastro.com.br/pdf/ADA615308.pdf>).

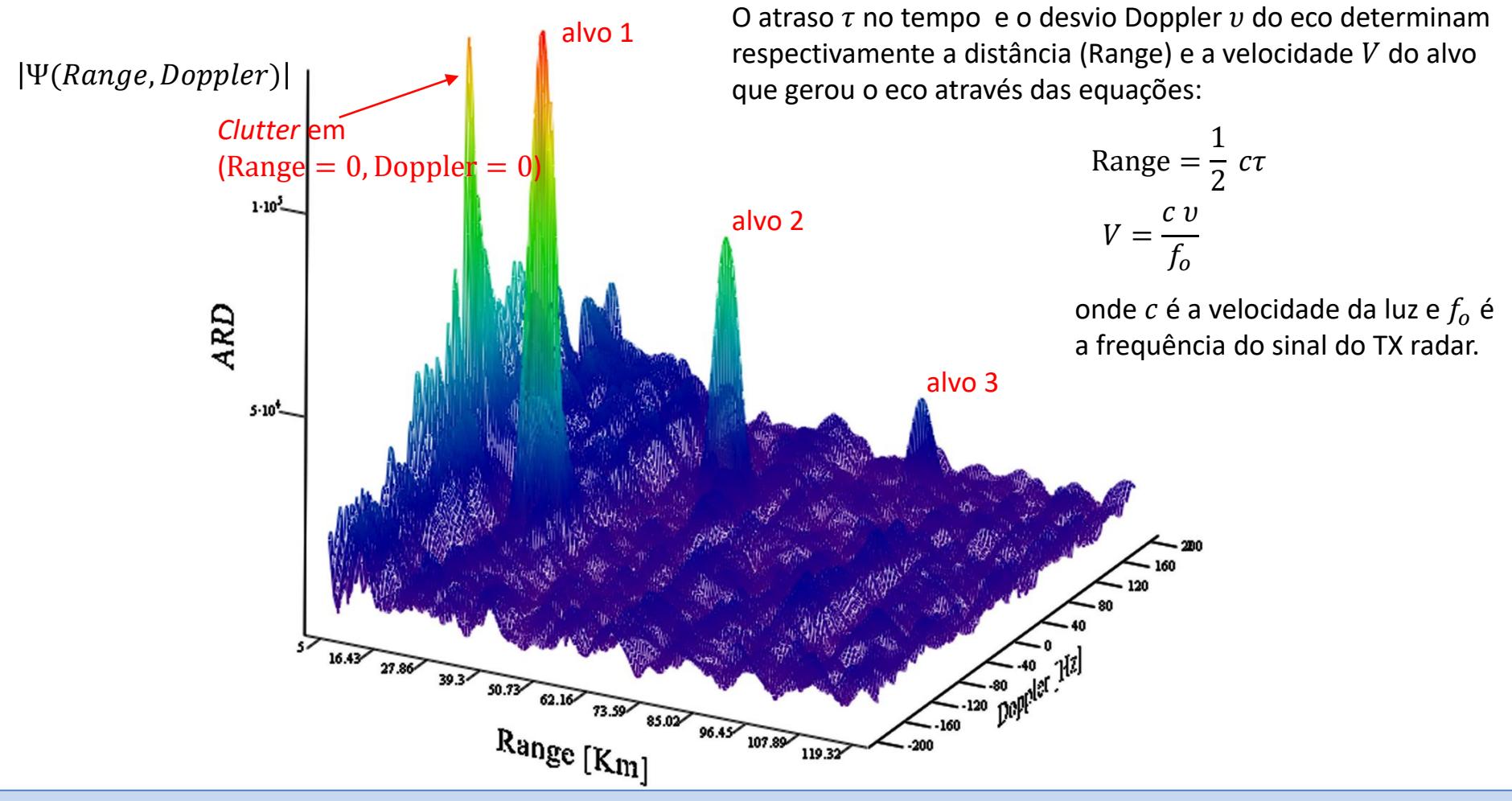

O módulo |Ψ (Range, Doppler)| da superfície de valores complexos, exemplificado no gráfico abaixo, apresenta picos para valores ( $Range_i, Doppler_i)$  em que há ocorrência de um alvo  $i.$   $\emph{Doppler}_{i}=(V_i/c)f_o$  é o desvio Doppler do sinal do eco do *i*-ésimo alvo em relação à frequência  $f_o$  do sinal do TX, alvo que se move com velocidade  $V_i$ .  $Range_i = \frac{1}{2}$  $\frac{1}{2}$   $c\tau$ <sub>i</sub> é a distância do *i*-ésimo alvo, onde  $\tau_i$  é o atraso do sinal do eco do *i*-ésimo alvo em relação ao sinal emitido pelo TX do radar. Para o caso de radar passivo, ver slides 38 a 41 de [https://www.fccdecastro.com.br/pdf/TR\\_CapIII.pdf](https://www.fccdecastro.com.br/pdf/TR_CapIII.pdf).

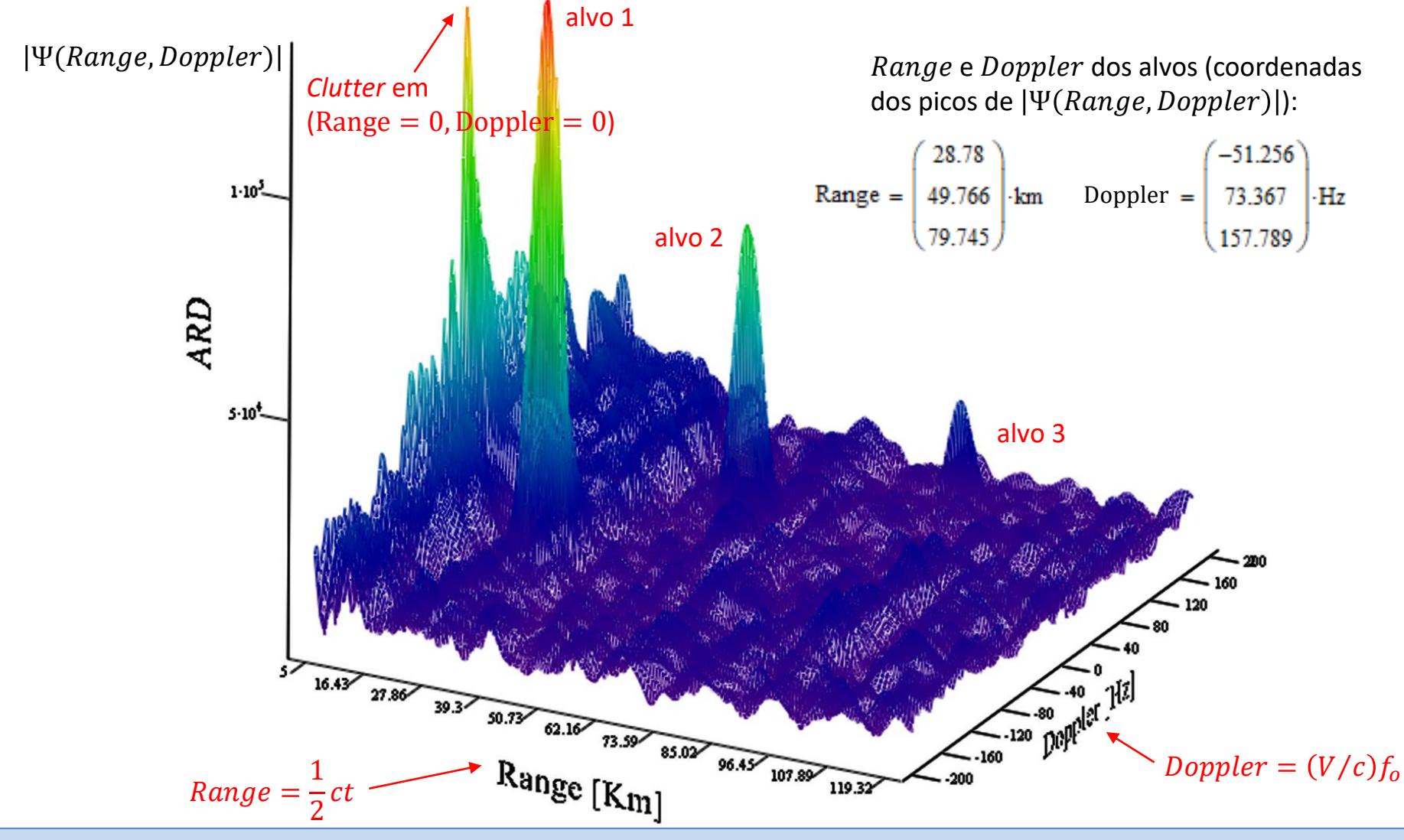

Linguagem C p/ processamento de sinais Cap III.2 – Matrizes de números complexos entra prof Fernando DeCastro 52

**Exemplo 3:** O *script* MathCad em <https://www.fccdecastro.com.br/ZIP/QAMmatrix.zip> mostrado a seguir gera a matriz complexa de MxM símbolos IQ da modulação digital M-QAM e grava no arquivo texto de nome armazenado na string 'OutFile':

M := 256 OutFile := "IQ\_256QAM.txt"  
\ni := 0..\sqrt{M} - 1 
$$
\mathbb{A}_{\dot{M}} := \sqrt{M} - 1 - 2 \cdot i
$$
  
\n $A^T = (15 \ 13 \ 11 \ 9 \ 7 \ 5 \ 3 \ 1 \ -1 \ -3 \ -5 \ -7 \ -9 \ -11 \ -13 \ -15)$   
\n $m_i = 0 \dots \text{length}(A) - 1$   
\n $IQ_{m,n} := A_{\text{length}(A) - 1 - n} + j \cdot A_m$ 

(-15 + 15j -13 + 15j -11 + 15j -9 + 15j -7 + 15j -5 + 15j -3 + 15j -1 + 15j 1 + 15j 3 + 15j 5 + 15j 7 + 15j 9 + 15j 11 + 15j 13 + 15j 15 + 15j)  $-15 + 13j$   $-13 + 13j$   $-11 + 13j$   $-9 + 13j$   $-7 + 13j$   $-5 + 13j$   $-3 + 13j$   $-1 + 13j$   $1 + 13j$   $3 + 13j$   $5 + 13j$   $7 + 13j$   $9 + 13j$   $11 + 13j$   $13 + 13j$   $15 + 13j$  $-15 + 11j$   $-13 + 11j$   $-11 + 11j$   $-9 + 11j$   $-7 + 11j$   $-5 + 11j$   $-3 + 11j$   $-1 + 11j$   $1 + 11j$   $3 + 11j$   $5 + 11j$   $7 + 11j$   $9 + 11j$   $11 + 11j$   $13 + 11j$   $15 + 11j$  $-15 + 9j$   $-13 + 9j$   $-11 + 9j$   $-9 + 9j$   $-7 + 9j$   $-5 + 9j$   $-3 + 9j$   $-1 + 9j$   $1 + 9j$   $3 + 9j$   $5 + 9j$   $7 + 9j$   $9 + 9j$   $11 + 9j$   $13 + 9j$   $15 + 9j$  $-15 + 7i$   $-13 + 7i$   $-11 + 7i$   $-9 + 7i$   $-7 + 7i$   $-5 + 7i$   $-3 + 7i$   $-1 + 7i$   $1 + 7i$   $3 + 7i$   $5 + 7i$   $7 + 7i$   $9 + 7i$   $11 + 7i$   $13 + 7i$   $15 + 7i$  $-15+5$ j  $-13+5$ j  $-11+5$ j  $-9+5$ j  $-7+5$ j  $-5+5$ j  $-3+5$ j  $-1+5$ j  $1+5$ j  $3+5$ j  $5+5$ j  $7+5$ j  $9+5$ j  $11+5$ j  $13+5$ j  $15+5$ j  $-15+3$ j  $-13+3$ j  $-11+3$ j  $-9+3$ j  $-7+3$ j  $-5+3$ j  $-3+3$ j  $-1+3$ j  $1+3$ j  $3+3$ j  $5+3$ j  $7+3$ j  $9+3$ j  $11+3$ j  $13+3$ j  $15+3$ j  $-15 + i -13 + i$  $-11 + j$   $-9 + j$   $-7 + j$   $-5 + j$   $-3 + j$   $-1 + j$   $1 + j$   $3 + j$   $5 + j$   $7 + j$  $9 + i$  $11 + i$  $13 + i$  $15 + i$  $IO =$  $-15 - j$   $-13 - j$   $-11 - j$   $-9 - j$   $-7 - j$   $-5 - j$   $-3 - j$   $-1 - j$   $1 - j$   $3 - j$   $5 - j$   $7 - j$   $9 - j$   $11 - j$  $13 - i$  $15 - i$  $-15-3j$   $-13-3j$   $-11-3j$   $-9-3j$   $-7-3j$   $-5-3j$   $-3-3j$   $-1-3j$   $1-3j$   $3-3j$   $5-3j$   $7-3j$   $9-3j$   $11-3j$   $13-3j$   $15-3j$  $-15-5j$   $-13-5j$   $-11-5j$   $-9-5j$   $-7-5j$   $-5-5j$   $-3-5j$   $-1-5j$   $1-5j$   $3-5j$   $5-5j$   $7-5j$   $9-5j$   $11-5j$   $13-5j$   $15-5j$  $-15 - 7$ j  $-13 - 7$ j  $-11 - 7$ j  $-9 - 7$ j  $-7 - 7$ j  $-5 - 7$ j  $-3 - 7$ j  $-1 - 7$ j  $1 - 7$ j  $3 - 7$ j  $5 - 7$ j  $7 - 7$ j  $9 - 7$ j  $11 - 7$ j  $13 - 7$ j  $15 - 7$ j  $-15 - 9j$   $-13 - 9j$   $-11 - 9j$   $-9 - 9j$   $-7 - 9j$   $-5 - 9j$   $-3 - 9j$   $-1 - 9j$   $1 - 9j$   $3 - 9j$   $5 - 9j$   $7 - 9j$   $9 - 9j$   $11 - 9j$   $13 - 9j$   $15 - 9j$  $-15 - 11j$   $-13 - 11j$   $-11 - 11j$   $-9 - 11j$   $-7 - 11j$   $-5 - 11j$   $-3 - 11j$   $-1 - 11j$   $1 - 11j$   $3 - 11j$   $5 - 11j$   $7 - 11j$   $9 - 11j$   $11 - 11j$   $13 - 11j$   $15 - 11j$  $-15 - 13$ j  $-13 - 13$ j  $-11 - 13$ j  $-9 - 13$ j  $-7 - 13$ j  $-5 - 13$ j  $-3 - 13$ j  $-1 - 13$ j  $1 - 13$ j  $3 - 13$ j  $5 - 13$ j  $7 - 13$ j  $9 - 13$ j  $11 - 13$ j  $13 - 13$ j  $15 - 13$ j (-15 – 15j –13 – 15j –11 – 15j –9 – 15j –7 – 15j –5 – 15j –3 – 15j –1 – 15j 1 – 15j 3 – 15j 5 – 15j 7 – 15j 9 – 15j 9 – 15j 11 – 15j 13 – 15j 15 – 15j

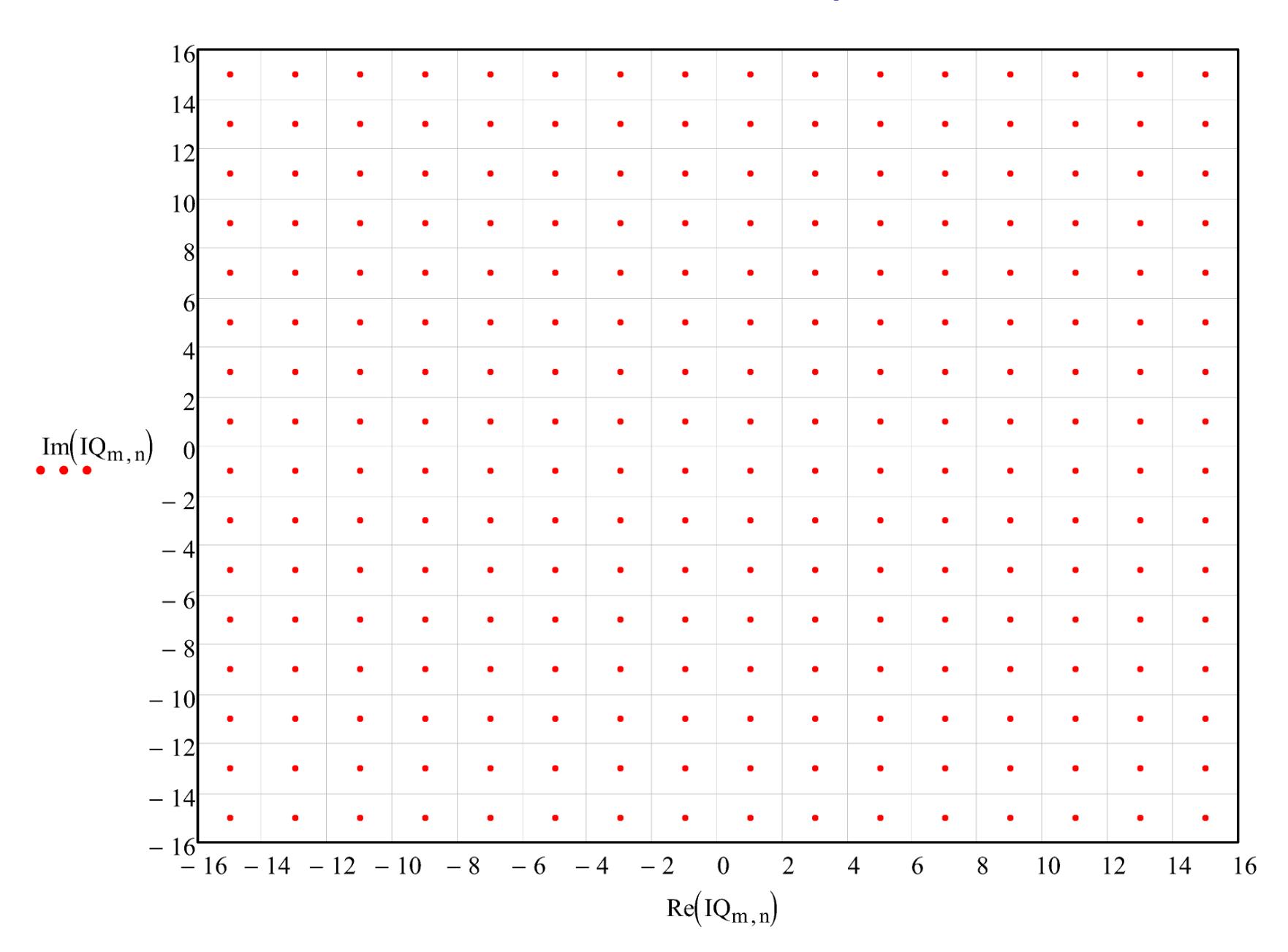

Índices i e j das linhas e colunas da matriz complexa IQ:

 $i := 0$ ... rows(IQ) - 1  $i := 0$ ... cols(IQ) - 1

Converte a matriz complexa IQ para a matriz em ponto flutuante IQOut, em que, em cada linha, as colunas de índice par correspondem a parte real do respectivo símbolo IQ e as colunas de índice ímpar correspondem a parte imaginária do respectivo símbolo IQ:

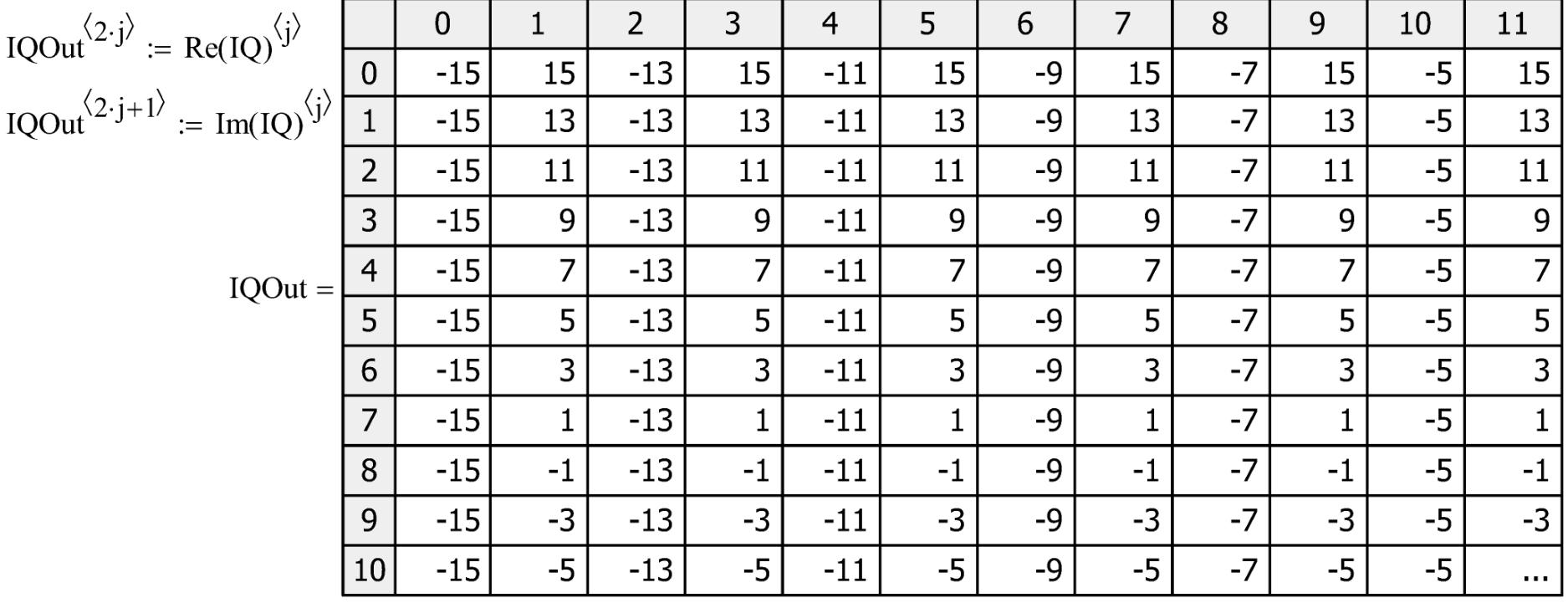

Especificando o formato de gravação de cada uma das 2 colunas do arquivo de saída OutFile = "IQ 256QAM.txt" :

 $PRNPRECISION = 6 \rightarrow represent$  o número de dígitos significativos a serem usados quando se escreve para um arquivo texto com a função WRITEPRN().

PRNCOLWIDTH:= 18 → representa a largura de cada coluna quando se escreve para um arquivo texto com a função WRITEPRN().

Grava a matriz Dat no arquivo texto de nome dado por OutFile = "IO  $2560AM.txt$ ":

 $WRITERN(OutFile) := IQOut$ 

**Pede-se:** Escreva o código fonte C para um programa que lê uma matriz COMPLEX 2D do arquivo texto de entrada cujo nome é dado pelo argumento de linha de comando "InputMatrix", armazena os valores lidos na matriz COMPLEX CMat alocada na memória *heap*, conjuga os elementos do CMat e escreve CMat conjugado no arquivo texto de saída cujo nome é dado pelo argumento da linha de comando "OutputMatrix". Teste e valide o programa com o arquivo "IQ\_256QAM.txt" gerado pelo script MathCad referido no slide 53. O programa deve atender às especificações abaixo:

**(a)** Quando argc resultar diferente de 3 para a entrada de argumentos na linha de comando o programa imprime na tela do console um texto de "help" especificando e descrevendo o que faz o programa e quais são os argumentos da linha de comando. No caso, os argumentos da linha de comando são "InputMatrix" correspondendo a argv[1], e "OutputMatrix" correspondendo a argv[2] .

**(b)** O programa determina automaticamente o numero de valores complexos armazenados no arquivo cujo nome é especificado no argumento da linha de comando "InputMatrix".

**(c)** O programa usa alocação dinâmica para alocar memória para o conjunto de valores complexos lidos de "InputMatrix".

**(d)** O programa testa a conformidade da matriz complexa lida de "InputMatrix", e acusa erro quando ocorrer qualquer tipo de inconformidade.

**Solução:** O código fonte <https://www.fccdecastro.com.br/CursoC&C++/C/ConjCpxMat.C>, listado no próximo slide, é uma possível solução para o problema posto no enunciado acima.

```
1\Box /* ConjCpxMat.c: Reads COMPLEX 2D matrix from input text file whose name is
  * given by argument argv[1], stores read values in COMPLEX matrix CMat allocated
\overline{2}* in heap memory, conjugate the elements of CMat puts and writes conjugated CMat
3
   * to output text file whose name is given by argument argy[2].
4
5
   \ast6
                 By FCCDeCastro - April 2024
\overline{7}8
  * Note: This C source code should be compiled with DevC++ compiler.
  \mathbf{Q}10
12* HEADERS:
                        13
 L **************************
  #includecstdio.h>14#include<stdlib.h>
15<sup>7</sup>16 #include<process.h>
17 #include<math.h>
18 #include<float.h>
19 #include<conio.h>
20 #include<ctype.h>
21 #include<string.h>
22 #include<time.h>
  \#includeclude<dos.h>
23.
25
  * PROGRAM DEFINITIONS:
27 #define BUFSIZE 0x8000 /* in&out file buffer size */
```
 $\sim$   $\sim$ 

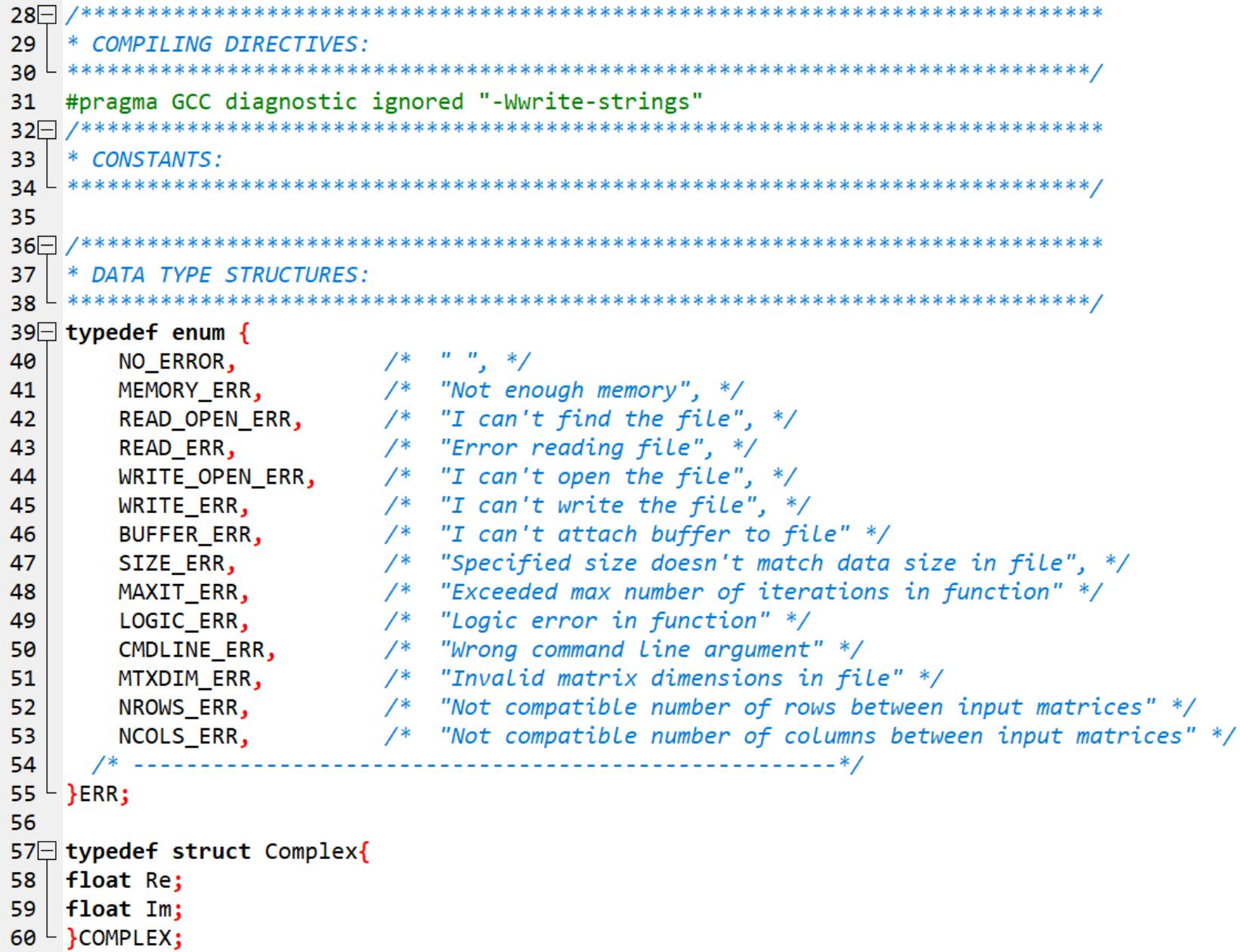

```
Matrizes de números complexos
62
   * FUNCTION PROTOTYPES:
float **FloatMatCAlloc(unsigned NRows, unsigned NCols);
64
  void FloatMatFree(float **M);
65
  void Quit(ERR err, char *name);
66
67
  unsigned long GetFileNumLines(FILE *Fp);
  long GetFileNumSamples(FILE *Fp);
68
69 Float **FloatMatRead(float **M,char *file,char *buffer,unsigned *NRows,unsigned *NCols, char AllocFlag);
70 void FloatMatWrite(float **M,char *file,char *buffer,unsigned NRows,unsigned NCols);
71 void CpxMatWrite(COMPLEX **M,char *file,char *buffer,unsigned NRows,unsigned NCols);
72 void CpxMatElementConjugate(COMPLEX **Mat,unsigned NRows,unsigned NCols);
       73- 7*** GLOBAL VARIABLES:
74
76
78
   * MACROS:
#define SIGN(a,b) ((b) >= 0.0 ? fabs(a) : -fabs(a))
80
81
82
   static double steparg;
83
   #define STEP(a) ((steparg=(a))<=0.0 ? 0.0 : steparg)
84
85
   static float maxarg1, maxarg2;
   #define FMAX(a,b) (maxarg1=(a),maxarg2=(b),(maxarg1) > (maxarg2) ?
86
      (maxarg1) : (maxarg2))87
88
89
   static int iminarg1, iminarg2;
   #define IMIN(a,b) (iminarg1=(a),iminarg2=(b),(iminarg1) < (iminarg2) ?\
90
91
      (iminarg1) : (iminarg2))
92
93 static double sqrarg;
   #define SQR(a) ((sqrt{a})) == 0.0 ? 0.0 : sqrarg*sqrt{a})94
95
```

```
#define SWAP(a,b) temp=(a);(a)=(b);(b)=temp;
 96
 97
 98
     float *tempp;
     #define SWAPP(a,b) tempp=(a);(a)=(b);(b)=tempp;
 99
100
101
     static COMPLEX zarg;
    /* COMPLEX modulus */102
103
     #define ZMOD(a) (((zarg-Re=(a-Re)) == 0.0)*((zarg.Im=(a.Im)) == 0.0)) ? 0.0 : sqrt(SQR(zarg.Re)+SQR(zarg.Im)))
    /* COMPLEX norm */104
     #define ZNRM(a) (((zarg. Re=(a. Re)) == 0.0)^*((zarg. Im=(a. Im)) == 0.0)) ? 0.0 : (SQR(zarg. Re)+SQR(zarg. Im)))105
106
107
     static COMPLEX zarg0.zarg1;
108
    /* Multiply two COMPLEX values z0 and z1. Put the result in zR. */109
     #define CMPY(z0,z1,zR) {zR.Re =(zarg0.Re=(z0.Re))* (zarg1.Re=(z1.Re))- (zarg0.Im=(z0.Im))* (zarg1.Im=(z1.Im)); ;
110
     /* Multiply two COMPLEX values (NOT EXPRESSIONS -> slow code!) z0 and z1. Accumulate the result in zA. */
111
     #define CMPA(z0,z1,zA) {zA.Re+=(z0.Re)*(z1.Re)-(z0.Im)*(z1.Im); zA.Im+=(z0.Re)*(z1.Im)+(z0.Im)*(z1.Re);}
112
113
114
     /* Multiply two COMPLEX values (NOT EXPRESSIONS -> slow code!) z0 and conj{z1). Accumulate the result in zA. */
115
     #define CMPCA(z0,z1,zA) {zA.Re+=(z0.Re)*(z1.Re)-(z0.Im)*(-z1.Im); zA.Im+=(z0.Re)*(-z1.Im)+(z0.Im)*(z1.Re);}
116
117
    /* Multiply two COMPLEX values (NOT EXPRESSIONS -> slow code!) z0 and conj{z1). Put the result in zA. */
     #define CMPYC(z0,z1,zA) {zA.Re=(z0.Re)*(z1.Re)-(z0.Im)*(-z1.Im); zA.Im=(z0.Re)*(-z1.Im)+(z0.Im)*(z1.Re);}
118
119
120
     /* Multiply two COMPLEX pointers values z\theta and z1. Put the result in zR. */
     #define CMPP(z0,z1,zR) {zR->Re=(z0->Re)*(z1->Re)-(z0->Im)*(z1->Im); zR->Im=(z0->Re)*(z1->Im)+(z0->Im)*(z1->Re);}
121
122
     /* Multiply two COMPLEX pointers values z0 and conj{z1}. Put the result in zR. */
123
124
     #define CMPPC(z0,z1,zR) {zR->Re=(z0->Re)*(z1->Re)-(z0->Im)*(-z1->Im); zR->Im=(z0->Re)*(-z1->Im)+(z0->Im)*(z1->Re);}
125
    /* Multiply two COMPLEX pointers values z0 and z1. Accumulate the result in zA. */126
127 #define CMPPA(z0,z1,zA) {zA->Re+=(z0->Re)*(z1->Re)-(z0->Im)*(z1->Im); zA->Im+=(z0->Re)*(z1->Im)+(z0->Im)*(z1->Re);}
```

```
128\Box129
                    MAIN():
130 +***int main(int argc, char *argy[])
131
132 \square {
133
    int test:
    char *Buffer:
134
135
    unsigned register i.i:
    unsigned NRows.NCols:
136
137
    float **Mat;
    COMPLEX **CMat:
138
139
     char *InpFile, *OutFile;
140
141
142
    /* Command Line & help */143\Box if(argc!=3){
144
    puts("\nReads COMPLEX 2D matrix from input text file whose name is given by argument InputMatrix,");
145
     puts ("stores read values in COMPLEX matrix CMat allocated in heap memory, conjugate the elements of CMat");
     puts ("and writes conjugated CMat to output text file whose name is given by argument OutputMatrix.");
146
          1*02*/147
                         1
     puts("\nUse: ConjCpxMat InputMatrix OutputMatrix\n");
148
    exit(1);149
150
    - }-
151
    Inpfile=argv[1];152
    OutFile=argv[2];153
154
    /* alloc I/O file buffer */Buffer=(char *)calloc(BUFSIZE,sizeof(char));
155
156
     if(!Buffer)Quit(MEMORY ERR,"");
157
158
    /* read Mat from file InpFile */159
    Mat= FloatMatRead(Mat, InpFile, Buffer, &NRows, &NCols, 1);
160
    if(Ncols%2)Quit(MTXDIM_ERR,ary[1]); check valid matrix dimensions: a COMPLEX matrix */
161
                                      /* MUST have an even number of columns */162
```

```
163
    /* convert float Mat to COMPLEX CMat */
164
165
    CMat=(COMPLEX **)Mat;
166
     NCols=NCols/2;
167
168
    /* conjugate the elements of CMat */CpxMatElementConjugate(CMat,NRows,NCols);
169
170
171
    /* write CMat to file whose name is given by OutFile */CpxMatWrite(CMat,OutFile,Buffer,NRows,NCols);
172
173
174 | return \theta;
175 - 1176
```

```
177\Box/*******************************
     * FUNC: float **FloatMatCAlloc(unsigned NRows, unsigned NCols)
178
179
     \ast* DESC: Allocates memory for a NRows x NCols float matrix.
180
                              181<sup>L</sup>float **FloatMatCAlloc(unsigned NRows, unsigned NCols)
182
183 \square {
    float *x:
184float **Mx:
185
186
    unsigned register i;
187
188
    x = (float *)caloc((unsigned long)(NRows * NCols), sizeof(float));189
     if (!x)Quit(MEMORY ERR,"");
190
    Mx = (float **)calloc((unsigned long)NRows,sizeof(float *));
191
192
     if(!Mx)Ouit(MEMORY ERR,"");
193
194\Box for(i=0;i<NRows;i++){
    Mx[i] = (float * )&x[i * NCols];195
196 \vdash }
197
198return Mx;
199<sup>L</sup>J.
200\Box/*********************************
201
    * FUNC: void FloatMatFree(float **M)
202
203* DESC: Frees memory for a float matrix.
    204^{\perp}205
    void FloatMatFree(float **M)
206 \square {
207 | free(M[0]);
208free(M);209 - }
```

```
210* FUNC: void Quit(int err, char *name)
211
212
    \frac{1}{2}* DESC: Prints Error message and quit.
213
    214 -void Ouit(ERR err, char *name)
215
216\Box {
217static char *ErrMess\lceil \rceil = \{\mathbf{u} = \mathbf{u}218
219
       "Not enough memory",
       "I can't find the file",
220
       "Error reading file",
221
       "I can't open the file",
222
       "I can't write the file",
223
       "I can't attach buffer to file",
224
225
       "Specified size doesn't match data size in file",
226
        "Exceeded max number of iterations in function",
227
       "Logic error in function",
       "Wrong command line argument",
228
       "Invalid matrix dimensions in file",
229
       "Not compatible number of rows between input matrices",
230
231
       "Not compatible number of columns between input matrices",
          232
       \cdot233
```

```
234
235
         system("cls");
236
237\Boxif (err != NO_ERROR) {
238
239日
              if(name[0]){
              fprintf (stderr, "%s %s!\n", ErrMess[err], name);
240
              putch(7);241
              exit (err);
242
243
              }
244\Boxelse{
245
              fprintf (stderr, "%s!\n", ErrMess[err]);
              putch(7);246
              exit (err);
247
248
              ł
249
250
         exit(0);251^{\perp}
```
 $\sim$   $-$ 

```
***********************
252 \square253
     * FUNC: unsigned Long GetFileNumLines(FILE *Fp)
254
255
     * DESC: Return number of lines in the TEXT file pointed by Fp.
    **********************
256
                                                                   ****************
257
     #define MAXLINESIZE 8192
     unsigned long GetFileNumLines(FILE *Fp)
258
259\Box {
260
261
      char line[MAXLINESIZE];
262
      unsigned long register Count;
263
264
265
      Count=0;
266while (fgets(line, MAXLINESIZE-2, Fp)){
267
      Count++;268
       }
269
270if(strlen(line)==1)Count--;/* to discount the last \n in file
                                  for the case the user has typed it */271
272
      rewind(Fp);
273
       return Count;
274 -
```

```
275276
    * FUNC: Long GetFileNumSamples(FILE *Fp)
277
     \ast278
    * DESC: Return number of numeric samples in file pointed by Fp. Returns -1
279
            on read error.
                                280
281
     long GetFileNumSamples(FILE *Fp)
282 \square {
283
284
    long register Count;
285
    float x;286
     int test;
287
288
     Count=0;
289
290 while((test=fscanf(Fp,"%f",&x))!=-1){
291
    if(test != 1)return -1;292
    Count++;
293
    - }
294
295
    rewind(Fp);296
    return Count;
297<sup>1</sup>
```

```
298* FUNC: float **FloatMatRead(float **M, char *file, char *buffer, unsigned *NRows, unsigned *NCols, char All
299
     \ast300
     * DESC: Reads an ascii float matrix from 'file' and store it in matrix
301
     \astM[NRows][NCols]. If AllocFlag==1 the function allocates memory
302
             for M and the arguments *NRows and *NCols identify the size of M.
303
304
305
     float **FloatMatRead(float **M,char *file,char *buffer,unsigned *NRows,unsigned *NCols, char AllocFlag)
306 \square {
     unsigned register i,j;
307
     FILE *in;
308
     long NumSamples;
309
310
     unsigned long NumLines;
311
312
     if((in=fopen(file,"rt"))==NULL)Quit(READ OPEN ERR, file);
     if (setvbuf(in, buffer, IOFBF, BUFSIZE) != 0)Quit(BUFFER ERR, file);
313
314
     NumSamples=GetFileNumSamples(in);
315
     if(NumSamples==-1)Quit(READ ERR, file);
316
     NumLines=GetFileNumLines(in);
317
318
     if(NumSamples%NumLines)Quit(MTXDIM_ERR,file); /* check valid matrix dimensions */
319
320
321
     *NRows=NumLines;
322
     *NCols=NumSamples/NumLines;
323
```

```
//printf("NRows=%d\tNCols=%d\n",*NRows,*NCols);
324325
326 \Box if(AllocFlag==1){
327
     M=FloatMatCAlloc(*NRows,*NCols);
328 -}
329
330\Box for(i=0;i<*NRows;i++){
331\Box for(j=0;j<*NCols;j++){
     fscanf(in, "%f", &M[i][j]);
332
333
    - }
334- }
335
336
     fclose(in);
337
338
     return M;
339 \perp }
```

```
***************
340* FUNC: void FloatMatWrite(float **M, char *file, char *buffer, unsigned NRows, unsigned NCols)
341
342
     * DESC: Writes a float NRows x NCols matrix to an ascii file. If file=NULL, it
343
            writes to stdout. If buffer=NULL, no buffer is attached to the file.
344
345
                         void FloatMatWrite(float **M,char *file,char *buffer,unsigned NRows,unsigned NCols)
346
347 \square {
348
     unsigned register i.i:
349
     FILE *out:
     int test;
350
351
352\Box if(file!=NULL){
    if((out=fopen(file,"wt"))==NULL)Quit(WRITE_OPEN_ERR,file);
353
354
     if(buffer!=NULL)if (setvbuf(out, buffer, IOFBF, BUFSIZE) != 0)Quit(BUFFER ERR,file);
355
    - }
356
     else out=stdout;
357
358\Box for(i=0;i<NRows;i++){
359\Box for(j=0;j<NCols;j++){
360
361
    fprintf(out, "%8.6g\ltt", M[i][j]);
362
    - }
363
    test=fprintf(out,"\n");
364
365
    if(test!=sizeof(char))Quit(WRITE_ERR,file);
366
   ⊦ }
367
368
    if(file!=NULL)fclose(out);
369 - }
```
```
370 - 7** FUNC: void CpxMatWrite(COMPLEX **M.char *file.char *buffer.unsigned NRows.unsigned NCols)
371
372
     \ast* DESC: Writes a COMPLEX NRows x NCols matrix to an ascii file. If file=NULL, it
373writes to stdout. If buffer=NULL, no buffer is attached to the file.
374
                              375
                                                                             *****/
    void CpxMatWrite(COMPLEX **M, char *file, char *buffer, unsigned NRows, unsigned NCols)
376
377 \square {
378
379unsigned register i,j;
     FILE *out;
380381
     int test;
382
383\Box if(file!=NULL){
384 | if((out=fopen(file,"wt"))==NULL)Quit(WRITE_OPEN_ERR,file);
     if(buffer!=NULL)if (setvbuf(out, buffer, _IOFBF, BUFSIZE) != 0)Quit(BUFFER ERR,file);
385386 + }
     else out=stdout;
387
388
389\Box for(i=0;i<NRows;i++){
390 \Box for(j=0;j<NCols;j++){
    fprintf(out, "%8.6g\tt%8.6g\tt", M[i][j].Re,M[i][j].Im);391392 |}
393
     test=fprintf(out,"\n");
394if(test!=sizeof(char))Quit(WRITE ERR,file);
395
396 + }
397
398if(file!=NULL)fclose(out);
399 \perp }
```

```
400 /****************
    * FUNC: void CpxMatELementConjugate(COMPLEX **Mat, unsigned NRows, unsigned NCols)
401
402
    \ast403
    * DESC: Conjugate all elements of NRows x NCols Mat COMPLEX matrix.
    404
    void CpxMatElementConjugate(COMPLEX **Mat,unsigned NRows,unsigned NCols)
405
406 \Box {
    unsigned register i,j;
407
408
409\Box for(i=0;i<NRows;i++){
410 \Box for (j=0; j<NCols; j++) {
411
412
       Mat[i][j].Im=-Mat[i][j].Im;413
414 \mid \}415 |}
416
417 \vdash }
```
Execução na tela do console – tela de "help" resultante ao se digitar o nome do executável (ConjCpxMat.exe) com a linha de comando sem argumentos :

Reads COMPLEX 2D matrix from input text file whose name is given by argument InputMatrix, stores read values in COMPLEX matrix CMat allocated in heap memory, conjugate the elements of CMat and writes conjugated CMat to output text file whose name is given by argument OutputMatrix.

Use: ConjCpxMat InputMatrix OutputMatrix

Execução na tela do console – linha de comando conforme especificada abaixo:

#### **ConjCpxMat IQ\_256QAM.txt ConjIQ\_256QAM.txt**

Para validar os resultados da execução do programa ConjCpxMat.exe com o software MathCad vamos utilizar o *script* em <https://www.fccdecastro.com.br/ZIP/TestaConjCpxMat.zip>, conforme mostrado no próximo slide.

Este script testa a conformidade do codigo fonte ConjCpxMat.c (slide 58 do Cap III.2 das notas de aula de "Linguagem C p/ processamento de sinais"):

Lê o arquivo gerado pelo script MathCad QAMmatrix.xmcd e armazena na matriz Mat M:

InpFileM := "IQ 256QAM.txt"

Mat  $M = READPRN(Input)$ 

Número de linhas e colunas da matriz Mat M:

NRows  $M := rows(Mat M) = 16$ 

NCols  $M := \text{cols}(Mat M) = 32$ 

Divide número de colunas por 2 p/ a representação de Mat M em forma complexa:

$$
MCols_{\text{max}} = \frac{NCols_{\text{max}}}{2}
$$

Índices i e j das linhas e colunas da representação de Mat M em forma complexa:

 $i := 0$ . NRows  $M - 1$   $j := 0$ . NCols  $M - 1$ 

Converte Mat M para a representação em forma complexa:

$$
CMat\_M^{\langle j \rangle} := Mat\_M^{\langle 2 \cdot j \rangle} + j \cdot Mat\_M^{\langle 2 \cdot j + 1 \rangle}
$$

Lê o arquivo gerado pelo executavel compilado e linkado a partir do fonte ConjCpxMat.c e armazena na matriz Mat C:

 $InpFileC := "ConjIQ 256QAM.txt"$ 

Mat  $C := READPRN(InpFileC)$ 

Número de linhas e colunas da matriz Mat C:

NRows  $C := rows(Mat C) = 16$ 

NCols C:= cols(Mat C) =  $32$ 

Divide número de colunas por 2 p/ a representação de Mat C em forma complexa:

$$
MCols_C = \frac{NCols_C}{2}
$$

Índices i e j das linhas e colunas da representação de Mat C em forma complexa:

 $i := 0..$  NRows  $C - 1$   $j := 0..$  NCols  $C - 1$ 

Converte Mat C para a representação em forma complexa:

$$
CMat_C^{\langle j_{-}\rangle} := Mat_C^{\langle 2\cdot j_{-}\rangle} + j\cdot Mat_C^{\langle 2\cdot j_{-}+1\rangle}
$$

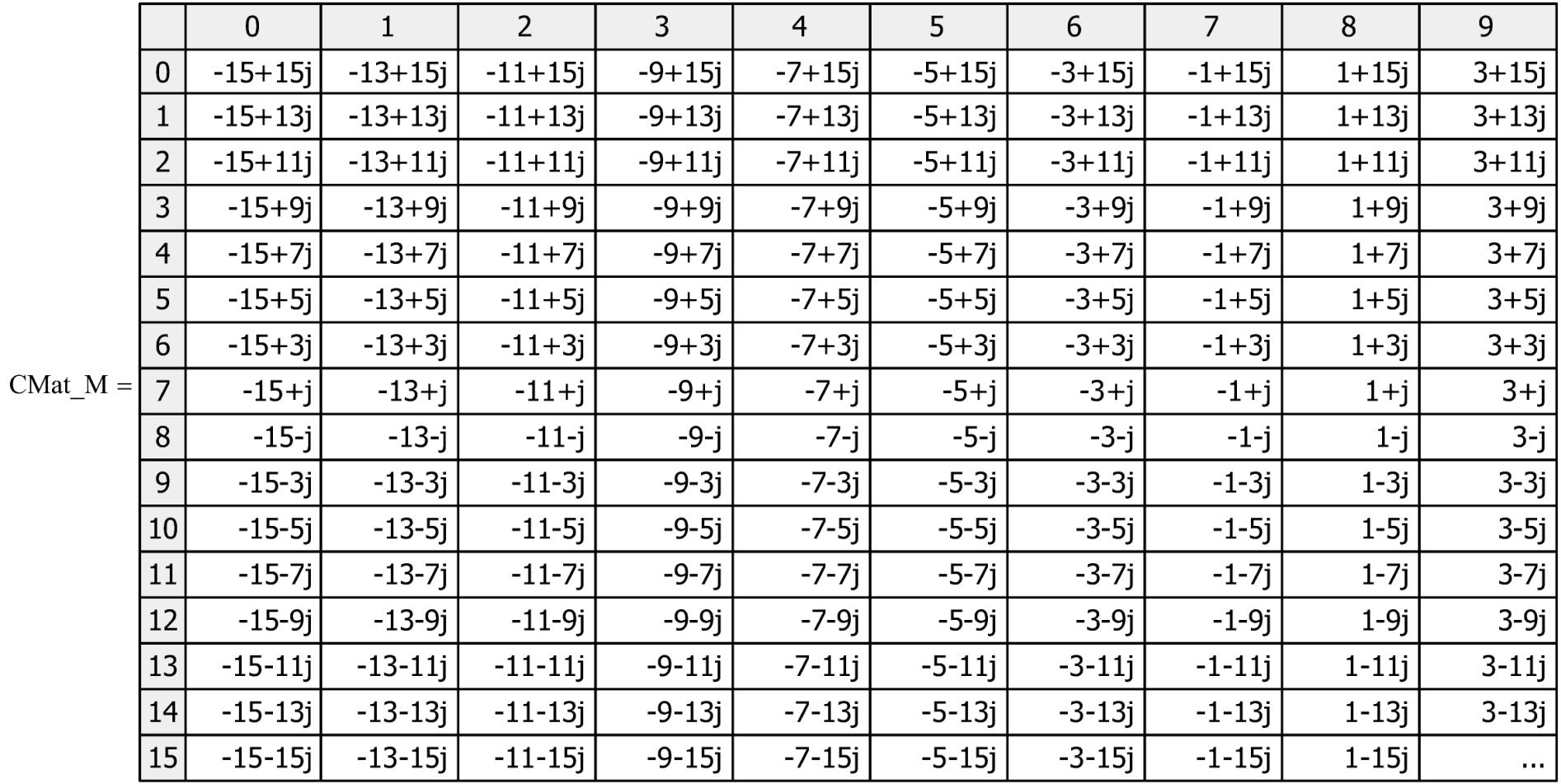

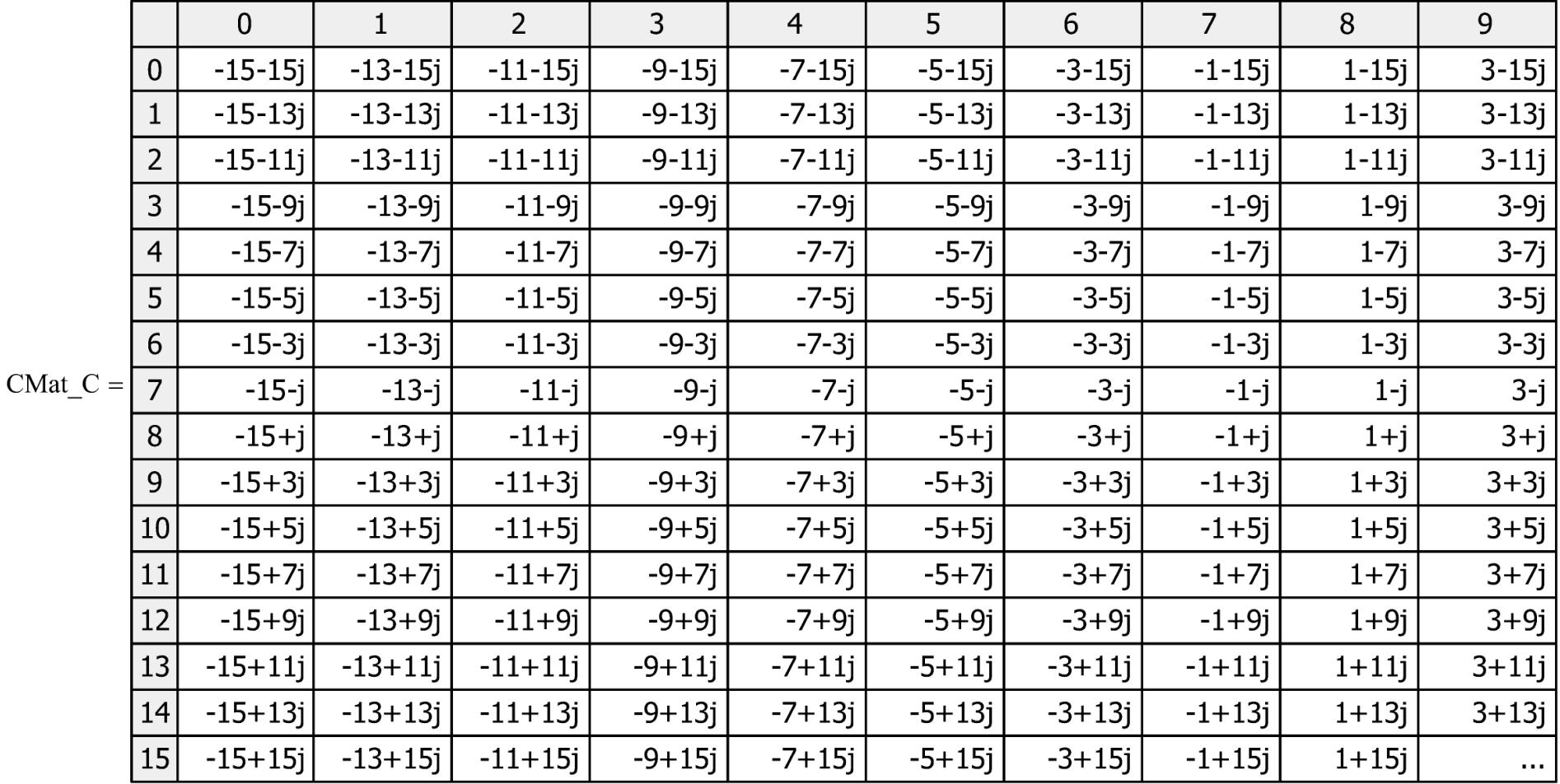

Conjuga os elementos da matriz complexa CMat\_C:  $CMat_{C}$ <sub>1,j\_</sub> :=  $\overline{CMat_{C}}$ <sub>1,j\_</sub>

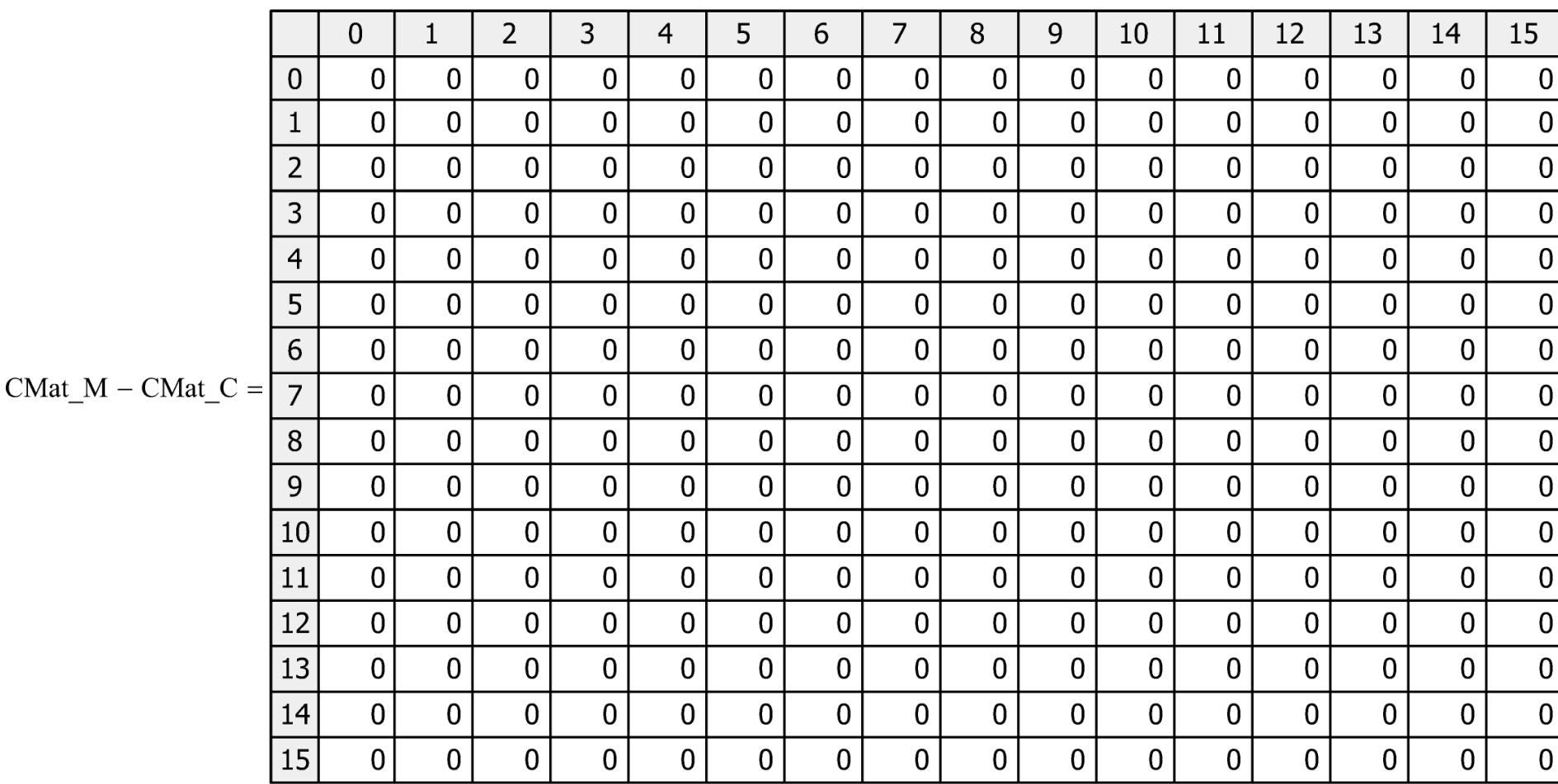

Testa se a média dos elementos de CMat\_M - CMat\_C resulta zero, indicando conformidade do fonte ConjCpxMat.c:

$$
\text{mean}\left[\overline{(|\text{CMat}\_\text{M} - \text{CMat}\_\text{C}|)}\right] = 0
$$

## **Convolução entre duas sequências de valores complexos**

A Figura 1 abaixo mostra o diagrama de blocos simplificado de um sistema de comunicação sem fio que utiliza modulação digital 16-QAM. O transmissor (TX) converte a informação nas palavras binárias do *bit stream* de entrada em um *stream* de números complexos I+*j*Q denominado de IQ *stream.* O IQ *stream* é obtido a partir do *bit stream* de entrada através da operação de mapeamento mostrada na Figura 2, operação que é realizada no *mapper* do TX. O IQ *stream* é então enviado através do canal de transmissão, i.e, através do espaço entra a antena do TX e a antena do RX. O RX recebe o IQ *stream* I'+*j*Q' do canal de transmissão e, idealmente, recupera o *bit stream* original através da operação de mapeamento inverso mostrada na Figura 2, operação que é realizada no *de-mapper* do RX. Detalhes do processo de modulação e demodulação digital podem ser encontrados nos slides 2 a 20 de [https://www.fccdecastro.com.br/pdf/SCD1\\_CapIV.pdf](https://www.fccdecastro.com.br/pdf/SCD1_CapIV.pdf) .

Ocorre que todo canal de transmissão, em particular o canal sem fio, degrada a inteligibilidade do IQ *stream* que por ele trafega em função das múltiplas reflexões da onda eletromagnética (EM) que transporta o IQ *stream*. Esta degradação por múltiplas reflexões da onda EM é denominada de *multipath* (multipercurso). O *multipath* dá origem à múltiplos ecos no IQ *stream* recebido no RX, degradando sua inteligibilidade (ver [https://www.fccdecastro.com.br/pdf/SCD2\\_Cap%20II.pdf](https://www.fccdecastro.com.br/pdf/SCD2_Cap%20II.pdf) ).

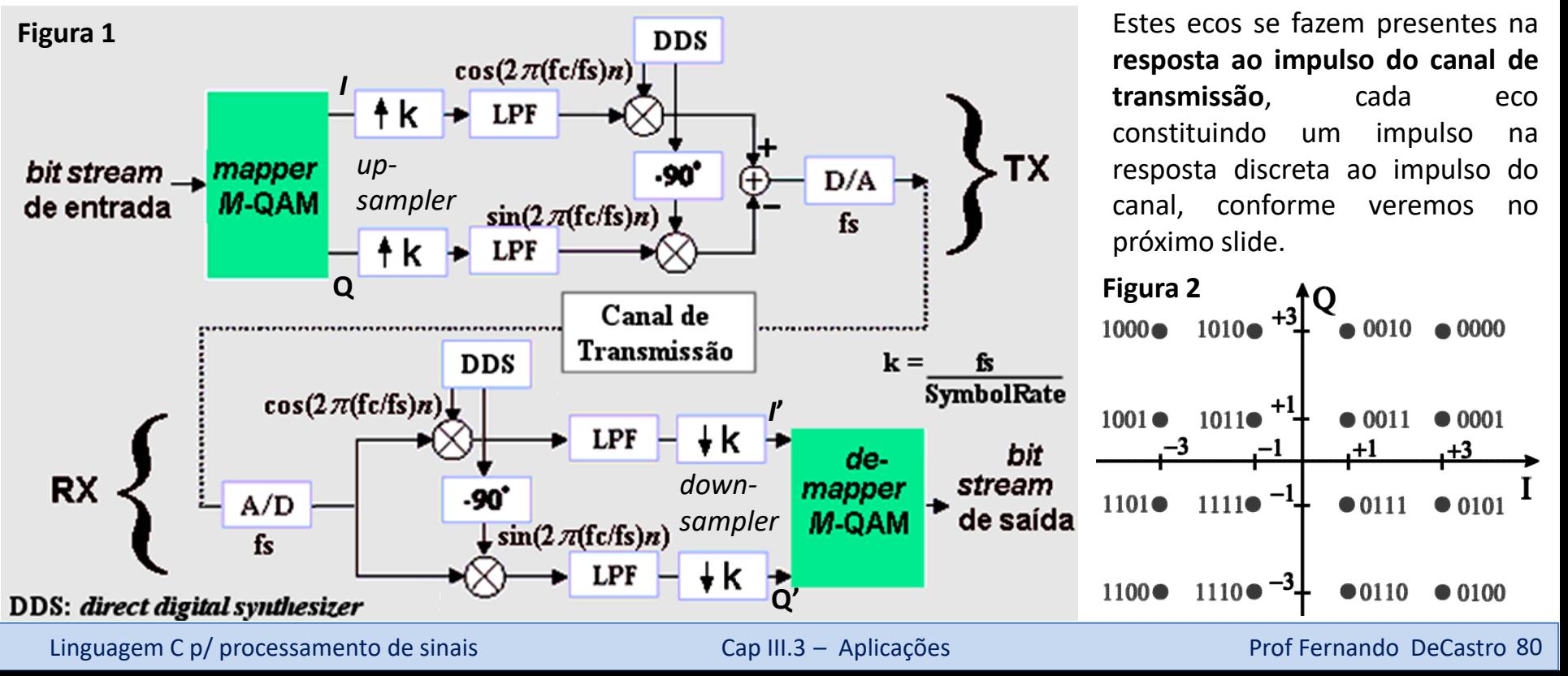

## **Convolução entre duas sequências de valores complexos**

Por exemplo, as figuras 3 e 4 abaixo mostram respectivamente os *plots* do módulo e fase da CIR (*channel impulse response*) discreta do canal de microondas "chan 13", disponível em [http://spib.linse.ufsc.br/microwave.html.](http://spib.linse.ufsc.br/microwave.html) O arquivo "chan13.mat" disponível no referido *link* foi convertido no Matlab para o arquivo texto chan13.txt e foi plotado usando o *script* MathCad "Microwave CIR.xmcd". O arquivos "chan13.txt" e "Microwave CIR.xmcd" estão disponíveis em <https://www.fccdecastro.com.br/ZIP/CpxConv.zip> .

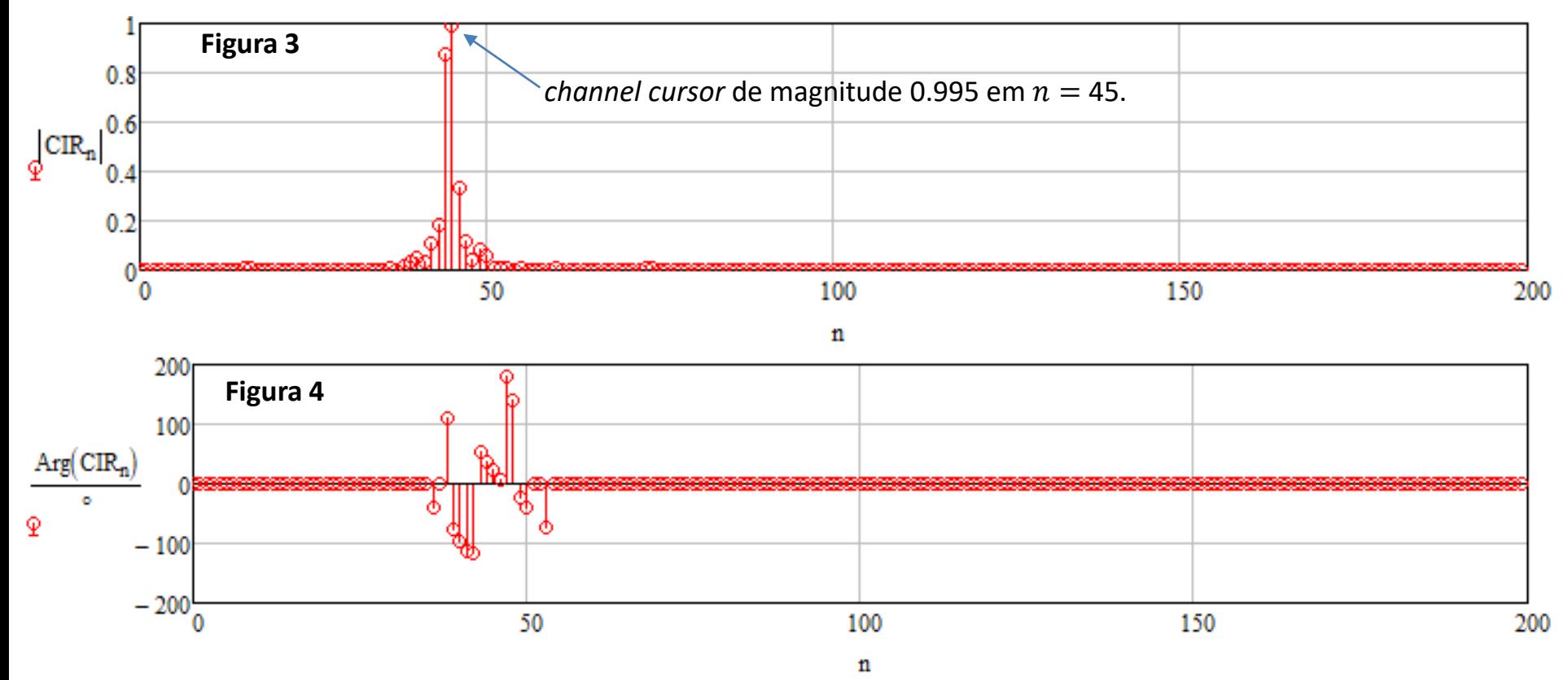

Note na Figura 3 que o *channel cursor* (cursor do canal = eco de maior amplitude) tem uma amplitude de 0.995 e ocorre no índice  $n = 45$ . Note que antes e depois do *channel cursor* em  $n = 45$  ocorrem pré-ecos e pós-ecos de amplitude menor, característica que é típica de cenários de *multipath* urbano.

Consideremos, então, que o sistema 16-QAM descrito pelas figuras 1 e 2 transmite o IQ *stream* mostrado nas figuras 5 e 6 do próximo slide e cuja constelação de símbolos IQ correspondentes é mostrado na Figura 7.

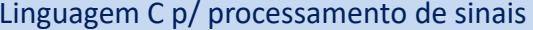

As figuras 5,6 e 7 abaixo são plotadas a partir do arquivo "IQstream.txt" que define a sequência de símbolos IQ transmitidos pelo TX e a partir do *script* MathCad "IQ StreamOut.xmcd", ambos disponíveis em <https://www.fccdecastro.com.br/ZIP/CpxConv.zip> .

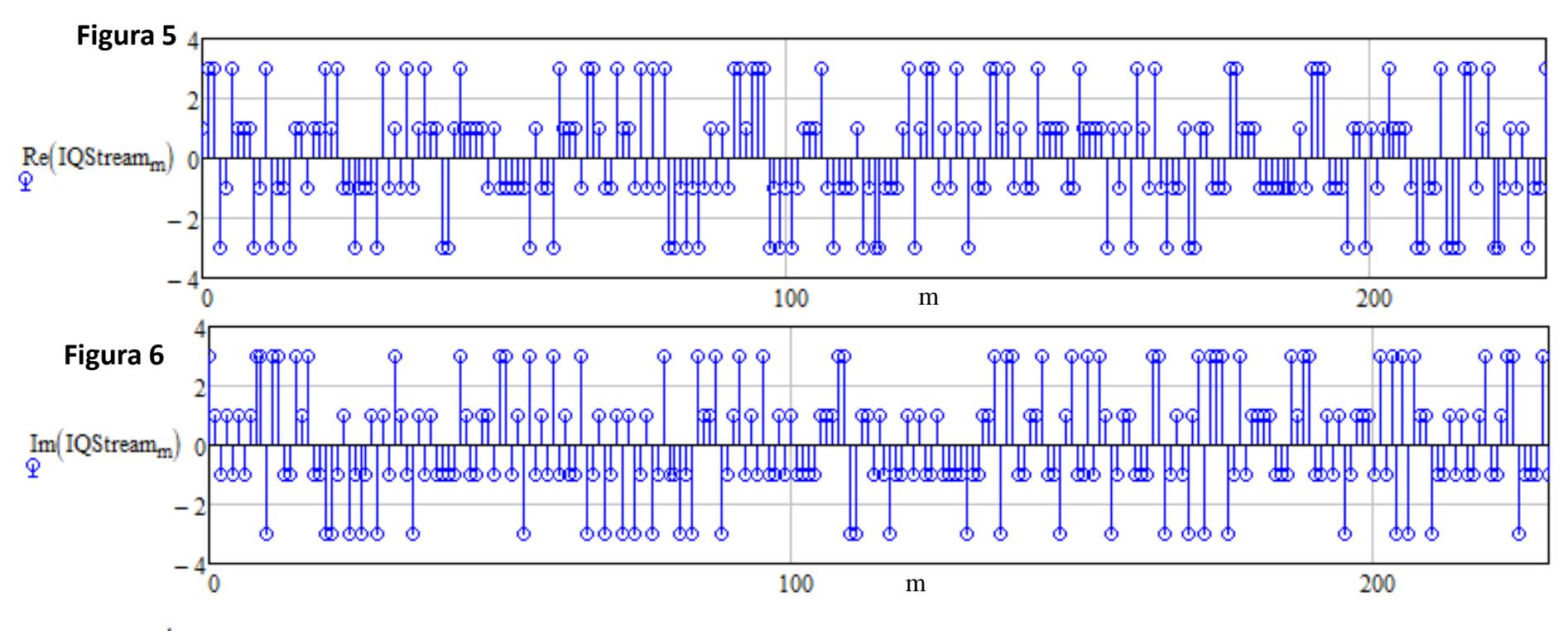

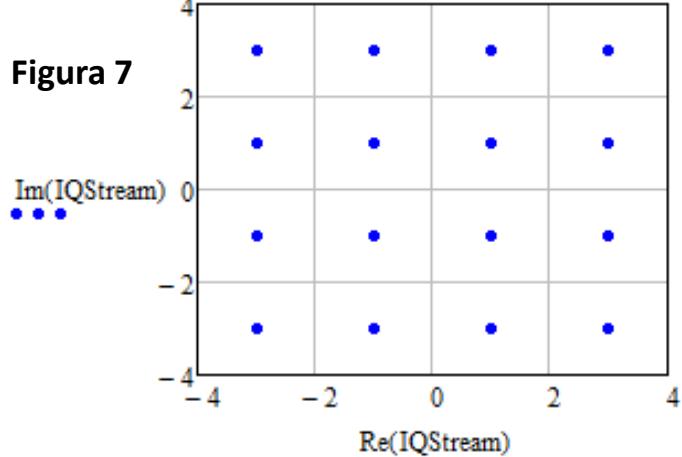

**Figura 7**  $\begin{bmatrix} \bullet & \bullet \\ \bullet & \bullet \end{bmatrix}$   $\begin{bmatrix} \bullet & \bullet \\ \bullet & \bullet \end{bmatrix}$  Da Figura 1 no slide 80 observa-se que o *stream* de símbolos IQ na saída do canal é o *stream* de símbolos IQ recebido pelo RX. Este *stream* de símbolos IQ recebido pelo RX, que denominaremos IQStreamOut, é resultante da **convolução** entre o *stream* de símbolos IQStream transmitido pelo TX e o *channel impulse response* CIR (ver slides 22 a 49 de [https://www.fccdecastro.com.br/pdf/SS\\_Aula5&6\\_26032020.pdf](https://www.fccdecastro.com.br/pdf/SS_Aula5&6_26032020.pdf) ) para relembrar o conceito de convolução). O sinal IQStreamOut é mostrado nas figuras 8 e 9 do próximo slide e cuja constelação de símbolos IQ correspondentes é mostrado na Figura 10.

Linguagem C p/ processamento de sinais Cap III.3 – Aplicações Cap III.3 – Aplicações Prof Fernando DeCastro 82

As figuras 8,9 e 10 abaixo são plotadas a partir do *script* MathCad "IQ StreamOut.xmcd", disponível em <https://www.fccdecastro.com.br/ZIP/CpxConv.zip> .

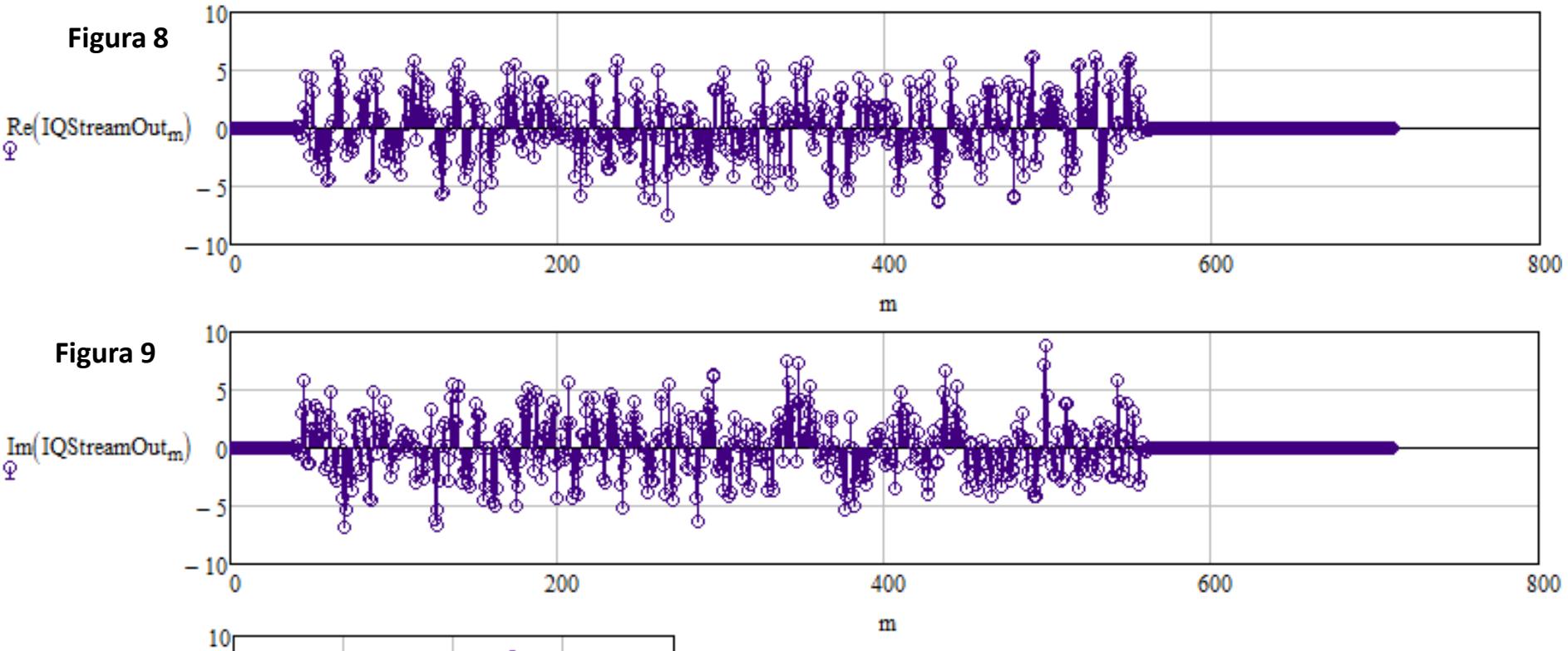

**Figura 10** Im(IOStreamOut) - 5  $-10\frac{1}{10}$ 5 10  $-5$ 0 Re(IQStreamOut)

Comparando as figuras 7 e 10 se observa que a inteligibilidade da constelação do sinal recebido no RX (IQStreamOut) foi totalmente degradada pelo *multipath* do canal, não mantendo qualquer relação de semelhança com a constelação de símbolos IQ transmitida pelo TX (IQStream). Portanto, o *de-mapper* do RX efetuará inúmeras decisões erradas e o resultado será um grande número de palavras binárias de-mapeadas erroneamente, aumentando significativamente a BER (*bit error rate –* taxa de erro de bits) no *bit stream* de saída do *demapper*.

Linguagem C p/ processamento de sinais Cap III.3 – Aplicações Cap III.3 – Aplicações Prof Fernando DeCastro 83

**Homework** - no contexto do que foi discutido nos slides anteriores, **pede-se**:

**(a)** Compile no compilador DevC++ e gere o executável do código fonte C "CpxConv\_R1.c", disponível em em [https://www.fccdecastro.com.br/ZIP/CpxConv.zip.](https://www.fccdecastro.com.br/ZIP/CpxConv.zip) O referido código fonte efetua a convolução entre duas sequências complexas e é baseado na seção 4.6 "Complex Filters" na página 255 da referência [1] no slide 9 do Cap III.1. Os argumentos da linha de comando do executável cpxconv.exe gerado são conforme abaixo:

D:\C\_DSP\CpxConv>cpxconv

ComplexConvolution: InputSignal1\_File InputSignal2\_File OutputSignal\_File

Note: Usually InputSignal1\_File stores a complex signal to be filtered and InputSignal2\_File stores the impulse response (coefficients) of a complex FIR filter. OutputSignal\_File stores the filtered signal. Denoting #{.} as the number of samples operator, we have: #{OutputSignal}=#{InputSignal1}+#{InputSignal1}-1

**(b)** Utilize o executável cpxconv.exe para efetuar a convolução entre a CIR definida no arquivo "chan13.txt" e a sequência de símbolos IQ transmitida pelo TX 16-QAM definida no arquivo "IQstream.txt". Gravar o resultado da convolução no arquivo "Out.txt".

**(c)** Modifique e adicione os comandos necessários no *script* MathCad "IQ StreamOut.xmcd" de modo que o mesmo leia o arquivo "Out.txt" obtido em (b). Neste mesmo *script* MathCad modificado, plote e compare graficamente as partes real e imaginária das duas sequências de amostras resultantes da convolução complexa – a sequência complexa IQStreamOut resultante da função convol() nativa do MathCad e a sequência complexa armazenada em "Out.txt" (já lida), que é resultante do executável cpxconv.exe. Verifique e valide a consistência dos resultados plotando em um gráfico a diferença entre a parte real das duas sequências e plotando em outro gráfico a diferença entre a parte imaginária das duas sequências. Para efeito de validação, a diferença deve resultar pequena, conforme a seguir exemplificado:

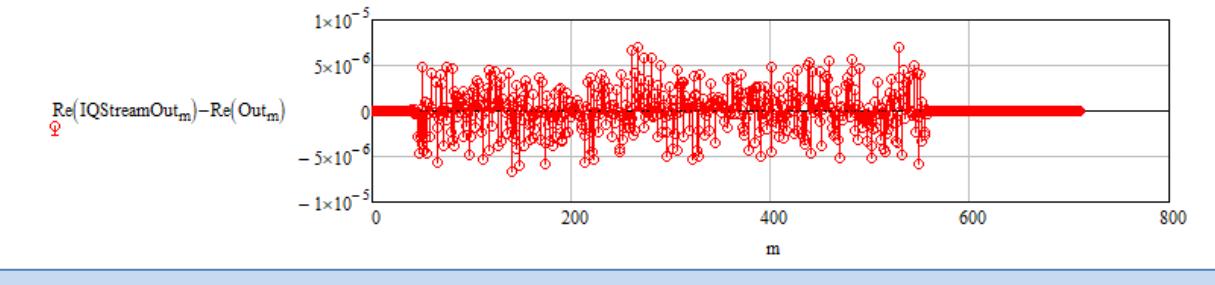

Linguagem C p/ processamento de sinais Cap III.3 – Aplicações Cap III.3 – Aplicações Prof Fernando DeCastro 84

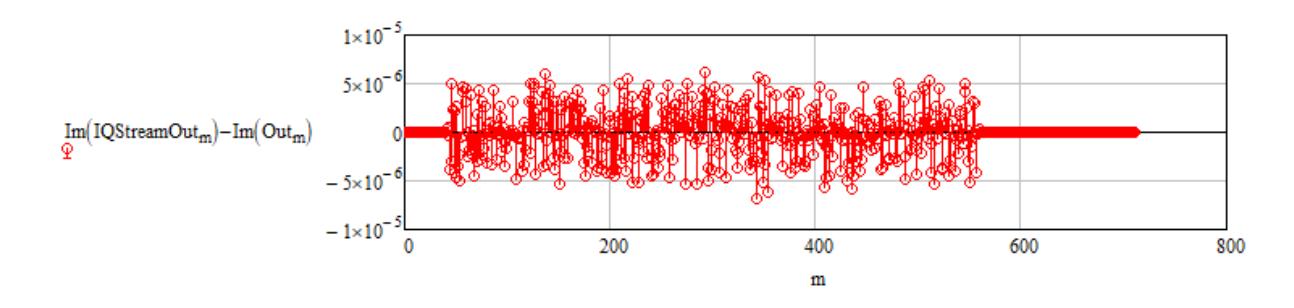

**(d)** Modifique e adicione os comandos necessários ao código fonte C "CpxConv\_R1.c" de modo que, após a compilação no DevC++, o novo e modificado executável cpxconv.exe identifique a magnitude (=amplitude) e o índice do *channel cursor* na CIR (ver slide 3), bem como identifique a máxima magnitude e o respectivo índice de ocorrência da máxima magnitude nas outras duas sequências complexas. Para tanto, conceber e codificar em C uma função com o seguinte protótipo:

#### /\*\*\*\*\*\*\*\*\*\*\*\*\*\*\*\*\*\*\*\*\*\*\*\*\*\*\*\*\*\*\*\*\*\*\*\*\*\*\*\*\*\*\*\*\*\*\*\*\*\*\*\*\*\*\*\*\*\*\*\*\*\*\*\*\*\*\*\*\*\*\*\*\*\*\*

\* FUNC: float MaxOfCpxVecAtIndex(COMPLEX \*Vec, unsigned VecSize, unsigned \*IndexOfMax) \*

\* DESC: Return the maximum magnitude value in COMPLEX vector Vec and its index.

\*\*\*\*\*\*\*\*\*\*\*\*\*\*\*\*\*\*\*\*\*\*\*\*\*\*\*\*\*\*\*\*\*\*\*\*\*\*\*\*\*\*\*\*\*\*\*\*\*\*\*\*\*\*\*\*\*\*\*\*\*\*\*\*\*\*\*\*\*\*\*\*\*\*\*\*/

float MaxOfCpxVecAtIndex(COMPLEX \*Vec, unsigned VecSize, unsigned \*IndexOfMax)

O resultado ao rodar o novo e modificado executável cpxconv.exe no *command prompt* do Windows deve ser conforme abaixo para o exemplo em questão:

D:\C\_DSP\CpxConv> cpxconv chan13.txt IQstream.txt Out.txt Max magnitude of chan13.txt is 0.995 at index 45. Max magnitude of IQstream.txt is 4.243 at index 9. Max magnitude of Out.txt is 9.216 at index 499.

O **espectro** de um sinal  $x(t)$  que varia no tempo  $t$  é a representação matemática definida por uma função  $X(f)$  de valor complexo, cujo módulo  $|X(f)|$  expressa a **magnitude** (= intensidade) com que um particular sinal de frequência f "influencia" na variação no tempo do sinal  $x(t)$  e cujo **ângulo** ∠ $X(f)$  expressa o deslocamento no tempo dentro do período  $T = 1/f$  com que o sinal de frequência f "influencia" a variação no tempo do sinal  $x(t)$ , conforme exemplificado nos gráficos abaixo. Note que esta é uma interpretação informal. Note também que os 3 picos de maior magnitude no gráfico de  $|X(f)|$  abaixo indicam que o sinal  $x(t)$  é composto por 3 frequências de "maior influência".

Em uma interpretação mais específica e menos informal, o gráfico de  $|X(f)|$  poderia expressar, por exemplo, a tela de um analisador de espectro quando o sinal  $x(t)$  aplicado à sua porta de entrada é originado por uma antena receptora. Nesta situação, os picos em  $|X(f)|$  representam as frequências de maior amplitude do sinal  $x(t)$  captado pela antena, indicando que há 3 transmissores de rádio transmitindo nestas 3 respectivas frequências (ver slides 32 a 45 [https://www.fccdecastro.com.br/pdf/SS\\_Aula2\\_12032020.pdf](https://www.fccdecastro.com.br/pdf/SS_Aula2_12032020.pdf) ).

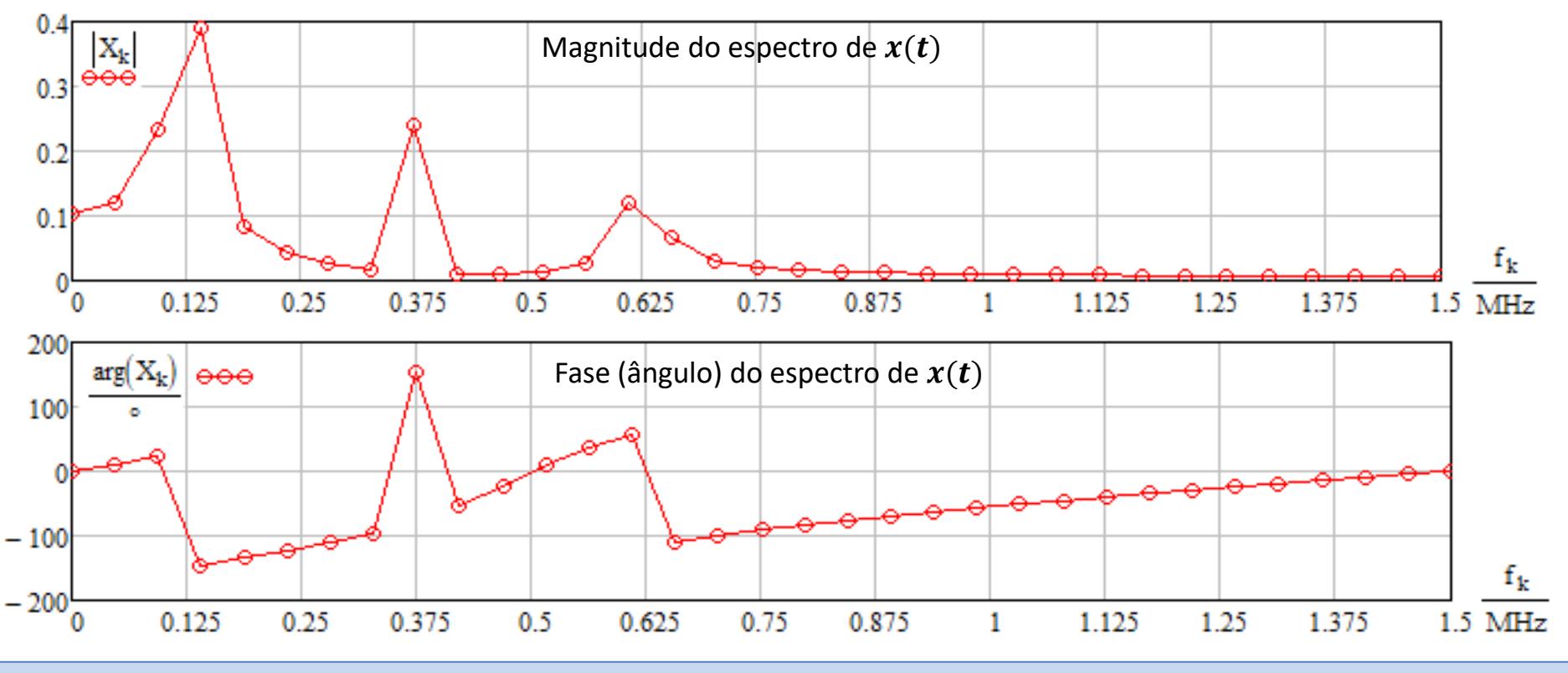

Linguagem C p/ processamento de sinais Cap III.3 – Aplicações Cap III.3 – Aplicações Prof Fernando DeCastro 86

Há diversas maneiras de determinar o espectro  $X(f)$  de um sinal  $x(t)$ . Uma maneira usual em processamento de sinais é usar a FFT (*Fast Fourier Transform*), que é a implementação em forma de árvore binária da DFT (*Discrete Fourier Transform*) – ver [https://www.fccdecastro.com.br/pdf/SS\\_aula27a29\\_06072020.pdf](https://www.fccdecastro.com.br/pdf/SS_aula27a29_06072020.pdf) . Assim como a DFT, a FFT é representada por um operador da forma  $X(f) = FFT\{x(t)\}\)$ , operador que retorna o espectro  $X(f)$  do argumento  $x(t)$ , onde  $x(t)$  é um sinal do domínio tempo.

Por exemplo, o grafo de fluxo de sinal (https://en.wikipedia.org/wiki/Signal-flow graph) abaixo mostra a operação  $X(f_k)$ = FFT{ $x(t_k)$ } para  $k = 0, 1 \cdots N - 1$  e  $N = 8$ .

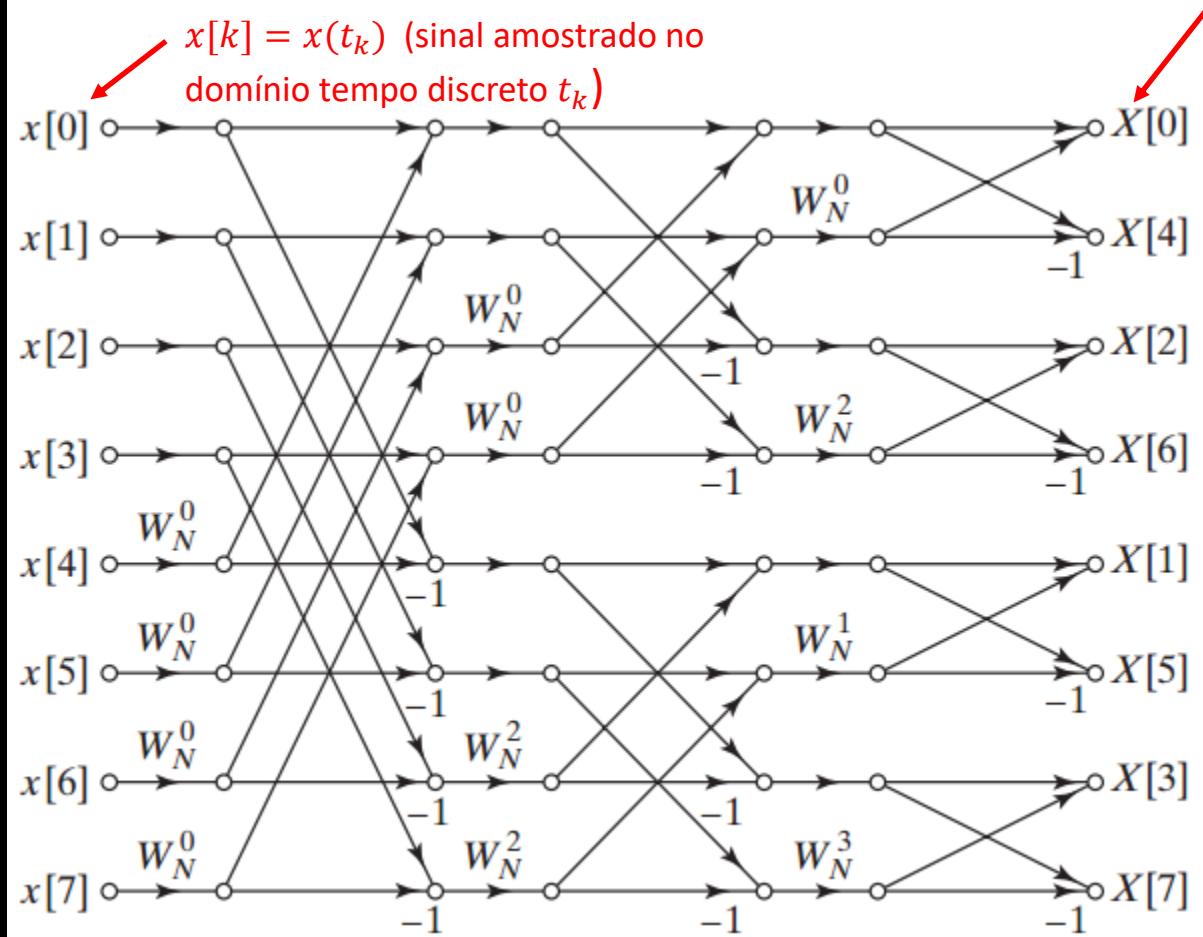

#### $X[k] = X(f_k)$  (espectro amostrado no domínio frequência discreta  $f_k$ )

A operação  $X(f_k) = FFT\{x(t_k)\}\)$  converte o sinal  $x[k] = x(t_k)$  com  $N = 8$  amostras no domínio tempo discreto  $t_k = k/f_s$  no seu espectro  $X[k] = X(f_k)$  com mesmo número de amostras  $N$  no domínio frequência discreta  $f_k = \frac{k}{N}$  $\frac{k}{N}f_{S}$ .

A frequência  $f_s$  é a frequência de amostragem do conversor A/D que previamente converteu o sinal  $x(t)$  no domínio tempo contínuo t no sinal  $x(t_k)$ no domínio tempo discreto  $t_k$ .

A transmitância  $W_N^k$  nos ramos do grafo é dada por  $W_N^k = e^{-j\frac{2\pi}{N}}$  $\frac{2\pi}{N}$ k . Ramos sem indicação de transmitância significam ramos com transmitância 1. Sinais que chegam em um nó do grafo são somados no nó e transmitidos adiante na(s) saída(s) do nó.

Linguagem C p/ processamento de sinais Cap III.3 – Aplicações Cap III.3 – Aplicações Prof Fernando DeCastro 87

O código fonte https://www.fccdecastro.com.br/CursoC&C++/C/cfft di.c implementa a FFT direta e inversa (IFFT) de sequências de valores complexos, i.e, o programa implementa  $X(f_k)=\text{FFT}\{x(t_k)\}\,$ e implementa  $x(t_k)=\text{IFFT}\{X(f_k)\}\,$ , onde  $x(t_k)$  é uma sequência de valores complexos.

O "Help" da linha de comando de cfft\_di.exe é conforme abaixo:

#### **cfft\_di: InpSignal\_File OutSignal\_File Mode[d/i] Note: Mode='d' -> FFT, Mode='i' -> IFFT**

No modo 'd' cfft di.exe implementa  $X(f_k)=$  FFT{ $X(t_k)$ }, onde a sequência de entrada  $X(t_k)$  está armazenada no arquivo de nome especificado pelo argumento '**InpSignal\_File'** e a sequência do espectro  $X(f_k)$  resultante da operação é armazenada no arquivo de nome especificado pelo argumento '**OutSignal\_File'**.

No modo 'i' cfft di.exe implementa  $x(t_k) = IFFT{X(f_k)}$ , onde a sequência de entrada referente ao espectro  $X(f_k)$  está armazenada no arquivo de nome especificado pelo argumento '**InpSignal\_File'** e a sequência do sinal () recuperado no tempo através da operação inversa é armazenada no arquivo de nome especificado pelo argumento '**OutSignal\_File'**.

Os arquivos de nomes especificados pelos argumentos '**InpSignal\_File'** e '**OutSignal\_File'** são ambos arquivos texto de 2 colunas numéricas, cada coluna respectivamente representando a parte real e a parte imaginária da amostra de valor complexo referenciada em cada linha do arquivo. Cada linha do arquivo representa, portanto, o valor da respectiva amostra complexa na sequência de amostras complexas armazenada no arquivo.

Para efeito de verificar a conformidade dos resultados da execução do programa cfft\_di.exe vamos utilizar o *script* MathCad em <https://www.fccdecastro.com.br/ZIP/TestaCpxFFT.zip>, conforme mostrado nos próximos slides.

Este script testa a conformidade do codigo fonte cfft\_di.c (link no slide 88 do Cap III.3 das notas de aula de "Linguagem C p/ processamento de sinais"):

Linha de comando de cfft di.exe após executar uma vez este script (Ctrl<F9>) para efeito de gerar o arquivo "x(t).txt":

**cfft\_di x(t).txt X(f).txt d**  $\rightarrow$  Executa X(f)=FFT{x(t)} **cfft\_di X(f).txt \_x(t).txt i**  $\rightarrow$  Executa \_x(t)=IFFT{X(f)}

"Help" da linha de comando de cfft di.exe:

```
cfft_di: InpSignal_File OutSignal_File Mode[d/i]
Note: Mode='d' -> FFT, Mode='i' -> IFFT
```
Parâmetros de configuração deste script.

 $M := 2^6 = 64$  → Número de pontos da FFT/IFFT (sempre uma potência inteira de 2 !!!)

OutFile  $t := "x(t).txt" \rightarrow$  Arquivo das amostras geradas neste script para o sinal complexo  $x(t)$  no dominio tempo discreto  $t_k$  (ver definição de  $x(t)$  e de  $x_k$  abaixo). O referido arquivo é argumento na linha de comando cfft\_di x(t).txt X(f).txt d, notando que X(f)=FFT{x(t)}.

InpFile\_f := "X(f).txt"  $\rightarrow$  Arquivo das amostras do espectro complexo **X(f)** no domínio frequência discreto f<sub>k</sub>, amostras que são geradas por cfft di.exe. O referido arquivo é argumento na linha de comando cfft di  $x(t)$ .txt  $X(f)$ .txt d, notando que  $X(f)$ =FFT $\{x(t)\}$ .

InpFile\_t := "\_x(t).txt"  $\rightarrow$  Arquivo das amostras do sinal complexo **\_x(t)** no dominio tempo discreto t<sub>k</sub>,

amostras que são geradas por cfft di.exe. O referido arquivo é argumento na linha de comando cfft di  $X(f).txt x(t).txt i, notando que x(t)=IFFT{X(f)}.$ 

 $f_s := 3MHz \rightarrow Frequ\hat{e}n\text{cia de amostragem com que o sinal complexo } x(t)$  no domínio tempo contínuo (ver definição de  $x(t)$  abaixo) é convertido em um sinal amostrado  $x_k$  no domínio tempo discreto.

 $T_s := \frac{1}{f_s} = 0.333 \cdot \mu s \implies$  Intervalo de tempo entre as amostras do sinal amostrado  $x_k$  no domínio tempo discreto.

 $f_0 := 0.125 MHz \rightarrow$  Frequência da 1ª harmônica (fundamental) do sinal complexo x(t) no domínio tempo contínuo.

 $x(t) := \sin(2 \cdot \pi \cdot f_0 \cdot t) + j \cdot 0.5 \cdot \sin(2 \cdot \pi \cdot 3 \cdot f_0 \cdot t + 150^\circ) \rightarrow$  Definição do sinal complexo  $x(t)$  no domínio tempo contínuo.

 $k := 0..N - 1 \longrightarrow 0$ Índice das amostras nos domínios tempo discreto  $t_k$  e frequência discreta  $f_k$ .

$$
f_k := \frac{k}{N} \cdot f_S
$$
  $\longrightarrow$  Definição do domínio frequência discreta  $f_k$ .

 $t_k := T_s \cdot k \longrightarrow$  Definição do domínio tempo discreto  $t_k$ .

 $x_k := x(t_k) \rightarrow$  Amostragem do sinal complexo  $x(t)$  no domínio tempo contínuo, convertendo  $x(t)$  em um sinal complexo  $x_k$  no domínio tempo discreto  $t_k$ .

Waveform do sinal x no tempo discreto

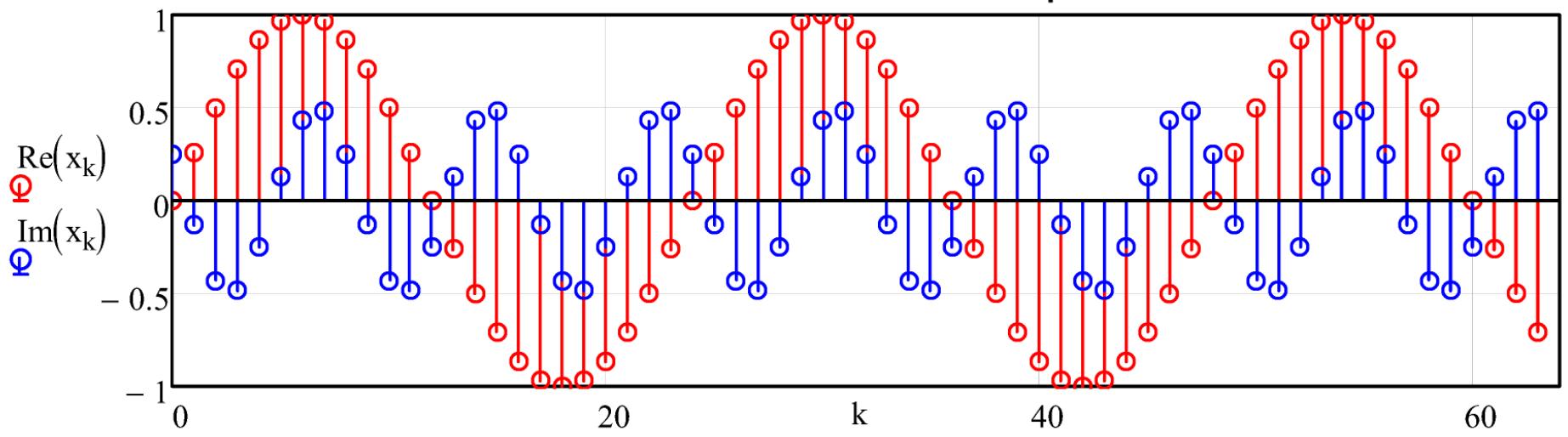

 $PRNPRECISION = 6 \rightarrow represent$ a o número de dígitos significativos a serem usados quando se escreve para um arquivo texto com a função WRITEPRN().

 $PRNCOLWIDTH = 18 \rightarrow$  representa a largura de cada coluna quando se escreve para um arquivo texto com a função WRITEPRN().

Atribuindo os N valores da parte real do vetor  $x_k$  e os N valores da parte imaginária do vetor  $x_k$ respectivamente à coluna 0 e à coluna 1 da matriz Dat[N][2]:

 $\text{Da}^{(0)} := \text{Re}(x)$   $\text{Da}^{(1)} := \text{Im}(x)$ 

Grava a matriz Dat no arquivo texto de nome dado por OutFile  $t = "x(t).txt"$ :

WRITEPRN(OutFile  $t$ ) := Dat

#### $X = CFFT(x) \rightarrow$  Determina o espectro  $X(f) = FFT(x(t))$

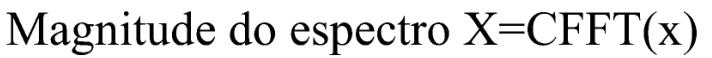

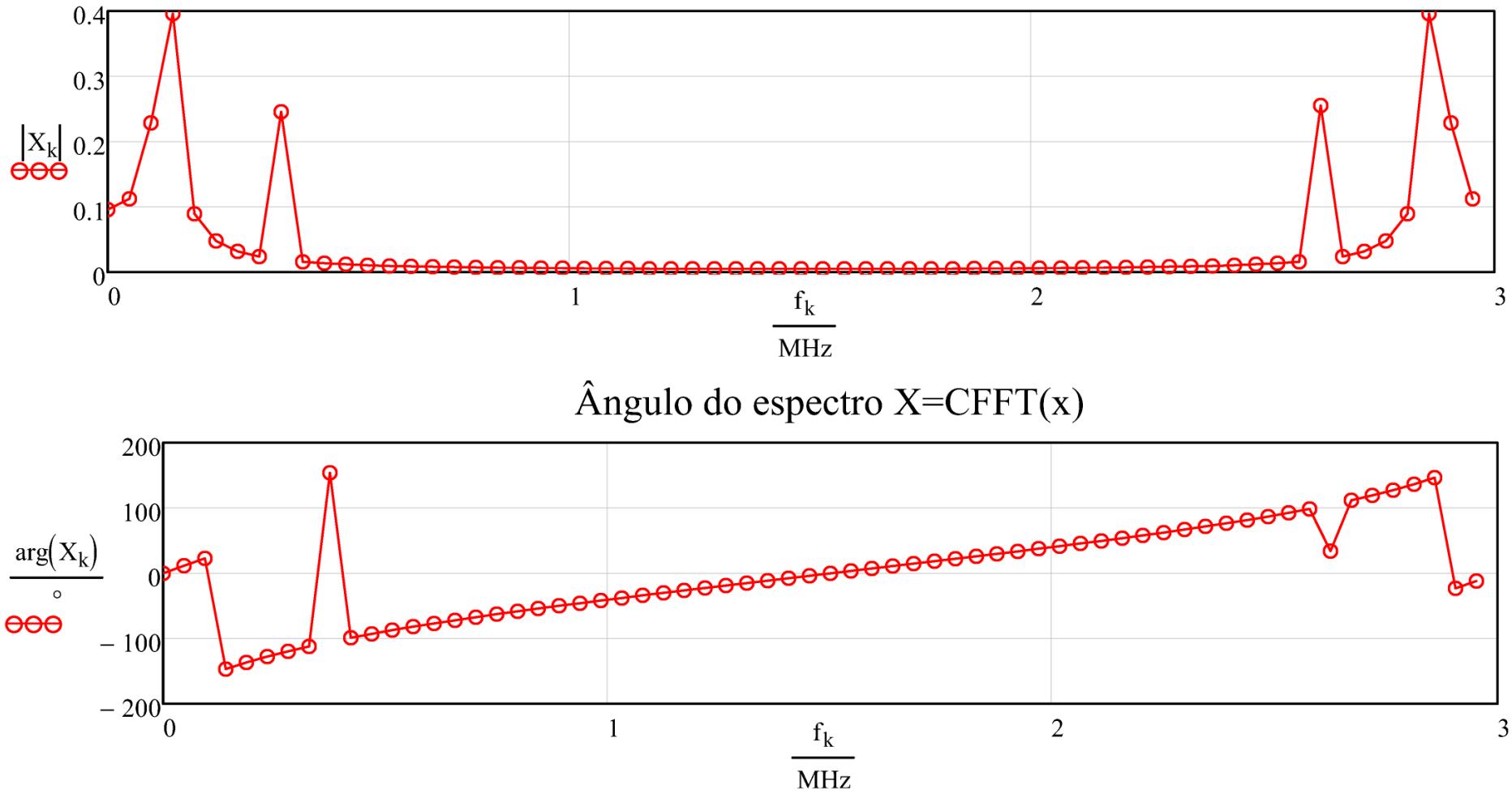

Dat := READPRN(InpFile f)  $\rightarrow$  Lê o arquivo InpFile  $f = "X(f).txt"$  contendo as amostras do espectro complexo X(f)=FFT{x(t)} no domínio frequência discreto freq<sub>k</sub>, gerado por cfft\_di x(t).txt X(f).txt d.

 $X := \text{ Dat}^{\langle 0 \rangle} + j \cdot \text{Det}^{\langle 1 \rangle} \longrightarrow$  Atribui à cada elemento do vetor  $X$  os valores das colunas 1 e 2 na respectiva linha da matriz Dat convertidos para valor complexo.

Magnitude |Xk| do espectro obtido c/ este script e | Xk| obtido c/ cfft di.c no modo 'd'

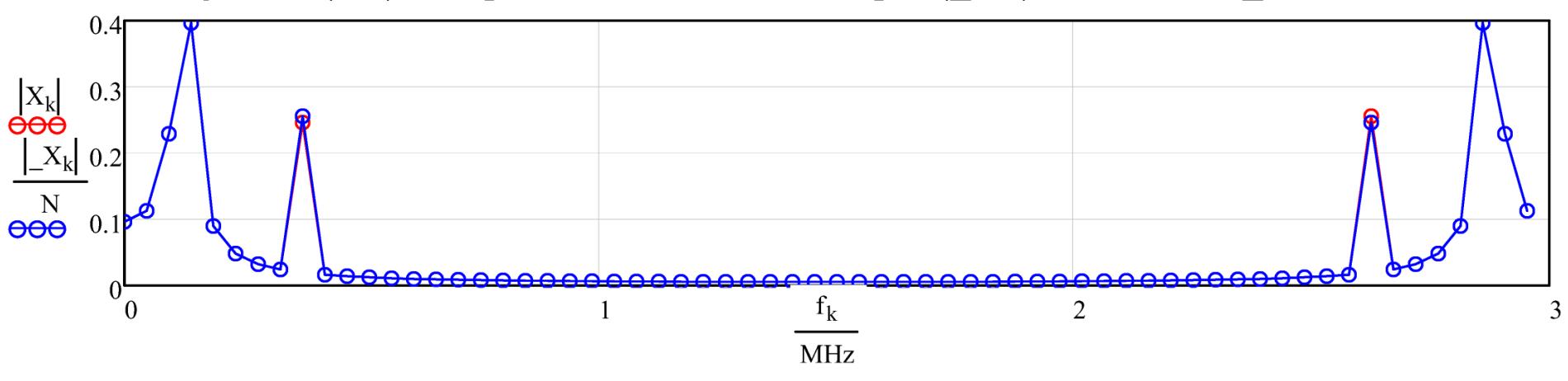

 $\rightarrow$  Note no gráfico acima que o módulo do espectro  $X_{k}$  gerado neste script é N vezes menor do que o módulo do espectro  $X_k$  gerado por cfft\_di x(t).txt X(f).txt d.

Dado que, a menos do fator de escala N, há conformidade do módulo do espectro  $|X_k|$  determinado neste script com o módulo do espectro  $|X_k|$  determinado através de cfft\_di.exe no modo 'd', considera-se que cfft\_di.exe está validado para este modo quanto à magnitude do espectro.

Angulo  $arg(Xk)$  do espectro obtido c/ este script e  $arg(Xk)$  obtido c/ cfft di.c no modo 'd'

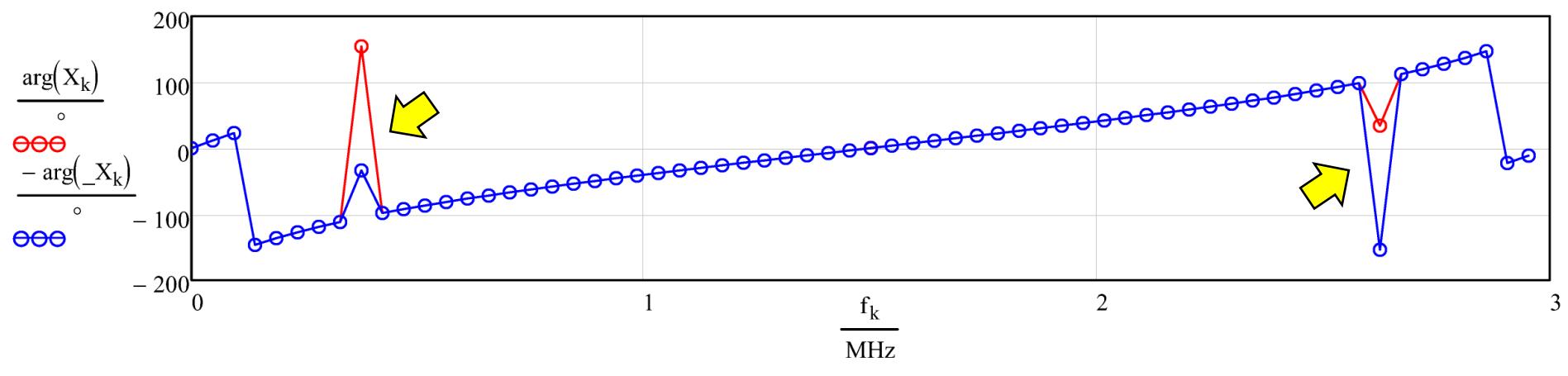

 $\rightarrow$  Note no gráfico acima que o ângulo do espectro  $X_k$  gerado neste script tem o sinal contrário do sinal do ângulo do espectro  $X_k$  gerado por **cfft\_di x(t).txt X(f).txt d**.

Dado que, a menos de uma inversão de sinal, há conformidade do ângulo do espectro  $arg(X_k)$  determinado neste script com o ângulo do espectro −arg(X<sub>k</sub>) determinado através de cfft\_di.exe no modo 'd', considera-se que cfft\_di.exe está validado para este modo quanto ao ângulo do espectro.

A discrepância de valores em  $f_k = 0.375 \text{ MHz}$  e em  $f_k = 2.675 \text{ MHz}$  (setas amarelas no gráfico acima) são esperadas dados que estamos usando variáveis float para o cálculo da FFT em cfft\_di.c enquanto o MathCad utiliza variáveis do tipo double.

 $\rightarrow$  Recupera o sinal sinal complexo  $\mu_k$  no domínio tempo  $xm := ICFFT(X)$ discreto  $t_k$  através de\_xm(t)=IFFT{X(f)}

Waveform recuperada no tempo atraves de \_xm=ICFFT $(X)$ 

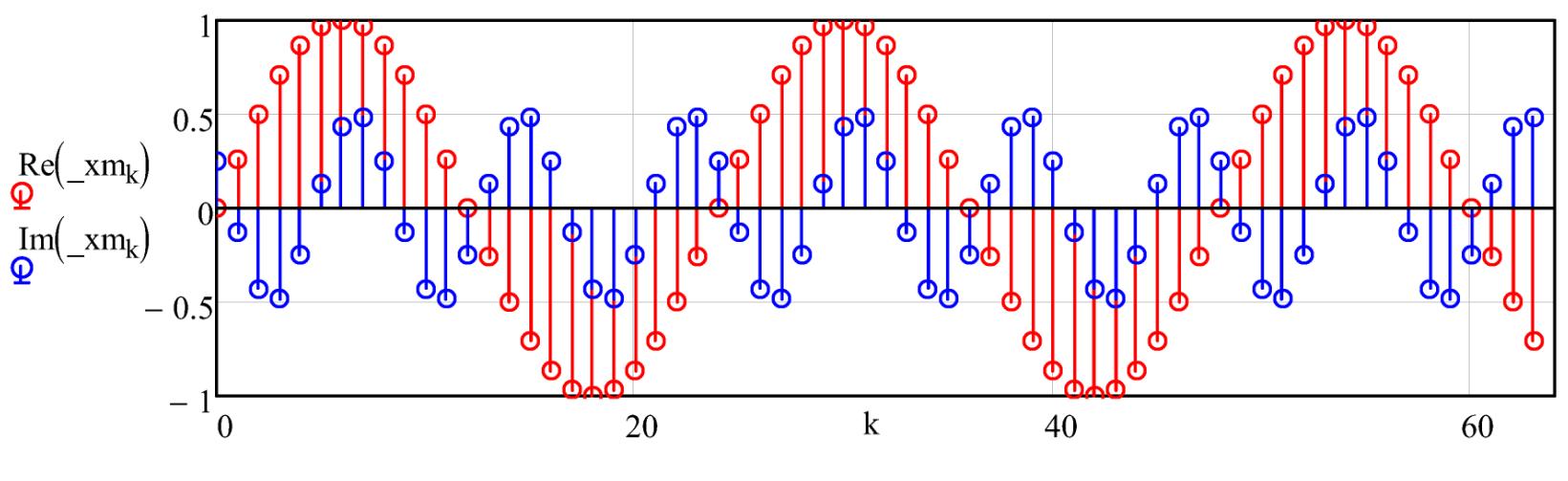

 $\text{Diff}_k := x_k - \text{xm}_k$  mean(Dif) = 0  $\rightarrow$  Se resulta zero, então  $x_k = \text{xm}_k$ .

 $\rightarrow$  Lê o arquivo InpFile\_t = "\_x(t).txt" contendo as amostras do sinal complexo \_xc<sub>k</sub>  $\text{Data} := \text{READPRN}(\text{InpFile_t})$ no domínio tempo discreto  $t_k$ , gerado por **cfft\_di X(f).txt\_x(t).txt i.** 

 $\Delta x$ c := Dat $\binom{0}{0}$  + j $\cdot$ Dat $\binom{1}{1}$   $\rightarrow$  Atribui à cada elemento do vetor  $\Delta x$ c os valores das colunas 1 e 2 na respectiva linha da matriz Dat convertidos para valor complexo.

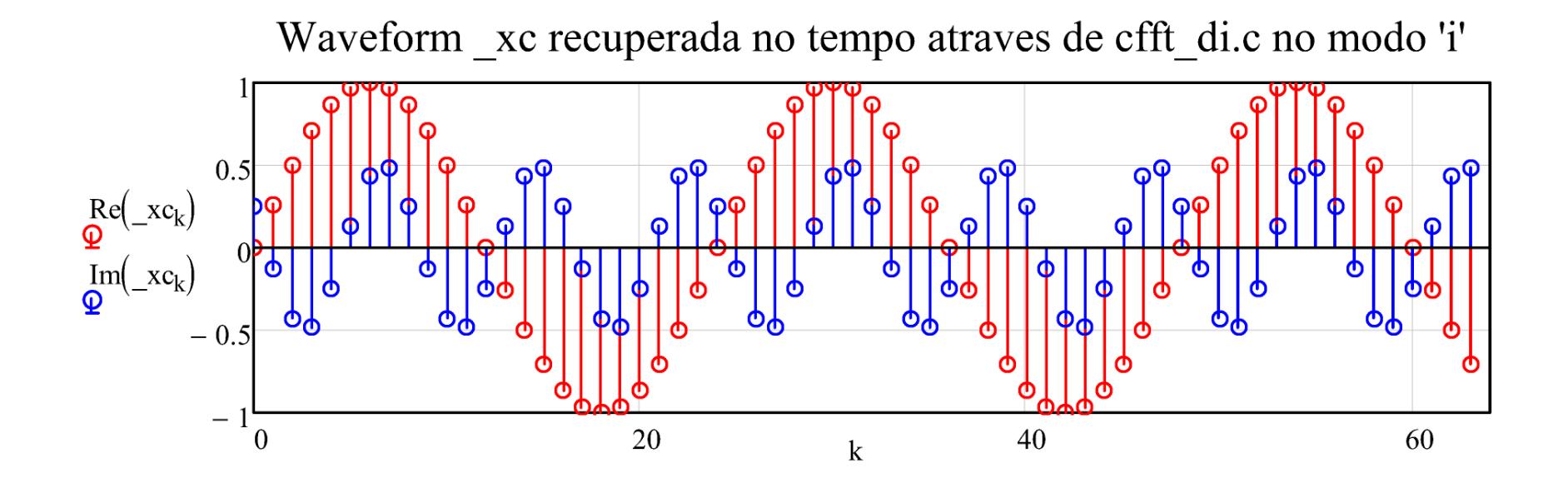

Verificando a conformidade entre o sinal x gerado neste script e o sinal xc gerado por cfft\_di.c no modo 'i', i.e., gerado através da linha de comando cfft\_di X(f).txt \_x(t).txt i:

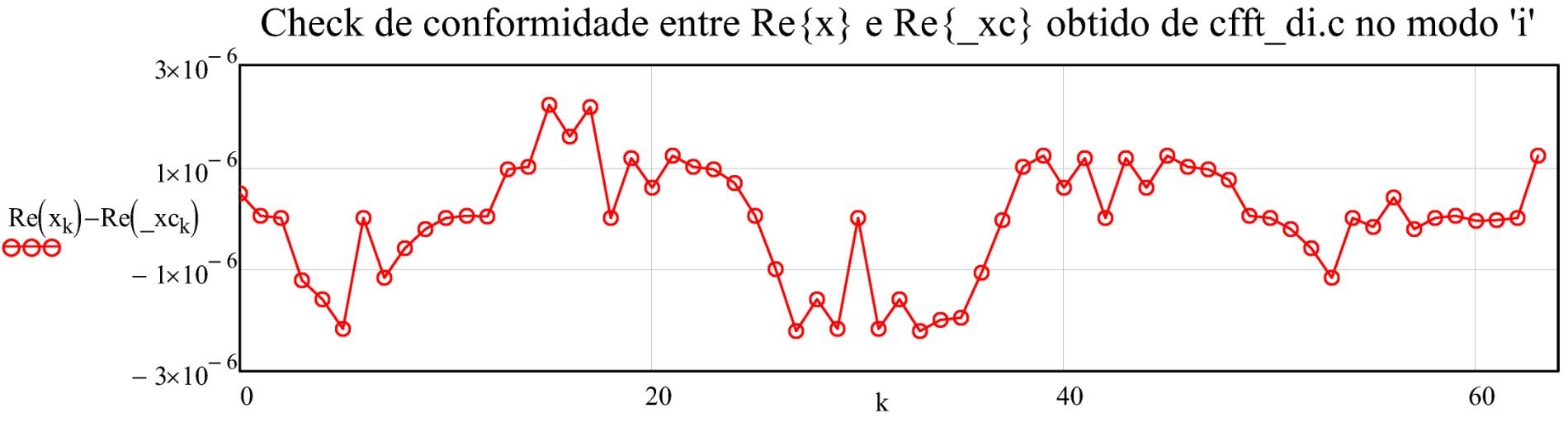

Observa-se no gráfico acima que há a conformidade entre as partes reais.

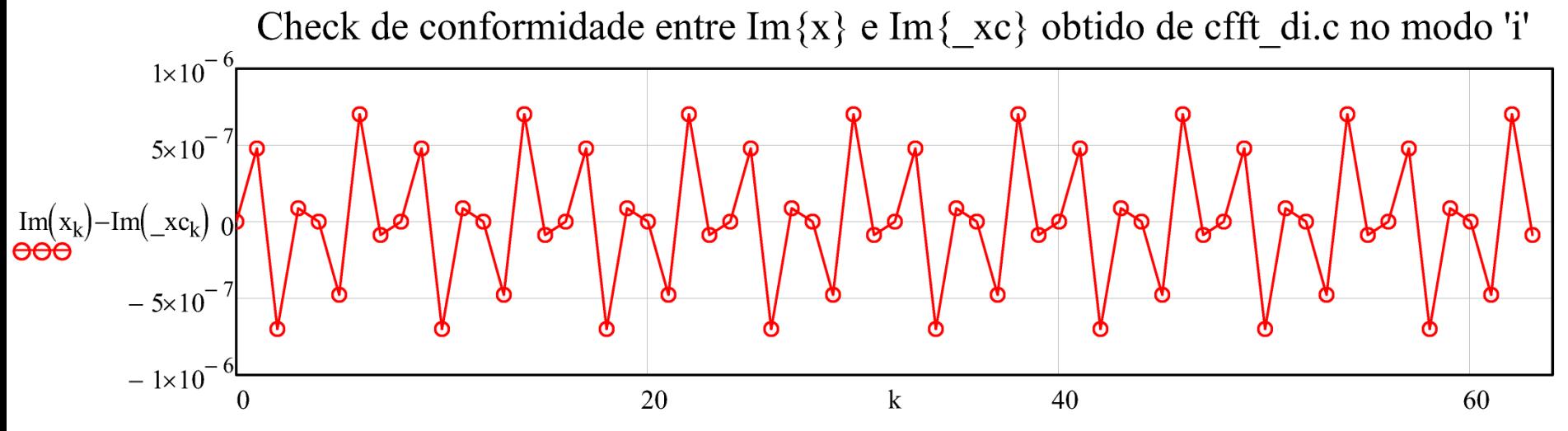

Observa-se no gráfico acima que há a conformidade entre as partes imaginárias.

Dado que há conformidade das partes real e imaginária entre o sinal original  $x_k$  gerado neste script e o sinal \_xc<sub>k</sub> recuperado no tempo através de cfft\_di.exe no modo 'i', considera-se que cfft\_di.exe está validado para este modo.